CENTRO FEDERAL DE EDUCAÇÃO TECNOLÓGICA DE MINAS GERAIS PROFMAT – Mestrado Profissional em Matemática em Rede Nacional

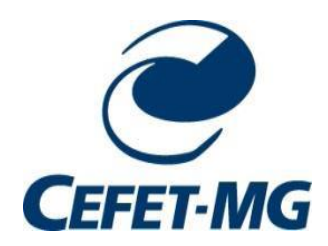

## LUIZA NASCIMENTO GOMES BATISTA

## **O** *KAHOOT* **COMO RECURSO TECNOLÓGICO PARA O ENSINO DE MATEMÁTICA: UM PRODUTO EDUCACIONAL BASEADO NO APRIMORAMENTO DO GTMAT**

Belo Horizonte 2023

### LUIZA NASCIMENTO GOMES BATISTA

## **O** *KAHOOT* **COMO RECURSO TECNOLÓGICO PARA O ENSINO DE MATEMÁTICA: UM PRODUTO EDUCACIONAL BASEADO NO APRIMORAMENTO DO GTMAT**

Dissertação apresentada ao Centro Federal de Educação Tecnológica de Minas Gerais como parte das exigências do Programa de Pós-Graduação Mestrado Profissional em Matemática em Rede Nacional, para obter o título de Mestre*.*

Orientadora: Fernanda Aparecida Ferreira

Coorientador: Gilmer Jacinto Peres

Banca Examinadora: Dimas Felipe de Miranda Davidson Paulo de Azevedo

> Belo Horizonte 2023

Batista, Luiza Nascimento Gomes

B333k O Kahoot como recurso tecnológico para o ensino de matemática: um produto educacional baseado no aprimoramento do GTMAT / Luiza Nascimento Gomes Batista. – 2023.

102 f.

Dissertação de mestrado apresentada ao Programa de Mestrado Profissional em Matemática em Rede Nacional.

Orientadora: Fernanda Aparecida Ferreira.

Coorientador: Gilmer Jacinto Peres.

Dissertação (mestrado) – Centro Federal de Educação Tecnológica de Minas Gerais.

1. Técnicas digitais – Teses. 2. Trabalho em grupo na educação – Teses. 3. Kahoot (Aplicativo) – Teses. 4. Material didático – Teses. 5. Matemática – Estudo e ensino – Teses. I. Ferreira, Fernanda Aparecida. II. Peres, Gilmer Jacinto. III. Centro Federal de Educação Tecnológica de Minas Gerais. IV. Título.

### CDD 510.07

Elaboração da ficha catalográfica pela bibliotecária Jane Marangon Duarte, CRB 6º 1592 / Cefet/MG

## LUIZA NASCIMENTO GOMES BATISTA

## **O** *KAHOOT* **COMO RECURSO TECNOLÓGICO PARA O ENSINO DE MATEMÁTICA: UM PRODUTO EDUCACIONAL BASEADO NO APRIMORAMENTO DO GTMAT**

Dissertação apresentada ao Centro Federal de Educação Tecnológica de Minas Gerais como parte das exigências do Programa de Pós-Graduação Mestrado Profissional em Matemática em Rede Nacional, para obter o título de Mestre*.*

APROVADA: 01 de setembro de 2023.

 $\mathscr{L}\mathscr{N}\mathscr{L}$  is a multiple

Luiza Nascimento Gomes Batista (Mestranda)

 $\gamma$  invirince  $\gamma$  of  $\gamma$  is a contract of  $\gamma$ 

Fernanda Aparecida Ferreira (Orientadora)

Belo Horizonte 2023

### **AGRADECIMENTOS**

Agradeço ao CEFET-MG e a todos os meus professores do PROFMAT pela oportunidade de realizar este mestrado e por fornecer os recursos necessários para a realização deste trabalho.

Aos meus colegas, pela parceria, acolhimento e experiências partilhadas ao longo do curso.

Gostaria ainda de expressar meu agradecimento aos membros da banca - os professores Dimas e Davidson - pela disponibilidade.

Em especial, meus sinceros agradecimentos à minha orientadora Fernanda, por sua orientação paciente, incentivo constante, e por seu empenho e dedicação na construção dessa pesquisa.

O presente trabalho foi realizado com apoio da Coordenação de Aperfeiçoamento de Pessoal de Nível Superior – Brasil (CAPES) – Código de Financiamento 001.

### **RESUMO**

Nesta dissertação apresentamos uma pesquisa que teve por objetivo principal desenvolver um produto educacional que tivesse como prerrogativa o uso de Tecnologias Digitais como recurso para o Ensino de Matemática no Ensino Médio. Para nos embasarmos teoricamente, fizemos uma revisão da literatura sobre o uso das tecnologias no contexto da Educação, numa perspectiva histórica, política e prática, até chegarmos no uso das tecnologias no contexto do Ensino de Matemática, foco da nossa pesquisa. Com base em nosso referencial, decidimos trabalhar com material já produzido, disponível e destinado para o Ensino de Matemática do Ensino Médio para, a partir desse material, propormos aprimoramentos com base no uso de tecnologias. O material escolhido foi o disponibilizado gratuitamente pelo Grupo de Trabalho de professores de Matemática do Centro Federal de Educação Tecnológica de Minas Gerais, GTMAT, por meio de um site. Após uma análise desse material, usando como referência alguns dos critérios para avaliação de material didático digital propostos por Godoi e Padovani (2009), elaboramos *quizzes* interativos com o uso do aplicativo *Kahoot*, a fim de aperfeiçoar o que já estava disponível, numa perspectiva de uso do aluno e do professor. Desse aperfeiçoamento, elaboramos um produto educacional, abordando tópicos de conjuntos e introdução às funções reais da 1ª série do Ensino Médio, disponível para professores que queiram fazer uso dos *quizzes* em situações de aprendizagem, seja reproduzindo ou readaptando o material para o contexto de suas aulas. Além disso, esperamos poder continuar nosso trabalho de aprimoramento do material do GTMAT, contribuindo para que o site dialogue com tecnologias que cada vez mais, estão inseridas no contexto do ensino em geral.

Palavras-chave: Tecnologias Digitais. GTMAT. *Kahoot*. Material didático.

### **ABSTRACT**

In this dissertation we present a research whose main objective was to develop an educational product that had as its prerogative the use of Digital Technologies as a resource for Teaching Mathematics. To base ourselves theoretically, we reviewed the literature on the use of technologies in the context of Education, from a historical, political and practical perspective, until we arrived at the use of technologies in the context of Teaching Mathematics, the focus of our research. Based on our reference, we decided to work with material that had already been produced, available and intended for Teaching High School Mathematics so that, based on this material, we could propose improvements based on the use of technologies. The material chosen was made available free of charge by the Working Group of Mathematics teachers of the Federal Center for Technological Education of Minas Gerais, GTMAT, through a website. After an analysis of this material, using as a reference some of the criteria for evaluating digital teaching material proposed by Godoi and Padovani, we developed interactive quizzes using the *Kahoot* application, in order to improve what was already available, from a perspective of student use. and the teacher. From this improvement, we developed an educational product for use by teachers who want to make use of quizzes in learning situations, either by reproducing or adapting the material for the context of their classes. In addition, we hope to be able to continue our work on improving the GTMAT material, contributing to the site dialoguing with technologies that are increasingly inserted in the context of teaching in general.

Keywords: Digital Technologies. GTMAT. *Kahoot*. Didactic material.

### **LISTA DE ABREVIATURAS**

- BIRD Banco Internacional para Reconstrução e Desenvolvimento
- BNCC Base Nacional Comum Curricular
- CEFET–MG Centro Federal de Educação Tecnológica de Minas Gerais
- CIED Centros de Informática na Educação
- CNE Conselho Nacional de Educação
- CONT Conteúdo teórico digitado
- EPTNM Educação Profissional Técnica e Tecnológica de Nível Médio,
- EXE Lista de Exercícios.
- EXGAB Gabarito da Lista de Exercícios.
- EXRES Resolução da Lista de Exercícios.
- GD Geometria Dinâmica
- GESTRADO Grupo de Estudos sobre Política Educacional e Trabalho Docente da UFMG
- GTMAT Grupo de Trabalho de Professores de Matemática do CEFET-MG
- IBGE Instituto Brasileiro de Geografia e Estatística
- MEC Ministério da Educação
- MIT Massachusetts Institute of Technology
- NTE Núcleos de Tecnologia Educacional.
- PNAD Pesquisa Nacional por Amostra de Domicílios
- PNED Política Nacional de Educação Digital
- PNI Política Nacional da Informática
- ProInfo Programa Nacional de Tecnologia Educacional
- Proninfe Programa Nacional de Informática Educativa
- PROUCA Programa Um Computador Por Aluno
- SEI Secretaria Especial da Informática
- TIC Tecnologias de Informação e Comunicação
- UFBA Universidade Federal da Bahia
- UFMG Universidade Federal de Minas Gerais
- UFRGS Universidade Federal do Rio Grande do Sul
- UFRJ Universidade Federal do Rio de Janeiro
- UFSC Universidade Federal de Santa Catarina

UFSCar – Universidade Federal de São Carlos

UNB – Universidade de Brasília

UNESCO – United Nations Educational, Scientific and Cultural Organization

UNICAMP – Universidade Estadual de Campinas

USP – Universidade de São Paulo

VAC – Videoaula teórica

VRES – Vídeo de resolução

## **LISTA DE FIGURAS**

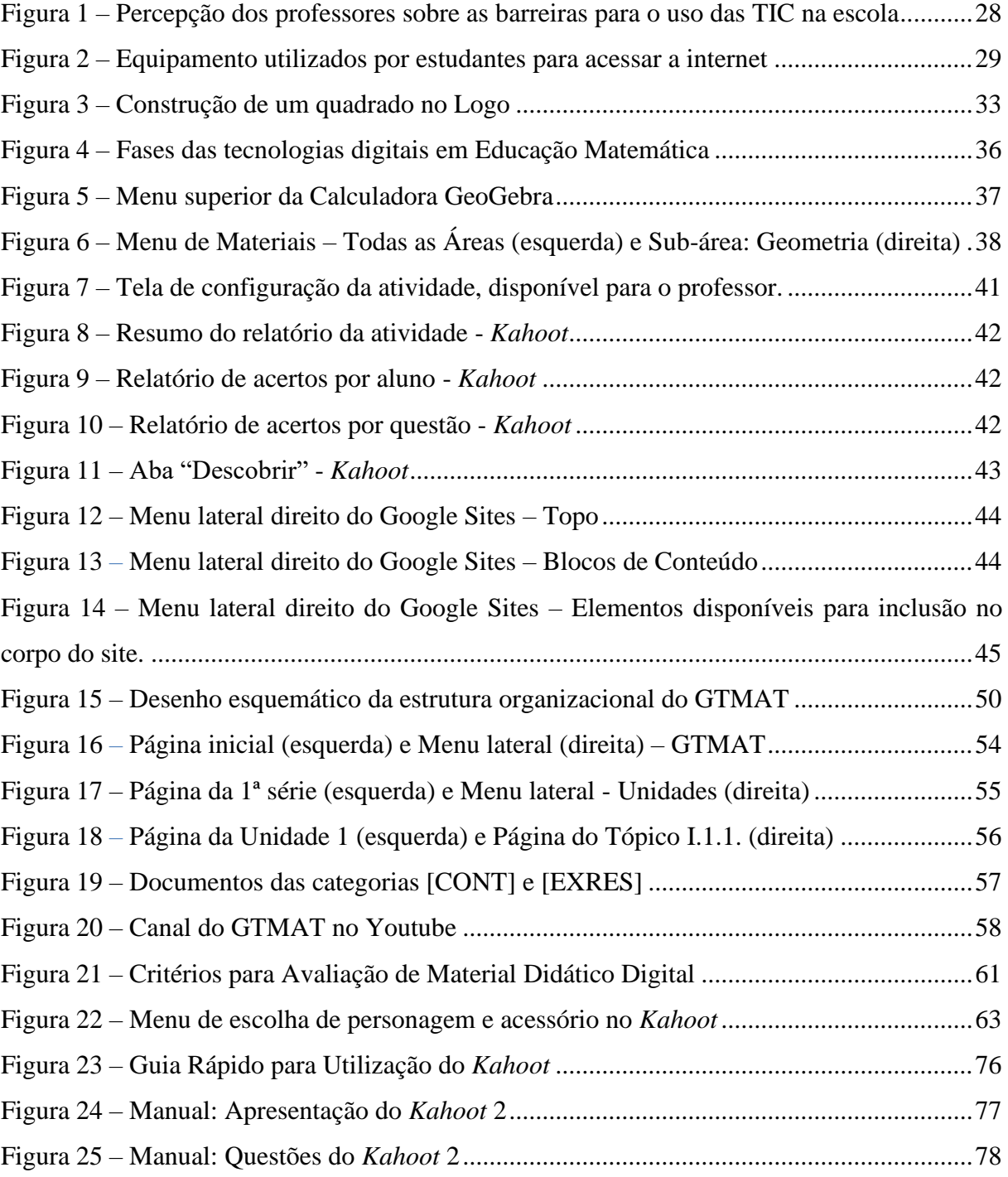

## **LISTA DE QUADROS**

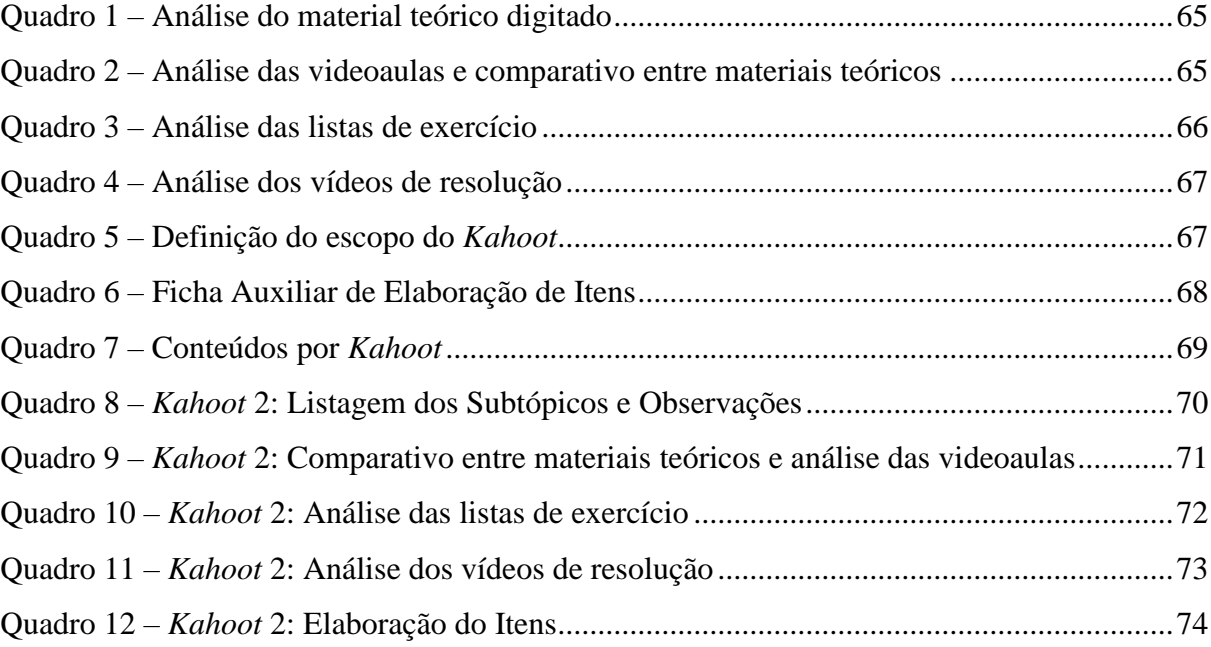

# **SUMÁRIO**

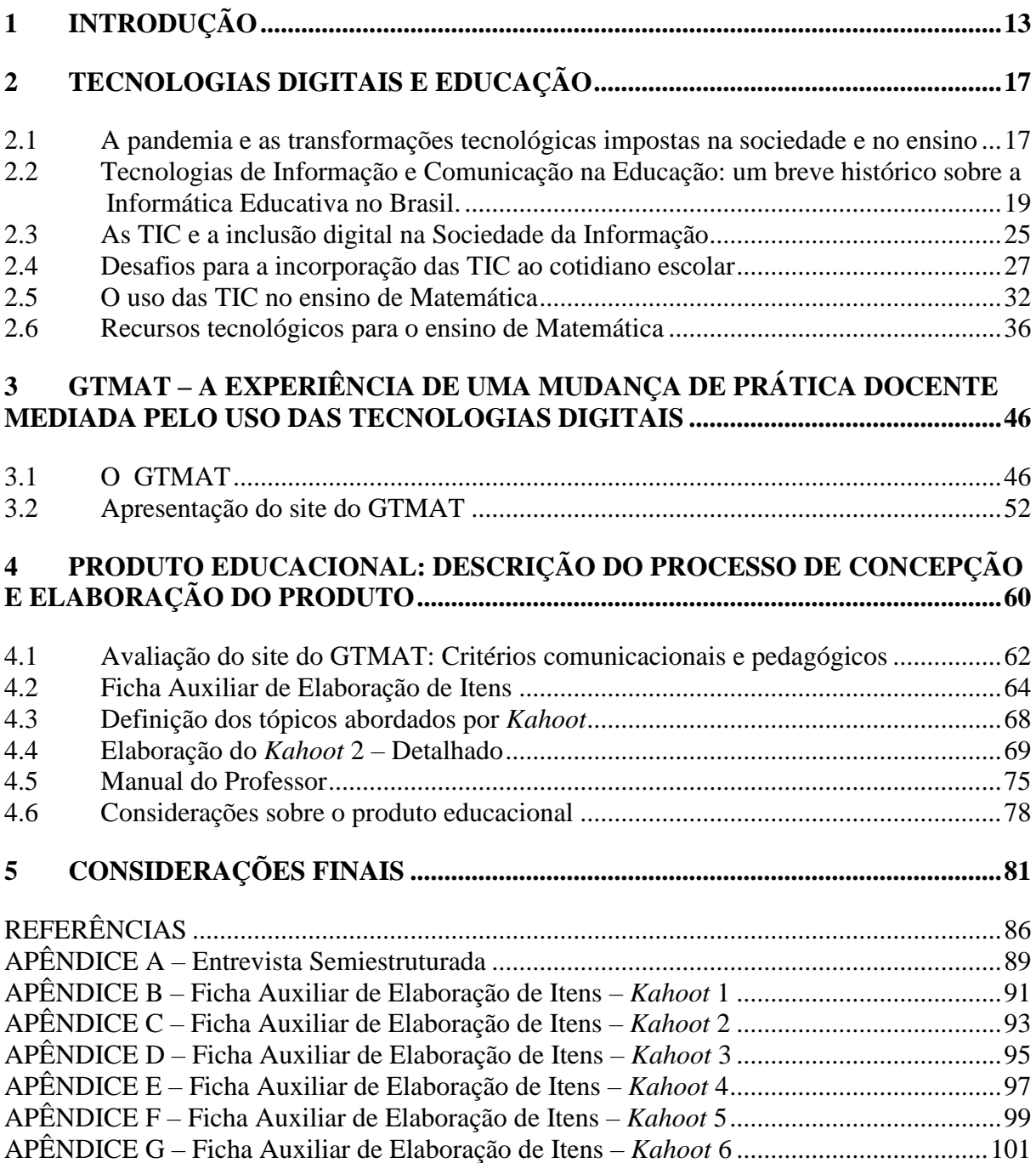

## **1 INTRODUÇÃO**

Em 2020, diante da pandemia e da suspensão das aulas presenciais, nós, profissionais da Educação, nos vimos diante de um desafio inédito. Como transformar encontros presenciais diários em orientações remotas, via recursos digitais nunca antes explorados?

Apesar de já discutida entre educadores, a inserção das tecnologias digitais na Educação tornou-se uma necessidade diante do cenário pandêmico. Dessa forma, as discussões sobre a incorporação dessas novas metodologias de ensino foram rapidamente conduzidas do campo teórico ao prático.

Enquanto profissional da Educação atuante durante a pandemia, vivenciei as inevitáveis transformações no ensino ocasionadas pelo fechamento das escolas, que desencadearam uma ampla discussão, exploração e utilização de novos recursos pedagógicos digitais.

Embora licenciada em Matemática e focada na minha atuação enquanto professora da disciplina no Ensino Básico, minha primeira formação superior em Engenharia Elétrica evidencia em mim um certo apreço e curiosidade pelo campo tecnológico. Talvez por isso percebo que na minha atuação como docente sempre encarei a tecnologia como aliada, e nunca como ameaça. Arrisco dizer que todo professor, entusiasta da tecnologia ou não, que tenha se aventurado em metodologias não tradicionais de ensino (digitais ou analógicas) viveu uma experiência desafiadora – e por que não, impulsionadora?

Posiciono-me então como uma educadora de relação amigável com as tecnologias digitais, que acredita no potencial das experiências pedagógicas inovadoras como meio para o aprimorar habilidades profissionais, além de impulsionar melhorias significativas na área da Educação.

Dito isso, não me coloco aqui como defensora do uso indiscriminado de tecnologias digitais em sala de aula. Como qualquer recurso pedagógico, existem escolhas mais ou menos eficazes para que se atinjam objetivos de aprendizagem predeterminados pelo professor. Defendo apenas que a expressão "em time que está ganhando não se mexe" não deveria se aplicar às práticas educacionais, visto que a Educação é viva, pensada e construída para servir a uma sociedade que está em constante transformação.

Assim, essa pesquisa se **justifica** pelo apreço dessa educadora pela tecnologia e suas potencialidades na Educação, bem como pelas evidentes transformações sociais provenientes da evolução tecnológica das últimas décadas, principalmente através do advento da internet e sua popularização. Ademais, a discussão sobre o uso de tecnologias digitais na Educação amadureceu nos últimos anos e, impulsionada por um evento externo (pandemia), hoje encontra-se tanto no campo teórico quanto prático.

Consequentemente dessa justificativa, surgem as reflexões sobre usar tecnologias digitais como forma de aprimoramento de ferramentas educacionais e delas, indagações do tipo: E se uma proposta sobre o uso de tecnologia em sala de aula fosse desenvolvida a partir de trabalhos de terceiros, visando a melhoria de um material já existente, e não da produção de mais um produto singular?

E assim, nasce a proposição dessa investigação, da busca de uma professora e engenheira por pesquisar e explorar o uso das tecnologias digitais em Educação, diante da sua inquietação frente a uma realidade educacional que exige e merece transformações tecnológicas agregadoras.

E dessa proposição investigativa, surge a indagação " Como pensar o uso de tecnologias digitais no ensino de Matemática, tendo por base tendências e critérios científicos, de forma a agregar recursos e não apenas substituir estratégias pedagógicas tradicionais?"

Assim, esse trabalho teve por objetivo principal, conceber, elaborar e disponibilizar atividades interativas para o Ensino de Matemática, fazendo uso de recurso tecnológico digital. Tais atividades foram pensadas como complementação e aprimoramento do material didático digital já produzido e disponibilizado gratuitamente na internet, que foram analisados por meio de critérios predefinidos. O percurso trilhado nessa pesquisa está disposto a seguir.

No capítulo 2, investigamos e refletimos o processo de inserção das Tecnologias Digitais na Educação e no Ensino de Matemática, partindo do fato catalizador do processo – a pandemia e a implementação do ensino remoto emergencial. O capítulo inclui um resumo das políticas públicas que, inicialmente, visavam promover a capacitação de profissionais da Educação no campo da informática educativa. Hoje, tais políticas incorporaram a necessidade de promover o uso de ferramentas e tecnologias digitais que se encontram disponíveis online, e visam ampliar o acesso à internet nos ambientes escolares.

A discussão no capítulo caminha então para uma análise das possibilidades e desafios impostos pelas transformações tecnológicas vivenciadas pela sociedade nos últimos anos que impactaram a comunidade escolar e evidenciaram as discussões sobre a incorporação das Tecnologias da Informação e Comunicação na Educação (TIC), em especial no ensino de Matemática.

No capítulo 3, descrevemos e discutimos as atividades desenvolvidas pelo Grupo de trabalho de professores de Matemática no CEFET-MG – GTMAT, relatando como um grupo de professores, impulsionados pelo cenário pandêmico, precisou fazer uso de recursos tecnológicos digitais para que fosse dada continuidade ao ano letivo durante a vigência do ensino remoto emergencial.

No capítulo, além de apresentarmos o GTMAT, refletimos sobre a ideia de trabalho em grupo, trabalho colaborativo e trabalho cooperativo presentes no projeto, diferenciando-os e reforçando a importância de se pensar a Educação e seus processos de maneira mais coletiva e colaborativa.

Por fim, no capítulo apresentamos o produto final construído pelo GTMAT – um site no qual são disponibilizados materiais didáticos digitais, produzidos pelo grupo, sendo eles teóricos, práticos, digitado ou em vídeo.

No capítulo 4 são expostos e descritos os métodos adotados na produção do produto educacional desta dissertação, desde a análise e avaliação do GTMAT, até identificação de lacunas no produto que justificassem uma proposta de aprimoramento para o ambiente virtual de aprendizagem. A avaliação do material didático disponibilizado no site baseou-se em alguns dos critérios de avaliação propostos por Godoi e Padovani (2009), adaptados à realidade e aos objetivos do nosso projeto.

Por fim, com auxilio das Fichas Auxiliares de Elaboração de Itens, concebidas com objetivo de sistematizar a construção do nosso produto educacional, foram elaborados itens (questões) conforme observações registradas na avaliação do site do GTMAT.

No capítulo 3, na apresentação do site do GTMAT e na descrição do processo de construção do site, e no capítulo 4, durante a avaliação dos materiais didáticos produzidos pelo grupo, destacamos um importante fato:

Dado o contexto no qual o GTMAT foi criado, os materiais didáticos disponibilizados no site foram pensados como uma adaptação do ensino presencial para o remoto, notando-se a ausência de ferramentas educacionais digitais criadas para ampliar as possibilidades de recursos pedagógicos para uso em sala de aula.

Assim, o processo de pesquisa nos conduziu à elaboração de um produto que fizesse uso de alguma dessas novas tecnologias digitais desenvolvidas especialmente para a Educação, dentre as quais escolhemos o *Kahoot*.

O nosso **produto educacional** é composto então por seis *Kahoots* e um Manual do Professor, onde estão disponibilizados os links de acesso às atividades, bem como a descrição e conteúdos contemplados em cada uma delas, as questões propostas e o espelho de resolução. Visando a construção de um produto mais inclusivo, o Manual contém também um Guia de Utilização do *Kahoot*, para professores menos familiarizados com a plataforma que desejem explorar as atividades com seus alunos.

Por fim, no capítulo 5 são feitas as considerações finais sobre o processo de desenvolvimento dessa pesquisa, sendo nele detalhadas as minhas percepções e conclusões a respeito de cada uma das etapas do presente trabalho.

## **2 TECNOLOGIAS DIGITAIS E EDUCAÇÃO**

Neste capítulo refletimos o processo de inserção das Tecnologias Digitais na Educação e no Ensino de Matemática. Consideramos, inicialmente, um fato catalisador desse processo que resultou em várias transformações e descobertas tecnológicas das quais a atual sociedade foi e ainda está submetida. Esboçamos um breve resumo histórico de políticas públicas que visam promover o uso da informática como recurso educacional, e mais recentemente, da inclusão das Tecnologias de Informação e Comunicação (TICs) na Educação. Discorremos as possibilidades provenientes dessa transformação tecnológica e também dos desafios impostos para a consolidação da inserção das TIC na Educação, principalmente no ensino de Matemática.

#### **2.1 A pandemia e as transformações tecnológicas impostas na sociedade e no ensino**

Em 2020, a humanidade foi surpreendida por uma doença cujo vírus, na época desconhecido, espalhou-se rapidamente, ocasionando a primeira pandemia do século XXI, a Covid-19. Em uma tentativa de conter a propagação do vírus, os governos ao redor do mundo voltaram suas atenções para as grandes organizações de saúde em busca de medidas eficientes capazes de minimizar contágio e mortes em decorrência da doença, sendo elas baseadas, entre outras coisas, em higienização e distanciamento social.

No Brasil e no mundo, como medida de distanciamento social adotada, houve um fechamento massivo das instituições de ensino em todos os níveis que, segundo UNESCO (2020), afetou mais de 1,5 bilhão de estudantes em todo o planeta, o que simboliza 91% de toda a comunidade discente. Com isso, estudantes do ensino básico ou superior foram submetidos à modalidade de ensino remoto<sup>1</sup> ou híbrido<sup>2</sup>, havendo ainda aqueles que permaneceram sem nenhum acesso à Educação.

Em dezembro de 2020, o Conselho Nacional de Educação (CNE) publicou a Resolução CNE/CP Nº 2/2020, na qual foram estabelecidas normas educacionais excepcionais a serem adotadas pelos sistemas de ensino durante o estado de calamidade. Como sugestão para

<sup>1</sup> Modalidade de ensino em caráter emergencial que visa o cumprimento da carga horária obrigatória que pode ser adotado no caso da suspensão das atividades presenciais por determinação das autoridades ou por condições sanitárias de risco.

 $2$  Modalidade que agrega as modalidades ensino presencial e EaD – Ensino à Distância.

atividades não presenciais a serem desenvolvidas com alunos dos anos finais no ensino fundamental, estavam presentes:

> III – distribuição de vídeos educativos (de curta duração) por meio de plataformas online, mas sem a necessidade de conexão simultânea, seguidos de atividades a serem realizadas com a supervisão dos pais ou responsáveis;

> IV – realização de atividades on-line síncronas, de acordo com a disponibilidade tecnológica;

> V – oferta de atividades on-line assíncronas, de acordo com a disponibilidade tecnológica;

> VI – estudos dirigidos, pesquisas, projetos, entrevistas, experiências, simulações e outras;

> VII – realização de avaliações on-line ou por meio de material impresso a serem entregues ao final do período de suspensão das aulas presenciais; e

> VIII – utilização de mídias sociais de longo alcance (WhatsApp, Facebook, Instagram, etc.), para estimular e orientar os estudos, desde que observada a classificação etária para o uso de cada uma dessas redes sociais. (CNE/MEC, 2022, p. 9-10)

Dessa forma, a comunidade escolar foi conduzida de forma abrupta a repensar a utilização de metodologias tradicionais de ensino, uma vez que o cenário pandêmico exigia a utilização de tecnologias digitais para que fosse possível dar prosseguimento ao ano escolar sem que houvesse maiores prejuízos cognitivos e pedagógicos.

As discussões sobre a importância da inclusão das tecnologias digitais na Educação são recorrentes, existindo notável relevância do tema para a comunidade acadêmica e científica, porém, notamos um descompasso entre a teoria e a incorporação, na prática, de metodologias de ensino mais modernas ao ambiente escolar. Segundo dados da pesquisa TIC Educação<sup>3</sup>, publicada em 2019, apenas 39% dos alunos de escolas urbanas afirmaram acessar a internet da escola. Todavia, a nova realidade da prática educativa imposta pelo fechamento das instituições de ensino e pela suspensão das aulas presenciais em 2020 colocou em voga a necessidade do uso da tecnologia como ferramenta indispensável para o pensar e agir no processo de ensino e da aprendizagem no cenário pós pandêmico.

Gabriel (2013) aponta que a sociedade tem vivido em todas as suas esferas, incluindo a Educação, profundas transformações em virtude da evolução das tecnologias digitais de informação e comunicação. Sobre a Era Digital e a revolução tecnológica atual, segundo a autora:

> Os impactos das tecnologias digitais em nossa vida são sem precedentes na história da humanidade, pois, diferentemente de qualquer outra revolução

<sup>3</sup> Pesquisa sobre o uso das Tecnologias de Informação e Comunicação nas escolas brasileiras - TIC Educação 2019, organizada pela Cetic.br (Centro Regional de Estudos para o Desenvolvimento da Sociedade da Informação), responsável pela produção e divulgação de indicadores e estatísticas sobre o uso da Internet no Brasil.

tecnológica do passado, a atual tem causado uma modificação acentuada da velocidade da informação e desenvolvimento tecnológico, acelerando em um ritmo vertiginoso o ambiente em que vivemos. (GABRIEL, 2013, s/p)

Portanto, a revolução tecnológica atual a qual o mundo está submetido exige que a comunidade escolar esteja aberta a implementação de mudanças estruturais, tais como quebras de paradigmas, e que ela assim o faça de maneira sistemática e ordenada, tendo em consideração que a simples utilização de ferramentas tecnológicas não garante ensino de qualidade.

E assim sendo, a discussão sobre o uso de tecnologias digitais no ensino não se limita a quando isso ocorrerá, mas sobre como ocorrerá, tendo em vista que ela já ocorre em outras esferas, mesmo que de modo limitado devido às desigualdades culturais e sociais presentes na sociedade. Importante destacarmos que, com a pandemia, o uso das tecnologias na esfera da Educação foi uma condição necessária para que o ensino não "parasse" e, que alunos do mundo inteiro pudessem continuar tendo  $a$ cesso<sup>4</sup> ao conhecimento, mesmo que em muitos casos, precariamente.

É preciso esclarecer que a proposição de se repensar metodologias tradicionais de ensino não significa abandonar por completo as práticas e ferramentas habituais presentes no ambiente escolar. Pode-se dizer, entretanto, que se faz necessária a incorporação de novos elementos a esse ambiente, uma vez que as transformações sociais resultantes da difusão da internet como o mais completo meio de comunicação de massa, e, consequentemente, do aumento expressivo do fluxo de informações, causaram impacto direto na prática escolar. E isso se deve ao fato de que a escola pode ser compreendida como um ambiente que proporciona aprendizagem e desenvolvimento humano através, justamente, da interação, comunicação e do fluxo de informações entre alunos e professores. E, estando as tecnologias digitais e o uso da internet já incorporados ao cotidiano da sociedade, seja na esfera pessoal ou profissional, quais dessas ferramentas podem ser ressignificadas e aplicadas ao processo de ensino-aprendizagem dentro das instituições de ensino?

## **2.2 Tecnologias de Informação e Comunicação na Educação: um breve histórico sobre a Informática Educativa no Brasil.**

Quando se discute a necessidade de inclusão da tecnologia na Educação, entendemos que, por definição, que o termo tecnologia engloba desde o uso de pincel e lousa em sala de aula, até a aplicação de sequências didáticas ambientadas em plataformas virtuais

<sup>4</sup> Dados da UNICEF (2021) apontam que 5 milhões ficaram sem aulas em 2020. Portanto, mesmo com as adaptações implantadas, muitos estudantes mantiveram-se sem nenhum acesso à educação no período.

(AFONSO,2002). Portanto, dentre as tecnologias aplicáveis ao cotidiano escolar, daremos destaque às Tecnologias da Informação e Comunicação.

O termo TIC – Tecnologias da Informação e Comunicação – é utilizado para designar o conjunto de tecnologias que proporcionam produção e acesso à informação, bem como tecnologias e ferramentas que permitem colaboração e interatividade entre usuários.

Nesse trabalho, utilizaremos a definição de Afonso (2002) para TIC, a qual utiliza o presente termo para designar apenas tecnologias digitais de informação e comunicação, sob a justificativa de que "tecnologias de informação e comunicação existem desde tempos imemoriais<sup>5</sup>, mas suas formas digitais são um fenômeno que se consolidou na última década do século XX" (p. 169).

A incorporação das TIC na Educação, catalisada pela implantação do ensino remoto emergencial, proporcionou para a comunidade escolar a oportunidade de experimentação de metodologias alternativas de ensino em um grau de intensidade nunca antes vivenciado. A experiência vivida por todos os atores do processo – estudantes, educadores e famílias – trouxe a percepção de que, a partir daquele momento, as ferramentas tecnológicas digitais poderão ocupar papel de protagonismo dentro do processo de ensino e aprendizagem, e não permanecerão sendo usadas apenas como recurso complementar ou alternativo.

Ainda sobre a integração de TIC na Educação, Bellloni e Bevórt (2009) conclui que:

 A integração das TIC na escola, em todos os seus níveis, é fundamental porque estas técnicas já estão presentes na vida de todas as crianças e adolescentes e funcionam – de modo desigual, real ou virtual – como agências de socialização, concorrendo com a escola e a família. (p. 1084)

Assim, sendo a integração de tecnologias digitais à Educação um processo natural, visto que elas já estão presentes na vida cotidiana dos estudantes, aliando-se a isso o fato de a pandemia e o ensino emergencial terem promovido essa incorporação em caráter emergencial, pode-se perceber um aumento de debates em âmbitos profissionais e acadêmicos sobre a incorporação das TIC nas escolas. Esse movimento é amparado por documentos normativos recentes, como a Base Nacional Comum Curricular (BNCC) – de 2017/2018 –, e diversas políticas de Estado e Governo voltadas para a utilização de recursos digitais no processo de ensino e aprendizagem e à inclusão digital de alunos e profissionais da Educação.

Entretanto, apesar das recentes reflexões a respeito do tema, os primeiros registros de investigações científicas sobre informática educativa no Brasil, assim como em outros países, são mais antigas e coincidem com a chegada dos microcomputadores ao mercado e à evolução

<sup>5</sup> tempos de imensa antiguidade.

dos sistemas operacionais, o que elevou o potencial do uso da informática como tecnologia educacional. Assim sendo, considera-se que as primeiras proposições quanto à utilização de tecnologias digitais na Educação, primeiramente por meio do computador e da linguagem computacional Logo<sup>6</sup>, surgiram no início da década de 70.

Em 1971, a Universidade Federal de São Carlos (UFSCar) promoveu um seminário sobre o uso de computadores no ensino de física, ministrado pelo especialista da Universidade de Darthmouth, Elisha Huggins, dando início assim à discussão sobre a necessidade de se propor a tecnologia digital como ferramenta auxiliar de ensino. Também em 1971, o Conselho de Reitores das Universidades Brasileiras promoveu, no Rio de Janeiro, a Primeira Conferência Nacional de Tecnologia em Educação Aplicada ao Ensino Superior. Nos anos seguintes, foram registradas diversas experiências realizadas por grupos de pesquisadores de universidades brasileiras, como a Universidade de São Paulo (USP), Universidade Federal do Rio de Janeiro (UFRJ), Universidade Federal do Rio Grande do Sul (UFRGS) e Universidade Estadual de Campinas (UNICAMP), envolvendo o uso de computadores na educação básica e superior. (VALENTE, 1999).

Segundo o levantamento histórico realizado por Moraes (1997) sobre o uso de tecnologias digitais na educação brasileira, em julho de 1975, a UNICAMP recebeu a visita dos pesquisadores Seymour Papert<sup>7</sup>e Marvin Minsky<sup>8</sup>, do Massachusetts Institute of Technology (MIT), responsáveis pelo projeto de pesquisa que propunha a utilização da linguagem computacional Logo como ferramenta para construção do conhecimento baseado na teoria construtivista de Jean Piaget. Naquele mesmo ano, foi escrito o documento intitulado "Introdução de Computadores nas Escolas de 2º Grau" por um grupo de pesquisadores da UNICAMP, sob coordenação do Prof. Ubiratan D'Ambrósio e financiado pelo Ministério da Educação (MEC), em parceira com o Banco Internacional para Reconstrução e Desenvolvimento (BIRD).

Em fevereiro-março de 1976, ocorreu a visita de um grupo de pesquisadores brasileiros da UNICAMP ao Logo Laboratory do MIT, o que deu início a investigações brasileiras sobre o uso do computador na Educação, àquela época ainda centradas na utilização do Logo. Em julho daquele mesmo ano, a UNICAMP voltou a receber os pesquisadores Papert e Minsky

<sup>6</sup> Linguagem computacional desenvolvida no Massachusetts Institute of Technology (MIT) para fins educacionais, fundamentada na teoria construtivista de Piaget. Consiste em um ambiente gráfico no qual o usuário insere comandos para serem executados por uma tartaruga gráfica, gerando assim figuras com o percurso efetuado.

<sup>7</sup> Seymour Papert foi matemático, Ph.D, fundador do MIT Media Lab e desenvolvedor da linguagem computacional Logo.

<sup>8</sup> Marvin Minsky foi matemático e cientista da computação, Ph.D, desenvolveu a primeira tartaruga gráfica do Logo. Foi membro fundador do MIT Media Lab e do MIT AI Lab,

para ações de cooperação técnica, ministrando seminários e realizando atividades de pesquisa sobre a utilização do Logo na Educação. (MORAES, 1997)

Para promover a informatização da sociedade brasileira, foi criada em 1979 a Secretaria Especial da Informática (SEI), visando assessorar na formulação da Política Nacional da Informática (PNI), aprovada em 1984 pelo Congresso Nacional, que tinha por objetivo a "capacitação nacional nas atividades de informática, em proveito do desenvolvimento social, cultural, político, tecnológico e econômico da sociedade brasileira" (BRASIL, 1984).

Em 1981 e 1982, ocorreram, respectivamente, na Universidade de Brasília (UNB) e na Universidade Federal da Bahia (UFBA), o I e II Seminário Nacional de Informática na Educação, sendo essas umas das primeiras ações a nível nacional que buscavam promover a implementação da informática como ferramenta educacional na educação básica. Desses dois encontros, surgiu o "Projeto Educom", implantado em 1983 pelo SEI e pelo MEC em cinco universidades: Universidade Federal do Pernambuco (UFPE), Universidade Federal de Minas Gerais (UFMG), UFRJ, UNICAMP e UFRGS. Os projetos trabalharam com escolas públicas e desenvolveram atividades de pesquisa e formação de profissionais pensando no uso da metodologia Logo em disciplinas do ensino fundamental e médio. Os centros de pesquisa em informática educativa criados pelo Educom são considerados precursores na formação de profissionais da educação para o uso do computador em sala de aula.

Em 1986, houve a aprovação do Programa "Ação Imediata em Informática", que propôs e possibilitou a avaliação dos centros-piloto do Educom, visando a manutenção do apoio técnico e financeiro do projeto. O relatório desenvolvido pela comissão de especialistas instituída pelo MEC avaliou e constatou a eficácia do Educom, apesar dos recursos escassos e apoio limitado. Visando atingir o potencial do projeto, o relatório da comissão solicitava manutenção e ampliação dos recursos destinados aos centros. Em maio daquele ano a coordenação e a supervisão técnica do Educom foi assumida pelo MEC.

Em 1987, após a Jornada de Trabalho e Informática na Educação, realizada na Universidade Federal de Santa Catarina (UFSC), que contou com a participação de pesquisadores e profissionais atuantes na área, o MEC, através do Educom, criou o projeto "FORMAR", que tinha como objetivo a formação de recursos humanos multiplicadores na área de informática educativa, visando a implantação dos Centros de Informática na Educação (CIEDs). O projeto consistia na realização de dois cursos de especialização lato sensu, FORMAR I (1987) e FORMAR II (1989), realizados na UNICAMP, nos quais os professores participantes tinham acesso a aulas teóricas, práticas, seminários e conferências sobre a temática informática na educação.

O primeiro curso de projeto FORMAR I contou com a participação de 52 professores e técnicos de 24 estados brasileiros, e objetivava o retorno desses profissionais capacitados aos seus respectivos estados e municípios, para que assim eles exercessem o papel de agentes multiplicadores da tecnologia informática na educação nos CIEDs. De 1988 a 1989 foram implantados 17 CIEDs, e, a partir dessa iniciativa, houve uma descentralização das políticas públicas de formação profissional para utilização da tecnologia informativa na educação, até aquele momento de iniciativa federal, passando a serem promovidas em esferas estaduais e municipais. Dessa forma, no final da década de 80 os CIEDs se consolidaram como os principais responsáveis pela capacitação de professores de educação básica para aplicação da tecnologia informática nas escolas públicas, buscando preparar o país para as transformações sociais, acadêmicas e profissionais advindas da informatização da sociedade.

Em outubro de 1989, foi criado o "Programa Nacional de Informática Educativa" (Proninfe), que tinha ações voltadas para a capacitação de professores e técnicos, implantação de centros de informática educativa, desenvolvimento de ferramentas educacionais digitais e pesquisas, tendo por finalidade o desenvolvimento da informática educativa no Brasil.

Em 1997, o Proninfe deu lugar ao "ProInfo" – Programa Nacional de Tecnologia Educacional –, ainda com objetivo de atender as demandas de informatização do ensino público. O programa tinha por objetivos:

1) Melhorar a qualidade do processo de ensino-aprendizagem;

2) Possibilitar a criação de uma nova ecologia cognitiva nos ambientes escolares mediante incorporação adequada das novas tecnologias da informação pelas escolas;

3) Propiciar uma educação voltada para o desenvolvimento científico e tecnológico;

4) Educar para uma cidadania global numa sociedade tecnologicamente desenvolvida (BRASIL, 1997, p. 3).

Através do ProInfo, foi possível equipar instituições públicas de ensino, capacitar educadores para a incorporação das TIC na Educação, e fornecer assistência aos laboratórios de informática escolares por meio dos Núcleos de Tecnologia Educacional (NTE). Dados do MEC apontam que até 2007, o Proinfo havia implantado 418 NTEs no país. Em dezembro de 2007, o programa sofreu uma reestruturação e passou a ser chamado "ProInfo Integrado", mantendo a mesma sigla, porém alterando seu significado para "Programa Nacional de Tecnologia Educacional". Os objetivos reajustados do programa são:

> I – Promover o uso pedagógico das tecnologias de informação e comunicação nas escolas de educação básica das redes públicas de ensino urbanas e rurais; II – Fomentar a melhoria do processo de ensino e aprendizagem com o uso das tecnologias de informação e comunicação;

III – Promover a capacitação dos agentes educacionais envolvidos nas ações do programa; IV – Contribuir com a inclusão digital por meio da ampliação do acesso a computadores, da conexão à rede mundial de computadores e outras tecnologias digitais, beneficiando a comunidade escolar e a população próxima às escolas; V – Contribuir para a preparação dos jovens e adultos para o mercado de trabalho por meio do uso das tecnologias de informação e comunicação e VI – Fomentar a produção nacional de conteúdos digitais educacionais. (MEC, 2007, s/p)

Os novos objetivos do programa refletem a ideia de continuidade dos objetivos iniciais, e trazem também novos elementos, como a consolidação do propósito de promover a inserção profissional dos jovens e adultos por meio do uso das TIC. O item III dispõe sobre uma das ações do ProInfo Integrado, ainda vigente, que consiste em promover cursos de formação continuada para professores e gestores de escolas públicas, que orientam sobre o uso didáticopedagógico das TIC no ambiente escolar.

Outro importante programa implantado foi o "PROUCA" – Programa Um Computador Por Aluno –, instituído em 2010 por meio da Lei 12.249, que tinha por objetivo promover a inclusão digital por meio da aquisição de computadores equipados com softwares essenciais, e fornecimento de suporte e assistência técnica.

Em 2021, foi criado o "Programa de Inovação Educação Conectada", desenvolvido pelo MEC, que tem por objetivo promover acesso universal à internet de qualidade e fomentar o uso de TICs na Educação Básica.

Em maio de 2022, foi instituído pela Lei 14.351 o "Programa Internet Brasil", cuja finalidade é:

> promover o acesso gratuito à internet em banda larga móvel aos alunos da educação básica integrantes de famílias inscritas no Cadastro Único para Programas Sociais do Governo Federal (CadÚnico) matriculados na rede pública de ensino, nas escolas das comunidades indígenas e quilombolas e nas escolas especiais sem fins lucrativos que atuam exclusivamente nessa modalidade. (BRASIL, 2022, s/p)

Em janeiro de 2023, a Lei Nº14.533 instituiu a Política Nacional de Educação Digital (PNED) que apresenta os seguintes eixos estruturantes: I – Inclusão Digital; II – Educação Digital Escolar; III – Capacitação e Especialização Digital; IV – Pesquisa e Desenvolvimento (P&D) em Tecnologias da Informação e Comunicação (TICs).

Sobre o objetivo do programa no eixo de Educação Digital Escolar, o documento define que o programa deve "garantir a inserção da educação digital nos ambientes escolares, em todos os níveis e modalidades, a partir do estímulo ao letramento digital e informacional e à aprendizagem de computação, de programação, de robótica e de outras competências digitais" (BRASIL, 2023, s/p).

As políticas públicas implantadas nas últimas três décadas voltadas para promoção da informática educativa e da inserção das TIC no cotidiano escolar buscavam e ainda buscam acompanhar os avanços tecnológicos vivenciados pela sociedade moderna, principalmente no âmbito de minimizar desigualdades entre ensinos público e privado. Porém, será que os programas foram capazes de medir e acompanhar o grau de transformações tecnológicas impostos à sociedade? E a Educação (na figura de seus agentes), que vivenciou poucas mudanças substanciais do ponto de vista estrutural nas últimas décadas, será capaz de assumir outras atribuições e se reinventar a tempo de cumprir novas missões?

### **2.3 As TIC e a inclusão digital na Sociedade da Informação**

Segundo Jenkins (2004), a sociedade atual vive o que ele define como a cultura da convergência, "onde as velhas e as novas mídias colidem, onde mídia corporativa e mídia alternativa se cruzam, onde o poder do produtor de mídia e o poder do consumidor interagem de maneiras imprevisíveis"

> A convergência representa uma mudança no modo como encaramos nossas relações com as mídias. Estamos realizando essa mudança primeiro por meio de nossas relações com a cultura popular, mas as habilidades que adquirimos nessa brincadeira têm implicações no modo como aprendemos, trabalhamos, participamos do processo político e nos conectamos com pessoas de outras partes do mundo. (p.49)

No contexto dos ambientes escolares e instituições de ensino em geral, é possível se observar uma convergência de novas e antigas tecnologias, onde velhas e novas metodologias de ensino se encontram e colidem, transformando o modo como o conhecimento é construído, transmitido e assimilado. Dessa forma, o uso das tecnologias digitais como ferramenta educacional pode ser compreendido como parte do processo de convergência de novas e antigas tecnologias de ensino-aprendizagem, sendo esse um processo natural e irreversível. Nesse sentido, esse fenômeno deve ser analisado do ponto de vista das possibilidades que se ampliam e dos desafios a serem enfrentados por consequência do mesmo. (BORBA; PENTEADO, 2001).

Notamos que a presença das TIC em diversas esferas da sociedade cria uma expectativa natural por parte dos estudantes, muitas vezes mais familiarizados com o uso das TIC que seus professores, de uma aproximação entre as práticas educacionais adotadas nas escolas e as formas de comunicação as quais eles estão habituados, essas sendo cada vez mais digitais.

É comum refletirmos sobre a incorporação das TIC na Educação do ponto de vista dos desdobramentos pedagógicos, quando, com a utilização de novos recursos, esperamos aumentar de forma significativa as possibilidades metodológicas para além do quadro, caneta e caderno, permitindo assim maior dinamismo nas aulas e alternativas pedagógicas, visando obter ganho de engajamento e aprendizagem dos alunos. Na próxima seção será discutido como a presença das TIC está impactando no ensino da Matemática, e quais ferramentas estão se destacando nesse cenário como aliadas do professor no processo de ensino e aprendizagem.

Por outro lado, é possível pensarmos não somente a tecnologia digital como ferramenta de ensino e aprendizagem, mas também no papel fundamental que a Educação, as práticas educacionais e os ambientes escolares exercem, e podem exercer, na inclusão digital dos estudantes.

Segundo Silva *et al.* (2005), a inclusão digital é um fenômeno pertencente à chamada sociedade da informação, portanto, é possível analisá-lo sob a ótica da ciência da informação. Assim,

> entende-se, como ponto de partida do conceito de inclusão digital, o acesso à informação que está nos meios digitais e, como ponto de chegada, a assimilação da informação e sua reelaboração em novo conhecimento, tendo como consequência desejável a melhoria da qualidade de vida das pessoas. (p. 30)

Uma vez que a sociedade está inserida no contexto da Era Digital, na qual as pessoas estão constantemente submetidas a um grande volume de informações, e ainda, onde a internet ocupa uma posição de destaque no processo político-democrático, sendo palco de debates, consultas públicas e demais ações em prol do exercício da democracia, promover a inclusão digital é imprescindível para a garantia do direito fundamental à cidadania.

É preciso, entretanto, diferenciar o que chamamos de inclusão digital do uso cotidiano da internet como principal meio de comunicação e acesso à informação. Como definiu Silva *et al.* (2005), o acesso à informação é somente o ponto de partida da inclusão digital. É importante que tenhamos uma sociedade capaz de processar, assimilar e construir conhecimento a partir dessas informações, e que detenha o senso crítico necessário para que o amplo acesso à informação não se torne, de forma paradoxal, o maior responsável pela cultura da desinformação. Nesse sentido, é fundamental que os espaços educacionais trabalhem a autonomia e a capacidade de discernimento dos alunos frente ao acesso irrestrito a ferramentas e informação, visando formar indivíduos capazes de adquirir e produzir conhecimento, de selecionar e manejar as ferramentas digitais.

Por consequência da inclusão digital promovida nas escolas, espera-se a desejável "melhoria na qualidade de vida" mencionada anteriormente por Silva *et al.* (2005). Ao promover a formação de alunos devidamente preparados para usufruir adequadamente da internet como recurso tecnológico, espera-se ainda ampliar as oportunidades daqueles indivíduos de expandir seus conhecimentos, melhorar desempenho no meio acadêmico e profissional, adequar-se as exigências de mercado da sociedade moderna e participar de forma consciente do processo social-democrático. Reforça-se, dessa forma, o papel das instituições de ensino e dos educadores no complexo processo de incorporação das TIC à Educação, atentando não somente ao uso da tecnologia como ferramenta educacional, mas também na promoção da inclusão digital dos estudantes.

Todavia, para além da discussão sobre a necessidade de incorporação de tecnologias digitais ao processo de ensino e aprendizagem, tanto para ampliar as possibilidades metodológicas, quanto para promover a inclusão digital, há de se considerar a existência de uma série de desafios impostos a esse processo, como o acesso à internet e dispositivos eletrônicos por parte dos estudantes e instituições, habilidade para manuseio recursos tecnológicos disponíveis, falta de formação adequada para utilização das TIC como ferramenta de ensino e resistência à mudança de metodologia. A seguir, estão discutidos alguns desses fatores.

### **2.4 Desafios para a incorporação das TIC ao cotidiano escolar**

Em pesquisa realizada em 2019, um ano antes do início da pandemia e da suspensão das atividades presenciais nas instituições de ensino, foi feito um levantamento com professores da rede pública de ensino sobre quais barreiras dificultam a incorporação das TIC no cotidiano escolar. Os resultados estão listados na Figura 1, e adiante seguem algumas reflexões sobre a realidade escolar para além das necessidades e expectativas.

### **Figura 1 – Percepção dos professores sobre as barreiras para o uso das TIC na escola**

## PROFESSORES DE ESCOLAS PÚBLICAS URBANAS. POR PERCEPCÃO SOBRE BARREIRAS PARA O USO DAS TIC NA ESCOLA (2019) - Total de professores em %.

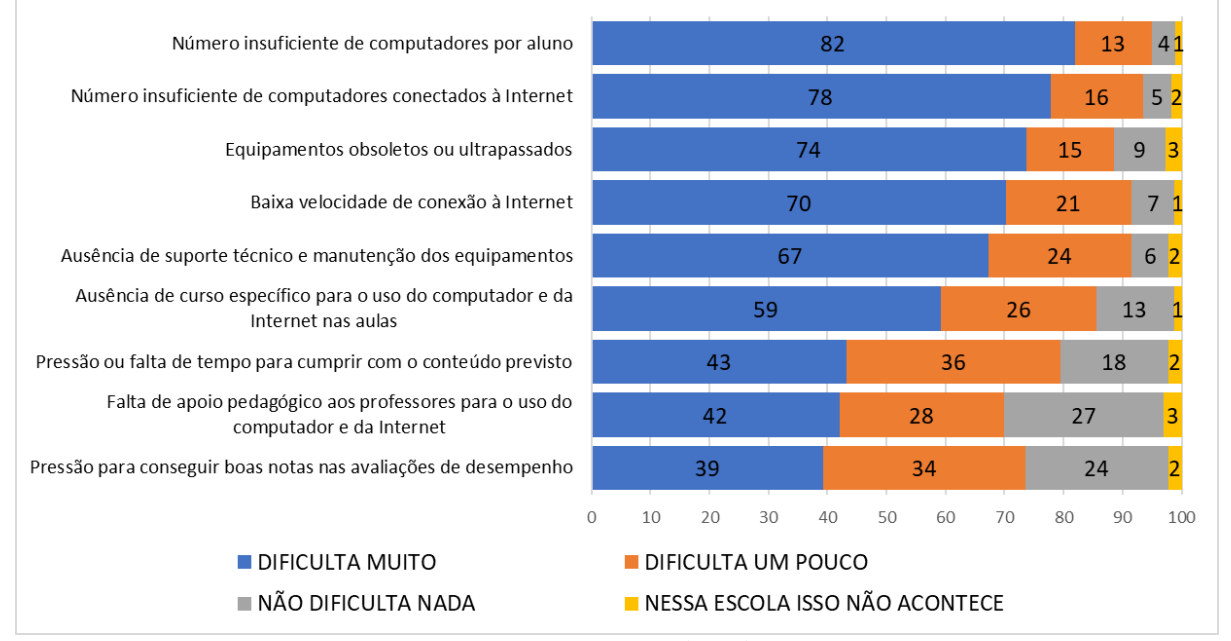

Fonte: TIC 2019 (Adaptado)

#### • Acesso à internet e dispositivos eletrônicos

Primeiramente, sendo o Brasil um país acometido por desigualdades sociais evidentes, tal desequilíbrio desdobra-se também em desigualdades educacionais. Sobre o acesso à internet antes da pandemia, a Pesquisa Nacional por Amostra de Domicílios Contínua TIC (PNAD TIC – Contínua) realizada em 2019 aponta que 4,1 milhões de estudantes de escolas públicas não tinham acesso à internet naquele ano, o que representa 95,5% da totalidade de estudantes sem acesso à internet. O telefone celular foi apontado como a principal ferramenta de acesso à internet, porém, somente 64,8% dos estudantes da rede pública tinham o aparelho e nem todos eles tinham acesso à internet. (IBGE, 2019)

Um novo levantamento realizado em 2021 aponta diferenças significativas quanto ao uso do computador, televisão e tablet para acessar a internet, quando separados os grupos por rede de ensino. (IBGE, 2021) Contudo o grupo de estudantes não é homogêneo. Quando são separados por rede de ensino, têm-se diferenças significativas no uso do computador, da televisão e do tablet para acessar a Internet, conforme é apresentado na Figura 2.

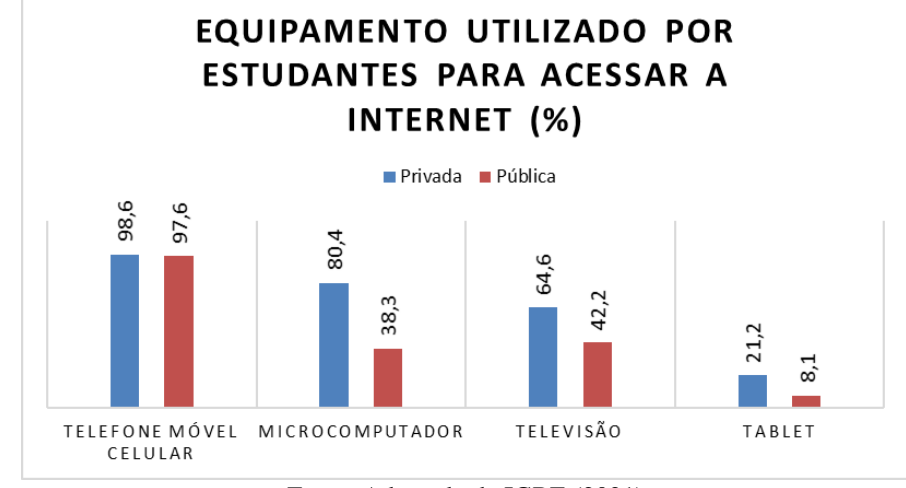

**Figura 2 – Equipamento utilizados por estudantes para acessar a internet**

A PNAD – Contínua 2021 também apontou que 15,3% dos estudantes não utilizaram a Internet no período de referência da pesquisa, e, dentre as motivações indicadas, destacaram-se aquelas de origem financeira: 25,1% consideravam o serviço de Internet caro; e 18,3%, o equipamento necessário para o acesso caro. Os outros motivos apontados dão indícios de exclusão digital, seja por falta de instrução ou por desigualdades regionais: A falta de interesse (17,5%), não saber utilizar internet (15,9%), e a falta de disponibilidade do serviço nos locais que costumava frequentar (10,6%).

#### • Formação de professores

Outro fator que impõe dificuldades para que os avanços tecnológicos vivenciados na sociedade não cheguem com a mesma rapidez às salas de aula é a falta de professores devidamente capacitados para a utilização de TICs na Educação. Uma pesquisa sobre trabalho docente em tempos de pandemia, publicada em 2021, apontou que quase 90% dos professores não tinham experiência ou formação prévia para desenvolvimento de atividades remotas. (GESTRADO, 2020). Dessa forma, mesmo quando o professor ou a instituição possuem os recursos tecnológicos necessários para as TIC sejam incorporadas à sala de aula, a falta de habilidade para lidar com as tecnologias digitais reduz a capacidade de aproveitamento dos recursos disponíveis.

Ainda, apesar de ter existido um grande movimento no sentido de capacitar os profissionais da educação para uso das ferramentas digitais durante o ensino não-presencial imposto pela pandemia, os cursos foram oferecidos em um curto espaço de tempo e tiveram que ser realizados, assimilados e aplicados à alunos que também não estavam familiarizados com a nova metodologia de ensino. Somado a isso, tem-se que todo esse processo se deu de

Fonte: Adaptado de IGBE (2021)

forma sobreposta ao ano letivo, uma vez que a capacitação profissional, o planejamento das aulas, a produção de conteúdo digital, e o andamento normal do ano escolar ocorreram de forma simultânea, comprometendo ainda mais a eficácia das TIC como recursos educacionais.

A evolução dos recursos tecnológicos desenvolvidos especificamente para uso em sala de aula ocorre de forma veloz, o que faz com que ferramentas para ensino e aprendizagem que antes se mantinham vigentes por décadas, hoje caiam rapidamente em desuso e sejam substituídas ou transformadas em outras mais modernas e eficazes.

Desse modo, pode-se perceber o indicador de ausência de conhecimento prévio dos professores com uso de TIC na Educação antes da pandemia, em conjunto com a capacitação acelerada dos mesmos, da ruptura abrupta com metodologia tradicionais de ensino vivenciada pelos estudantes, e da rápida velocidade com a qual as ferramentas, softwares, plataformas e ambientes de aprendizagem evoluem e se transformam, evidencia que a discussão sobre a formação continuada de professores e a atualizações regulares dos componentes curriculares dos cursos de licenciatura façam-se cada vez mais urgentes e necessárias.

Ainda nesse sentido, Fernandes e Grillo (2001) afirmam que

a principal influência sobre o comportamento do professor é sua própria história como aluno, e que, para além das teorias pedagógicas que ele aprende, o que marca o seu desempenho são as práticas de seus antigos professores. Isso significa dizer que os atuais professores se inspiram nas práticas vividas, quando decidem como ensinar. (p. 43)

Ou seja, se faz necessária não só a inclusão de disciplinas nos cursos de licenciatura e na formação continuada sobre como e porque fazer a inserção das TIC em sala de aula, mas também que esses recurso digitais comecem a serem não só estudados, mas também praticados na educação superior, de forma a produzir uma experiência de aprendizagem pessoal e influenciadora em futuros profissionais da educação.

Resistência por parte de professores, pais e alunos;

Segundo Borba e Penteado (2001), as inovações educacionais pressupõem, em sua grande maioria, uma alteração quanto à metodologia de ensino adotada pelo professor, não sendo esse fenômeno algo restrito apenas a inovações relacionadas à incorporação de tecnologias digitais ao ensino. Essa reavaliação das metodologias de ensino tradicionais, bem como ocorre em demais situações onde existe ruptura de padrão, desperta certa resistência por parte dos protagonistas do processo, uma vez que ele pode resultar em situações nas quais o educador será retirado da sua zona de conforto, podendo se deparar com riscos relacionados à perda de controle e o risco da obsolescência.

E, uma vez que as reflexões sobre o uso das TIC em sala de aula e a incorporação na prática da mesma fazem parte de um processo considerado relativamente recente, é comum haver resistência por parte daqueles que, quando frequentaram a escola, assim o fizeram de forma tradicional e "analógica" – os pais. É possível perceber uma tendência nas pessoas de considerar como correto e eficiente tudo aquilo vivenciado anteriormente, característica essa percebida sempre que alguém faz uso da famosa expressão "mas na minha época" seguida de um relato de experiencia pessoal. Ou seja, a ideia de que um aluno poderá não ter em seu caderno registros um determinado conteúdo pois o material teórico foi disponibilizado na forma digital, pode gerar desconfiança por parte dos professores, pais e alunos, todos eles habituados a quadro, caneta e papel. Assim, percebemos que será difícil romper com a relação biunívoca entre a Educação e o conjunto "papel-caneta", todavia, é possível notarmos um movimento orgânico de modernização do ensino.

### • Usar tecnologia em sala de aula não garante ensino de qualidade;

No cenário pós pandemia, quando todas as instituições de educação básica retornaram ao ensino presencial após quase dois anos do uso massivo de recursos digitais no processo educacional, a utilização das TIC em sala de aula soa quase que como uma imposição. Isso ocorre pois existe uma expectativa por parte dos gestores escolares de que o conhecimento adquirido e praticado pelos educadores nos anos anteriores não "volte para o armário". E ainda, a experiência em diversas plataformas, tipos de mídia e recursos digitais que foi vivenciada no ensino remoto evidenciaram para os estudantes a ideia de que as aulas não precisam se limitar às práticas pedagógicas tradicionais. Dessa forma, na intenção de atender às expectativas existentes sobre a "nova sala de aula", muitas vezes a inserção das TIC no processo de ensino e aprendizagem acaba sendo feita sem que se avalie a eficiência daquele recurso para o ensino daquele conteúdo específico. É preciso perceber que, nem sempre, usar tecnologia em sala de aula garantirá ganho na qualidade do ensino, e que o uso das TIC em sala de aula deve ser avaliado como qualquer outra ferramenta pedagógica.

#### • Inclusão digital objetivando o aprimoramento de habilidades acadêmicas e profissionais.

Na sociedade atual, o uso de tecnologias digitais, dispositivos eletrônicos e o acesso à internet, mesmo que limitado, já é algo presente no cotidiano das pessoas – ainda que isso não ocorra com mesma intensidade nas dependências escolares. Assim, uma vez que existe um movimento para incluir a tecnologia em sala de aula como ferramenta metodológica de ensino

e aprendizagem, essa inclusão deve ser pensada não apenas para aproximar o ambiente escolar da Era Digital, mas deverá ser feita de forma a contribuir com o acesso ao conhecimento e com a inserção do estudante no mercado de trabalho, dessa forma promovendo o que chamamos de inclusão digital.

Para promover a inclusão digital dentro das escolas durante o processo educacional, é preciso que os jovens aprendam a lidar com a pluralidade de ferramentas existentes, sejam incentivados a utilizar a tecnologia para organizar dados, elaborar e preencher documentos digitais, e para isso é necessário o desenvolvimento do senso crítico e da autonomia do estudante frente a um universo de possibilidades e informação acessados digitalmente.

Portanto, ao fazer uso da tecnologia como ferramenta pedagógica, é importante que o educador instigue o estudante a pensar sobre a qualidade das ferramentas e informações disponíveis, orientando-o a testar diferentes ambientes virtuais, softwares e plataformas, ou seja, mediando o processo, porém permitindo ao estudante explorar e optar entre as opções disponíveis.

Ou seja, além dos ambientes virtuais de aprendizagem, das plataformas de simulação digital e dos softwares acadêmicos, é preciso incluir na educação básica o uso de softwares e ferramentas específicas que podem ser úteis do dia a dia e, principalmente, em escritórios e empresas. Podem ser propostas atividades em sala de aula, sem que se abra mão de cumprir o conteúdo programático da disciplina, que trabalhem a utilização de, por exemplo:

- planilhas digitais para auxiliar na análise de dados;
- cronograma e agendas online;
- plataformas de armazenamento de dados;
- documentos compartilhados;
- sites de busca para acesso consciente a informação.

É possível, dentro do processo de ensino e aprendizagem, instigar e desenvolver no aluno a ideia de que ter domínio sobre determinadas ferramentas pode ser um fator determinante para que ele obtenha maiores oportunidades e desempenho nos meios acadêmico e profissional.

### **2.5 O uso das TIC no ensino de Matemática**

A natureza do ensino da Matemática, por incluir objetos de conhecimento que possuem múltiplas formas de representação, exige a utilização de recursos pedagógicos que permitam ao aluno, por exemplo, visualizar objetos tridimensionais ou curvas em um plano cartesiano, o que, por consequência, exige do professor tempo e habilidades de desenho na execução de um plano de aula não digital. Com o surgimento das TIC desenvolvidas especificamente para o ensino de Matemática, ampliaram-se as possibilidades em sala de aula quanto aos recursos de construção geométrica e representação de funções, abrindo assim novos caminhos para aprendizagem investigativa e experimental.

O processo de inclusão das tecnologias digitais, especificamente no ensino de Matemática, embora catalisado pela pandemia e pela implementação do ensino remoto emergencial, é um fenômeno que vem ocorrendo desde o início dos anos 80, quando tem início a primeira das cinco "Fases das Tecnologias Digitais em Educação Matemática", conforme discutido por Borba *et al.* (2014; 2022).

A primeira fase é caracterizada pelo uso do Logo, um software pensado para fins educacionais desenvolvido no MIT, que foi embasado nos princípios do Construtivismo de Piaget<sup>9</sup>. A interface do programa permite ao usuário a inserção de comandos, em linguagem de programação Logo, que são interpretados como movimentos a serem executados por uma tartaruga digital, e assim, o percurso da tartaruga gerava a construção de objetos geométricos, conforme mostra a Figura 3. Assim, o usuário era levado a pensar em uma sequência de comandos que faria com que a tartaruga construísse, por exemplo, um retângulo de dimensões definidas. Sendo a sequência de comandos pensada pelo aluno um conjunto de procedimentos a serem desempenhados de maneira ordenada e precisa, visando alcançar um objetivo definido, essa sequência é, portanto, um algoritmo.

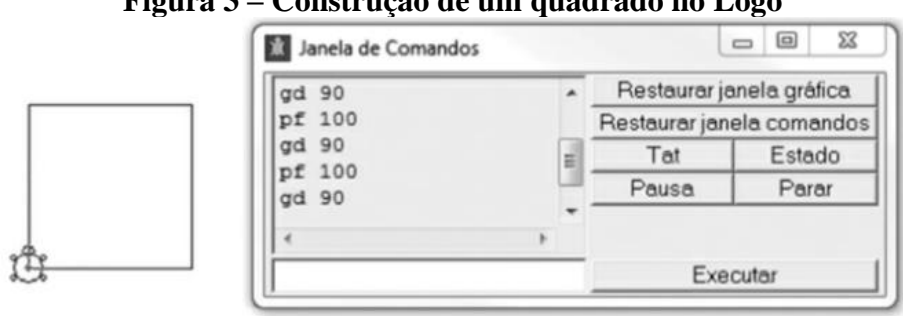

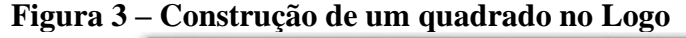

Fonte: Borba *et al.* (2014, p.20)

<sup>9</sup> O Construtivismo de Piaget propõe a aprendizagem como processo ativo no qual o aluno é responsável pela construção do próprio conhecimento através da sua interação com o ambiente.

É nessa fase que, com a utilização de um software desenvolvido para uso em educação básica, surge a discussão sobre a existência de laboratórios de informática nas escolas. A criação do EDUCOM em 1982, mostra que a inserção de ferramentas digitais pedagógicas no ambiente escolar, naquele momento ainda resumidas ao uso do computador, estava em fase de "planejamento". Ou seja, no momento as ações adotadas foram no sentido de se pensar e investir na capacitação de professores para o uso da informática educacional, e de refletir sobre como poderia e deveria ser feita a inclusão do computador no processo de ensino e aprendizagem nas escolas.

A segunda fase começa a partir da popularização do uso dos computadores pessoais, no início na primeira metade dos anos 1990, e tem como principal característica o uso de tecnologia informática para representação de funções e o surgimento de softwares de geometria dinâmica (GD), como o Cabri Géomètre.

Para Borba *et al.* (2014), a utilização dos softwares de GD durante essa fase contribuiu com a distinção entre os conceitos de desenho e construção, o que não ocorria de maneira clara quando uma construção geométrica era obtida com uso de instrumentos clássicos de desenho, como lápis, papel, compasso e régua. A função de arraste<sup>10</sup> ajudava a distinguir desenhos de construções geométricas a partir da movimentação dos elementos do objeto, dado que, a depender da maneira que o objeto é criado no software, alguns de seus elementos são fixos e outros móveis. Dessa forma, a construção é definida como uma figura geométrica que preserva suas propriedades fundamentais apesar da movimentação de seus elementos. Os recursos oferecidos pelos softwares de GD para a construção de objetos "buscam construir cenários que possibilitem a investigação matemática". (BORBA *et al.*, 2014)

Ainda na segunda fase, o computador passou a ser utilizado como ferramenta para representação de funções, por meio de softwares como o Winplot e Graphmatica. A utilização de representações gráficas digitais no estudo de funções matemáticas se apresenta como um recurso pedagógico prático e eficaz, uma vez que possibilita:

- otimização o tempo da aula;
- maior precisão que representações construídas à mão livre;
- manipulação de parâmetros das funções para dinâmicas investigativas;
- superposições de curvas e retas, favorecendo análises comparativas.

<sup>10</sup> Ação de mover um elemento geométrico móvel com o uso do cursor.

A terceira fase das tecnologias digitais em Educação Matemática se inicia por volta de 1999, como o surgimento da internet e da sua utilização como ferramenta de comunicação e acesso à informação.

Assim, essa fase diferencia-se da fase anterior pela chegada a interatividade, o que permitia investigações síncronas de professores através de videoconferências e manipulação simultânea de usuários em softwares educacionais e ambientes virtuais de aprendizagem. Houve, portanto, uma transformação dos recursos utilizados na segunda fase proveniente das evoluções tecnológicas no sentido da Comunicação.

À medida que as evoluções tecnológicas foram impactando e aprimorando a velocidade e a qualidade da Internet, ocorre na sociedade uma transformação significativa quanto às formas de comunicação, estando essas cada vez mais vinculadas ao uso das TIC. Assim, em meados de 2004 inicia-se a quarta fase (BORBA *et al.,* 2014), caracterizada pelas inovações nas formas de investigação matemática por meio da integração das ferramentas de GD e representação de funções, pelo fácil acesso a vídeos online, pelo uso de comunicadores online, ambientes virtuais de aprendizagem, pelo aumento do acesso a dispositivos eletrônicos com acesso à internet, uso da internet em sala de aula, interação em redes sociais e outros.

Atualmente, a Educação Matemática encontra-se em sua quinta fase tecnológica, cronologicamente associada à pandemia e aos formatos de ensino remoto e híbrido adotados em 2020 e 2021. Borba *et al.* (2022) reflete sobre a intensidade da transformação tecnológica vivenciada pelo Ensino Básico na quinta fase e pontua que, apesar de todos os programas governamentais instituídos nas últimas décadas e das discussões acadêmicas sobre o uso de tecnologia em sala de aula, a incorporação da TIC à prática letiva não estava alcançando resultados muito expressivos, até a chegada de um elemento externo – o coronavírus. No momento em que o uso da tecnologia se fez necessário ao prosseguimento do ano letivo, programas e pesquisas sobre o tema passaram a protagonizar as discussões sobre metodologias, recursos e ferramentas pedagógicas, em um esforço único para se adaptar ao novo cenário educacional. No ensino da Matemática, conforme discutido anteriormente, a existência de objetos de aprendizagem que contemplam construções geométricas, resolução de equações algébricas, representações gráficas, em resumo, demonstrações e análises que requerem visualização do objeto (algébrico, gráfico ou geométrico), uma "nova" mídia ganhou relevância: os vídeos digitais em Educação Matemática. Borba *et al.* (2022) cita como tendência da quinta fase a produção de vídeos em Educação Matemática por parte de alunos e professores,
e dá ênfase às lives<sup>11</sup> e aos vídeos digitais, que podem ser acessados via redes sociais, plataformas de Streaming ou ferramentas de videoconferências.

Ainda sobre as cinco fases definidas por Borba *et al.* (2014), é importante pontuarmos que o início de uma nova fase não coincide com o final da fase anterior, o que nos remete ao conceito de convergência proposto por Jenkins (2004), onde as novas e velhas tecnologias colidem e coexistem em um mesmo tempo e espaço. Portanto, conforme mostra a Figura 4, os recursos, ferramentas e características de uma determinada fase estão presentes, mesmo que sob alterações, nas fases seguintes.

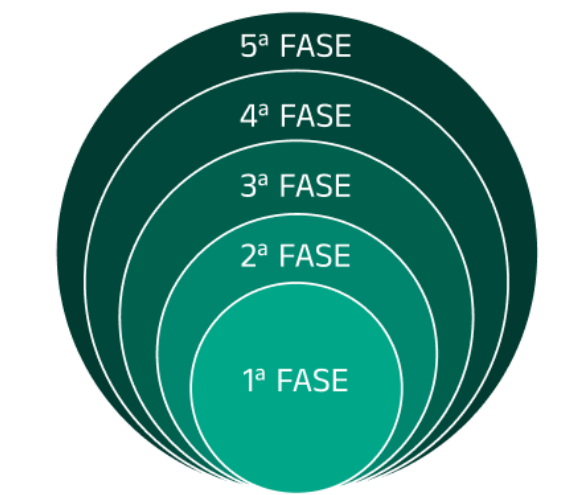

**Figura 4 – Fases das tecnologias digitais em Educação Matemática**

Fonte: Adaptado de Borba *et al.* (2014, p.37)

Nesse contexto, onde os recursos pedagógicos foram sendo ampliados e aprimorados a cada nova fase que se iniciava, algumas ferramentas foram se consolidando como referência de TIC aplicada ao ensino de Matemática. Algumas delas foram selecionadas e estão descritas na próxima seção, no intuito de refletirmos sobre a seguinte questão: quais as características e funcionalidades dessas ferramentas educacionais podem ter contribuído para que elas ocupassem uma posição de destaque?

## **2.6 Recursos tecnológicos para o ensino de Matemática**

As particularidades do ensino de Matemática permitem que determinadas ferramentas tecnológicas digitais sejam utilizadas com eficácia para tornar o processo de ensino e aprendizagem mais dinâmico e bem-sucedido. Entre as ferramentas consolidadas como

<sup>11</sup> "Uma *live*, em Educação Matemática, configura-se uma espécie de palestra online, com direito a participação de ouvintes que podem fazer perguntas via chat ou com sua webcam". (BORBA *et al.*, 2022, p.12)

recursos usuais entre os profissionais de Educação Matemática que fazem uso das TIC em sala de aula, será dado destaque às seguintes:

## • GEOGEBRA

O GeoGebra é um software de matemática dinâmica gratuito que permite criar e manipular objetos geométricos e algébricos, integrando ferramentas de geometria plana e espacial, álgebra, cálculo, aritmética e estatística. A interconexão entre áreas, característica da quarta fase mencionada por Borba *et al.* (2014), se apresenta como um diferencial, ao passo que permite ao professor abordar um tópico sob diferentes perspectivas e fazendo uso de diferentes representações, mostrando-se útil para estudantes e professores de todos os níveis de ensino. Ao acessar a Calculadora GeoGebra, o usuário pode escolher dentre as opções no menu superior conforme mostra a Figura 5, ou ainda, optando por utilizar o GeoGebra Clássico (no menu do usuário), é possível ter acesso a todos os recursos em uma única ferramenta.

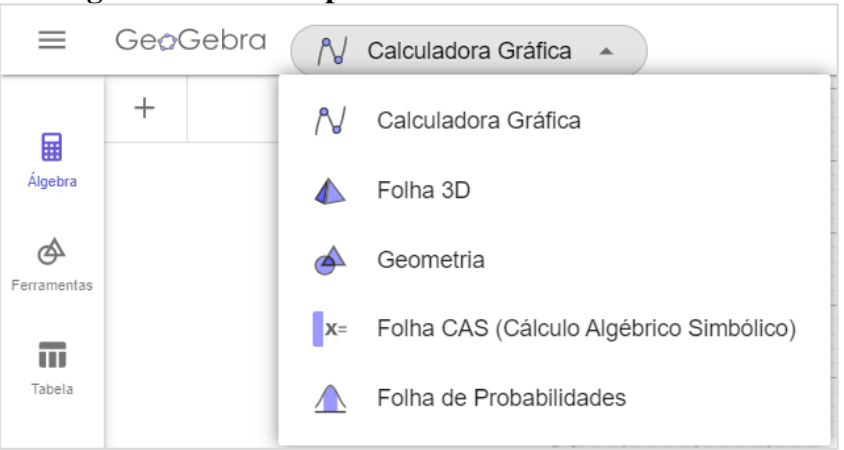

**Figura 5 – Menu superior da Calculadora GeoGebra**

Fonte: Site do GeoGebra (2023)

Outra vantagem do Geogebra é sua funcionalidade intuitiva e sua interface simples e amigável. Isso torna a ferramenta fácil e acessível, mesmo para aqueles que não estão familiarizados com ela. Além disso, o GeoGebra possui uma comunidade ativa de usuários, onde são compartilhados e podem ser acessados materiais pedagógicos como jogos, simulações, modelos de aula e atividades em geral, organizadas por áreas e sub-áreas, conforme mostra a Figura 6. O software é multiplataforma, disponível para os sistemas operacionais Windows, Mac, Linux, iOS e Android, e ainda permite ao usuário acesso via web e criação de conta pessoal para armazenamento de atividades favoritas e criação de conteúdo próprio.

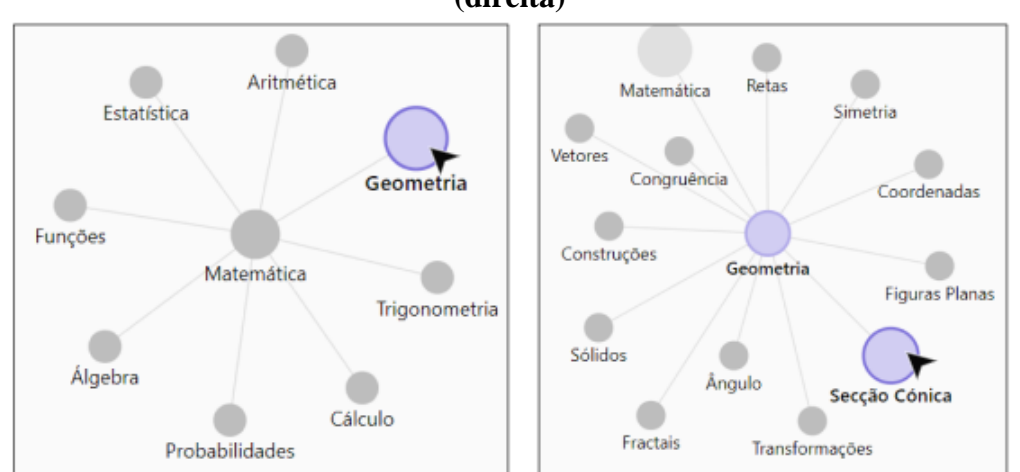

**Figura 6 – Menu de Materiais – Todas as Áreas (esquerda) e Sub-área: Geometria (direita)**

Fonte: Adaptado do site do GeoGebra (2023)

## • GOOGLE FORMS

O Google Forms é uma ferramenta gratuita e intuitiva que permite a criação de questionários, pesquisas e formulários personalizados, sendo usada para coletar informações e opiniões para diferentes objetivos.

Durante o ensino remoto emergencial imposto pela pandemia, o Google Forms ganhou popularidade entre os educadores, tornando-se um recurso para a criação e atribuição de tarefas e avaliações online, facilitando assim a adaptação do ensino presencial para o remoto.

Além das funcionalidades mencionadas anteriormente, o Google Forms oferece um recurso adicional que se mostrou especialmente útil no ensino remoto: a atribuição automática de notas. Com essa opção, os educadores podem configurar o formulário de avaliação, especificando as respostas corretas ou criando critérios de pontuação para as respostas dos alunos. Ao finalizar o formulário, o Google Forms realiza automaticamente a correção e o cálculo das notas com base nas respostas fornecidas pelos alunos, otimizando o tempo do professor e simplificando o processo de avaliação.

Além disso, o Google Forms possibilita a visualização e análise dos resultados em formato de gráficos e planilhas, facilitando a interpretação dos dados coletados. Isso auxilia os educadores na identificação de tendências e áreas que precisam de maior atenção.

## • GOOGLE CLASSROOM

O Google Sala de Aula é uma plataforma de ensino virtual desenvolvida pelo Google lançada em 2014 que permite que professores e alunos possam se comunicar e compartilhar materiais didáticos de forma fácil e eficiente. A ferramenta se popularizou entre os professores durante a pandemia por ter se firmado como plataforma educacional padrão em diversas escolas e redes de ensino, permitindo às escolas dar continuidade ao ano letivo oferecendo aulas e materiais educacionais mesmo à distância.

Uma das principais vantagens do Google Sala de Aula é a sua facilidade de uso. A plataforma é intuitiva e de fácil navegação, o que permite que professores e alunos aprendam a utiliza-la em pouco tempo e sem dificuldades. A versão gratuita da plataforma, disponível a todos os usuários que tenham uma conta Google, oferece uma ampla variedade de funcionalidades que permitem que professores possam organizar e gerenciar suas aulas de forma eficiente.

Entre as principais funcionalidades do Google Sala de Aula, podemos destacar:

- o compartilhamento de materiais didáticos em vários formatos, como textos, vídeos, áudios e imagens;
- a possibilidade de criação de tarefas e atividades, com prazos de entrega e *feedbacks* automáticos;
- a realização de comunicação em grupo, tanto síncronas quanto assíncronas.
- a possibilidade de criação de questionários e avaliações online;
- a possibilidade de exportar notas para planilhas eletrônicas;
- verificação de plágio em atividades realizadas pelos alunos;
- a integração com outras ferramentas do Google, como o Google Drive, Google Meet e Google Forms.

A plataforma pode ser acessada a partir de qualquer dispositivo conectado à internet, como computadores, tablets e smartphones, o que permite que alunos possam acessar as aulas e materiais didáticos de qualquer lugar e a qualquer hora.

Em resumo, o Google Sala de Aula é uma plataforma educacional versátil e eficiente, que se mostrou essencial durante a pandemia e pode continuar sendo uma ferramenta valiosa para professores e alunos mesmo com a volta do ensino presencial. Com suas diversas funcionalidades e facilidade de uso, incluindo sua integração com outras ferramentas Google, o Google Sala de Aula permite a professores gerenciar suas turmas de maneira eficiente,

enquanto os alunos podem acessar materiais didáticos e informações sobre todas disciplinas, de forma organizada, em um mesmo lugar.

## • *KAHOOT*

O *Kahoot* é uma plataforma educacional interativa que permite a professores criar questionários, testes e jogos educacionais para seus alunos, aproveitando-se dos princípios da gamificação na Educação<sup>12</sup>. Há ainda a possibilidade de criação de cursos, estes sendo um conjunto de atividades sobre um determinado assunto.

Para acessar a plataforma, é necessário que o usuário possua acesso a um dispositivo eletrônico como celular, tablet ou computador e esteja conectado à internet, uma vez que os quizzes<sup>13</sup> estão disponíveis no repositório do site e podem ser acessados/realizados das seguintes maneiras:

- Iniciar um *Kahoot* ao vivo: nessa modalidade a atividade precisa ser realizada de forma síncrona pelos participantes e pelo mediador, uma vez que o progresso do jogo é controlado pelo professor através da liberação de uma nova pergunta do teste. Os jogadores acessar a partida através do site *kahoot*.it inserindo o PIN do jogo – um código gerado no momento em que o mediador inicia a partida.
- Atribuir um *Kahoot*: optando por essa modalidade, o mediador determina que o *Kahoot* seja realizado em um prazo definido, o que permite a participação de jogadores que não podem participar de um *Kahoot* ao vivo. Ao atribuir um *Kahoot*, o mesmo pode ser acessado com o PIN do jogo ou via link compartilhado.
- Praticar um *Kahoot*: Caso o jogador queira acessar um teste sem a assistência de um mediador para iniciar uma partida ao vivo ou atribuir um *Kahoot*, ele deve optar pelo modo "PRATICAR". Os testes podem ser acessados via aplicativo ou web, e também podem ser compartilhados por link – podendo inclusive serem atribuídos a sites de terceiros ou atividades escolares digitais.

O aplicativo *Kahoot*, desenvolvido para jogadores, está disponível para sistema Android e iOS, além de poder ser facilmente acessado via web pelo endereço *kahoot*.it.

<sup>12</sup> Gamificação na educação é o uso de jogos em ambientes educacionais para aumentar o engajamento e a motivação dos alunos, promover a aprendizagem ativa, testar conhecimentos e aprimorar a assimilação de conteúdo.

<sup>&</sup>lt;sup>13</sup> Jogos interativos de perguntas e respostas em tempo real que permitem aos usuários responder a uma série de perguntas de múltipla escolha.

O *Kahoot* permite ao professor a criação de questionários e jogos educacionais personalizados, ou ainda, a escolha entre uma variedade de modelos disponíveis na plataforma. Na modalidade ao vivo, o jogo permite que os participantes joguem individualmente ou em grupo, à escolha do professor, proporcionando a possibilidade de aprendizado colaborativo. (Figura 7).

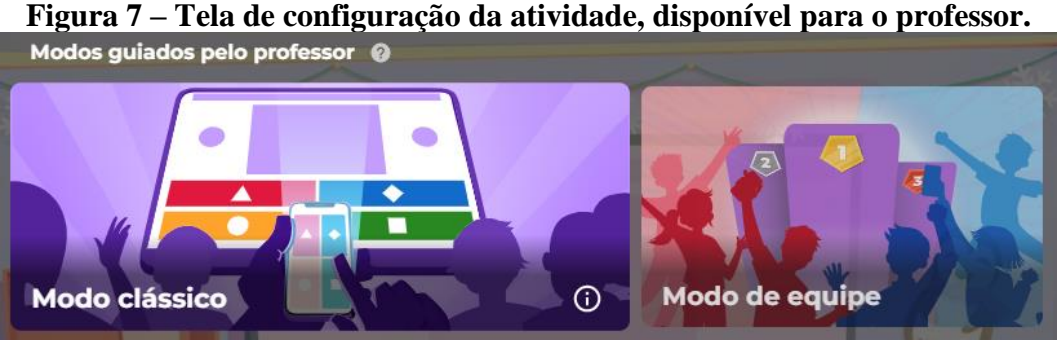

Fonte: Site do *Kahoot* (2023)

Como um dos princípios da gamificação, o jogo possui *feedback* instantâneo, informando de imediato sobre as respostas corretas e incorretas, permitindo que os alunos identifiquem rapidamente as áreas em que precisam melhorar, e proporcionando ao professor a oportunidade de uma breve explicação teórica durante a própria atividade, caso o mesmo julgue necessário.

Os professores podem monitorar o progresso de seus alunos e identificar quais áreas precisam ser trabalhadas, visto que todo teste realizado gera um relatório completo sobre desempenho geral da turma e individual de cada um dos participantes, conforme mostram as Figuras 8, 9 e 10.

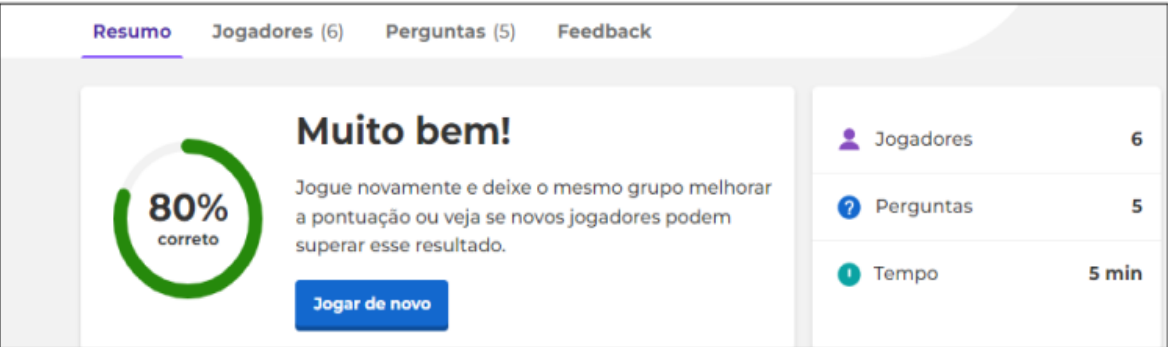

## **Figura 8 – Resumo do relatório da atividade -** *Kahoot*

Fonte: Site do *Kahoot* (2023)

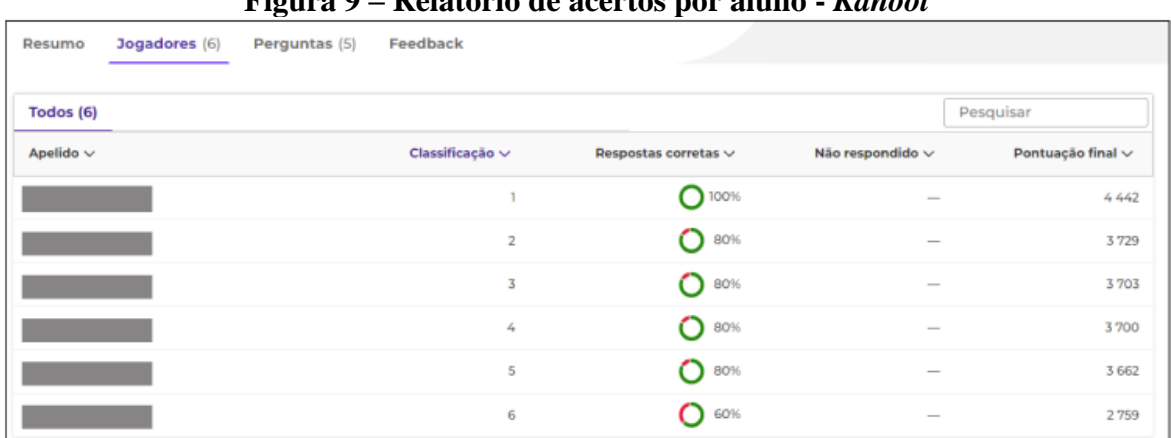

**Figura 9 – Relatório de acertos por aluno -** *Kahoot*

Fonte: Site do *Kahoot* (2023)

| 0                                                                   | л.<br>$\overline{\phantom{a}}$ |                       |
|---------------------------------------------------------------------|--------------------------------|-----------------------|
| Feedback<br>Jogadores (6)<br>Resumo<br>Perguntas (5)                |                                |                       |
|                                                                     | 吕<br>Visualização expandida    | Visualização compacta |
| Todos (5)                                                           |                                | Pesquisar             |
| Pergunta $\vee$                                                     | Tipo $\vee$                    | Correto/incorreto v   |
| Quem é maior? $\frac{3}{5}$ ou $\frac{5}{5}$ ?<br>ı.                | Quiz                           | <b>O</b> 83%          |
| Quem é maior? $\frac{12}{16}$ ou $\frac{7}{16}$ ?<br>$\overline{2}$ | Quiz                           | <b>O</b> 83%          |
| Quem é maior? $\frac{12}{15}$ ou $\frac{12}{25}$ ?<br>3             | Quiz                           | $O$ 67%               |
| 4 Quem é maior? $\frac{1}{6}$ ou $\frac{1}{3}$ ?                    | Quiz                           | $O$ 67%               |
| Quem é maior? $\frac{2}{3}$ ou $\frac{3}{3}$ ?<br>$\mathbf{s}$      | Quiz                           | <b>O</b> 100%         |

**Figura 10 – Relatório de acertos por questão -** *Kahoot*

Fonte: Site do *Kahoot* (2023)

Uma das principais vantagens do *Kahoot* consiste na disponibilização de uma versão gratuita robusta, com diversas funcionalidades, ainda que deixando de lado algumas dinâmicas de jogo e customizações em geral. Ainda sobre a versão gratuita, a plataforma permite a participação de um número considerável de usuários simultâneos, possibilitando a presença de até 40 alunos por sessão de jogo. Para participação de mais usuários simultaneamente, é necessário adquirir alguma das opções de planos pagos.

Os testes desenvolvidos pelos usuários do *Kahoot* são arquivados em um repositório público no próprio site, e acessados através da aba "Descobrir". As atividades podem ser encontradas pelo título ou pela descrição adicionada pelo autor do teste, e podem ser filtradas de acordo com a disciplina e ano escolar, conforme mostra a Figura 11. A versão gratuita não permite a criação de atividades privadas, o que contribui para uma plataforma mais completa em termos de opção de jogos.

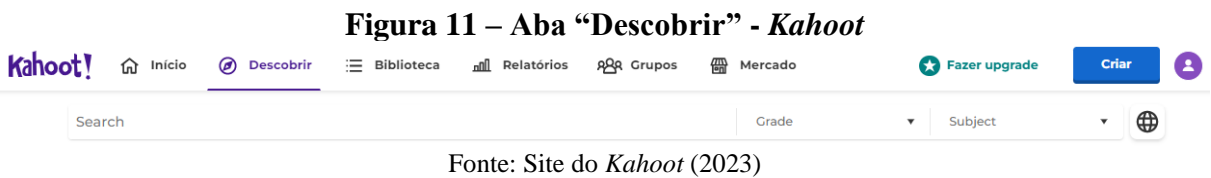

O *Kahoot* é particularmente útil no ensino de matemática, pois permite que os professores criem jogos e questionários que envolvam diversos ramos da Matemática, como cálculo, geometria, estatística, aritmética e outros, não se limitando a uma área específica.

Outra vantagem é que ele promove o aprendizado ativo, onde os alunos são incentivados a se tornarem protagonistas do próprio aprendizado, ou seja, eles assumem um papel ativo na construção do conhecimento. Com a utilização do *Kahoot*, os estudantes são levados a tomar decisões rápidas com base em seus conhecimentos matemáticos e, nos testes por equipe, precisam fazer uso da comunicação com seus colegas para resolver os desafios matemáticos propostos pelos professores. Dessa forma, a aprendizagem deixa de ser passiva e se torna mais significativa para os estudantes.

## • GOOGLE SITES

O Google Sites é uma plataforma de criação e hospedagem de sites e páginas da web, desenvolvida e mantida pelo Google, que pode ser utilizada para criar plataformas educacionais e ambientes virtuais de aprendizagem. Embora não seja desenvolvida especificamente para fins pedagógicos, a plataforma apresenta a possibilidade de se incluir ao site uma série de recursos aplicáveis a espaços de aprendizagem, tais como:

- Murais informativos;
- Acesso a arquivos, como documentos, planilhas, imagens e textos;
- Formulários Google;
- Vídeos do YouTube e outras plataformas de streaming;

● Links de acesso a outros sites educacionais.

A interface do Google Sites é simples e amigável, o que torna a plataforma facilmente manuseável por usuários com ou sem experiência em construção de sites. O menu lateral direito inclui quatro botões para inclusão de elementos básicos ao site (Figura 12): texto, imagens, arquivos do Google Drive ou ainda, como recurso avançado, a incorporação de sites inteiros ou a implementação de códigos de estruturação da página em linguagem HTML.

Inserir Páginas Temas Ŧт 囗 Caixa de texto Imagens  $\leftrightarrow$ (∆) Incorporar Drive

**Figura 12 – Menu lateral direito do Google Sites – Topo**

Abaixo, ainda são disponibilizadas opção de blocos de conteúdo para o site, visando melhor organização dos elementos e obtenção de um layout mais agradável. (Figura 13).

**Figura 13 – Menu lateral direito do Google Sites – Blocos de Conteúdo**

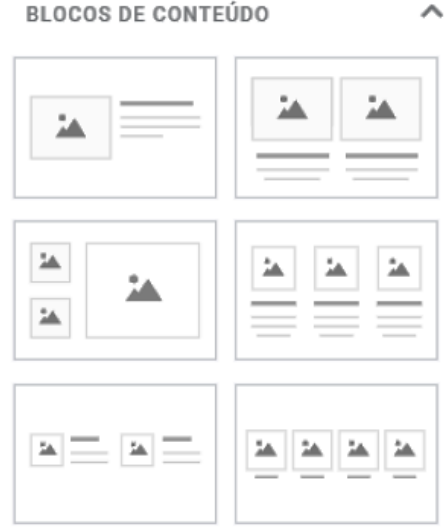

Fonte: Plataforma Google Sites (2023)

Por fim, o menu lateral da plataforma apresenta a listagem de todas as opções de elementos para se incluir na página, conforme mostra a Figura 14.

Fonte: Plataforma Google Sites (2023)

## **Figura 14 – Menu lateral direito do Google Sites – Elementos disponíveis para inclusão no corpo do site.**

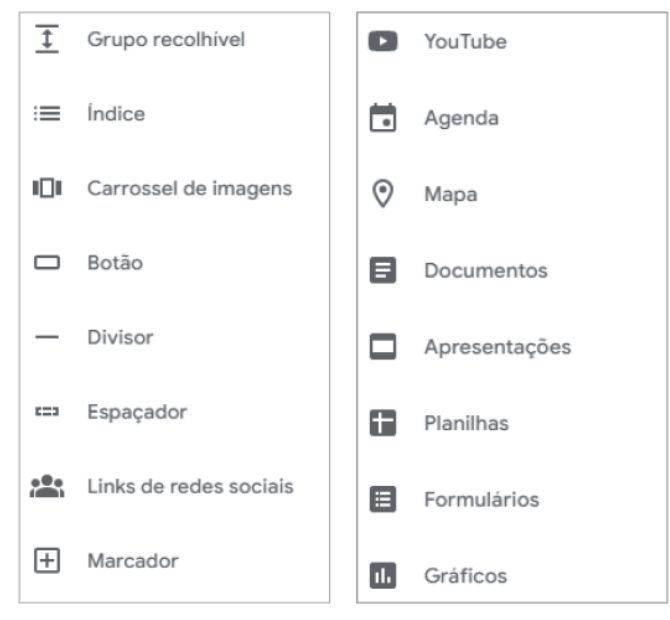

Fonte: Plataforma Google Sites (2023)

Além disso, é possível criar várias páginas dentro de um mesmo site, que podem ser acessadas por meio de um menu lateral ou superior, fixo ou retrátil, facilitando a organização do ambiente e dos conteúdos disponibilizados. Os sites criados podem ser otimizados para acesso em desktop ou smartphone, de acordo com a necessidade e o público-alvo do desenvolvedor.

Entre os diferenciais da plataforma, destacam-se a facilidade de uso, a integração com outros serviços do Google e a possibilidade de personalização das páginas. Além disso, o Google Sites é uma ferramenta gratuita para acesso e criação, para o último sendo necessário apenas que o usuário possua uma conta Google.

Em 2020, um grupo de professores de Matemática do Centro Federal de Educação Tecnológica de Minas Gerais (CEFET–MG) viu no Google Sites a alternativa para que fosse dada continuidade ao ano letivo após a interrupção das aulas presenciais. As atividades desenvolvidas por esse grupo são descritas e discutidas na próxima seção.

# **3 GTMAT – A EXPERIÊNCIA DE UMA MUDANÇA DE PRÁTICA DOCENTE MEDIADA PELO USO DAS TECNOLOGIAS DIGITAIS**

Neste capítulo, apresentamos o Grupo de Trabalho de Professores de Matemática do CEFET-MG - GTMAT, criado em meio a pandemia, retratando como esse grupo de professores, levados pela necessidade do cenário pandêmico, conseguiu se mobilizar para que, com o uso de tecnologias digitais, elaborassem material para o ensino de Matemática voltado para o Ensino Médio a ser utilizado no ensino remoto emergencial.

A experiência desse grupo será retratada levando em consideração muito do que foi exposto no capítulo anterior, seja no sentido de mostrar como cenários atípicos alteram o *modus operandi* de todo um sistema educacional, assim como demonstrar que as tecnologias digitais passam, necessariamente, a ser vistas como ferramentas essenciais e necessárias para colocar em prática esse novo *modus operandi*.

## **3.1 O GTMAT**

Conforme exposto no capítulo anterior, em 2020, no contexto da pandemia de covid-19, as instituições de ensino em todo o mundo precisaram se adaptar à modalidade de ensino remoto emergencial para garantir a continuidade do ano letivo após a interrupção das atividades educacionais presenciais. No CEFET-MG, a ação alternativa para implementação do ensino remoto, definida pelos professores de Matemática da Educação Profissional Técnica de Nível Médio (EPTNM), consistiu na produção de materiais didáticos de qualidade, gratuitos e em um prazo reduzido, visando o atendimento às necessidades dos estudantes durante o ensino nãopresencial.

Diante dessa demanda, surgiu o GTMAT - Grupo de trabalho de professores de Matemática do CEFET-MG, que reuniu dezenas de professores do Ensino Médio/Técnico das unidades da Instituição<sup>14</sup>. Com uma dinâmica de trabalho organizada e comprometida, o grupo produziu quase 1400 videoaulas e centenas de arquivos de texto com exercícios, resoluções e teoria sobre os conteúdos de Matemática do currículo do Ensino Médio. O Grupo foi composto

<sup>14</sup> O CEFET–MG, atualmente, possui unidades em Belo Horizonte, Araxá, Contagem, Curvelo, Divinópolis, Leopoldina, Nepomuceno, Timóteo e Varginha.

por 35 professores, estando presente em todas as 9 unidades do CEFET-MG, o que tornou sua contribuição ainda mais ampla no sentido do aprimoramento da qualidade de ensino da Instituição em sua totalidade.

Os materiais didáticos desenvolvidos pelo GTMAT foram organizados e disponibilizados por meio da ferramenta descrita na seção anterior, o Google Sites, e oferecem conteúdos diversificados e de qualidade em Matemática para alunos do Ensino Médio/Técnico. O site do GTMAT<sup>15</sup> serviu como plataforma de aprendizagem para os estudantes da Instituição durante todo o período no qual vigorou o ensino remoto emergencial, e todo o material produzido ainda segue publicado, sendo gerenciado e atualizado pelos professores do projeto. Assim, o GTMAT se tornou um exemplo de como a cooperação entre professores e instituições pode proporcionar soluções criativas, práticas e eficazes para o ensino em tempos desafiadores.

A própria mobilização de professores de unidades diferentes e, em alguns casos, geograficamente distantes, só foi possível com uso de tecnologias que "aproximaram" tais professores em prol de um objetivo comum: produzir e disponibilizar materiais didáticos digitais para dar continuidade ao processo educativo.

Essa aproximação, pensada e coordenada pelo professor Christiano Otavio De Rezende Sena, membro do Departamento de Matemática do CEFET-MG/Campi Belo Horizonte, teve como pressupostos - não pensados – de trabalho colaborativo e cooperativo, e para entendermos melhor todo o processo de constituição e trabalho desse grupo, conversamos com o referido professor, fazendo uso de uma entrevista semi-estruturada<sup>16</sup>.

Escolhemos a entrevista semi-estruturada, pois ela oferece uma flexibilização maior na coleta de informações do entrevistado, já que permite uma maior abertura para que ele também se sinta conduzindo a conversa, levando para outras questões às vezes não pensadas previamente pelo entrevistador. Segundo Laville e Dione (1999),

> A entrevista semi-estruturada oferece maior amplitude na coleta dos dados, bem como uma maior organização: esta não estando mais irremediavelmente presa a um documento entregue e cada um dos interrogados. Por essa via, a flexibilidade possibilita um contato mais íntimo entre o entrevistador e o entrevistado, favorecendo assim a exploração em profundidade de seus saberes, bem como de suas representações, de suas crenças e valores. (p. 188- 189)

<sup>15</sup> Disponível em sites.google.com/site/matematicacefetmg.

<sup>16</sup> As perguntas prévias elaboradas para a entrevistas encontram-se no Apêndice A.

Durante a entrevista, Christiano relatou que a ideia de criar o GTMAT surgiu durante a suspensão do calendário acadêmico, mediante à iminente implementação do ensino remoto emergencial e reinício das aulas.

A suspensão das aulas presenciais no CEFET-MG, ocorreu no dia 16 de março de 2020, e, assim como em boa parte das instituições de ensino, o período foi marcado por incertezas e indefinições sobre como e quando haveria o retorno às atividades acadêmicas. Em maio de 2020, foi publicado um memorando incentivando a criação de projetos de ensino, que já tinham por objetivo a mobilização de professores no sentido de se anteciparem a um possível retorno às atividades letivas. Porém, a resolução que definiu a implementação do ensino remoto emergencial só foi publicada em julho de 2020, definindo o reinício das atividades escolares para o dia 12 de agosto do mesmo ano.

Dessa forma, o GTMAT surgiu da necessidade de se produzir, em pouco mais de um mês, o material didático digital necessário para dar início ao ensino remoto emergencial na Instituição. A produção coletiva de material didático digital foi motivada pela percepção de que seria impossível cada professor produzir material que abordasse todo o conteúdo programático do ano a tempo de atender o prazo do reinício das aulas, além do fato de boa parte dos alunos ainda não estarem de posse dos livros didáticos, conforme foi relatado pelo professor entrevistado.

Em um primeiro momento, anterior ao reinício das aulas, o grupo se organizou para produzir o material referente aos tópicos iniciais de cada série, os quais seriam trabalhados assim que o calendário escolar se reiniciasse. Após o cumprimento da primeira meta, os professores seguiram com a produção dos vídeos e materiais didáticos digitais para os demais tópicos de cada série, de maneira a alimentar o site com os novos materiais a medida que o ano escolar avançava.

Assim, o GTMAT se configurou como uma iniciativa de trabalho em grupo de natureza cooperativa e colaborativa essencial para que os alunos do CEFET-MG continuassem a ter acesso a ensino de qualidade durante o regime de ensino remoto emergencial.

Muitas vezes os termos "trabalho em grupo", "trabalho colaborativo" e "trabalho cooperativo" são usados como sinônimos, todavia, apesar de remeterem à ideia de ações coletivas, devemos pontuar algumas distinções entre eles. O trabalho em grupo envolve apenas uma divisão de tarefas entre membros de uma equipe, sem que haja um esforço coletivo para que se alcance uma meta geral definida. Já as definições de trabalho cooperativo e colaborativo incluem a ideia de responsabilização coletiva pelo cumprimento da tarefa como um todo, conforme pontua Ferreira (2006):

Enquanto a cooperação envolve um centro de controle, ou seja, é controlada por alguém (um professor, um pesquisador, uma autoridade) com uma meta específica em mente, na colaboração a autoridade é transferida para o grupo. Dessa forma, a colaboração implica a distribuição e o compartilhamento da liderança, dos recursos, dos riscos, do controle e dos resultados. (p. 124)

A natureza de trabalho colaborativo presente no GTMAT é evidenciada pelo fato do Grupo não possuir uma coordenação geral, fazendo com que as decisões tomadas e executadas pelo Grupo fossem fruto de construções coletivas, sendo cada participante responsável pela escolha dos objetivos, construção de estratégias e avaliação de resultados.

Para melhor organização do trabalho e cumprimento das metas de elaboração do material, os professores do GTMAT optaram pela divisão do conteúdo programático de Matemática das séries do Ensino Médio em unidades temáticas, que foram subdivididas em tópicos, sobre os quais deveriam ser desenvolvidos os seguintes materiais didáticos:

- Material teórico:
- Videoaulas teóricas;
- Lista de exercícios;
- Gabarito dos exercícios;
- Resolução dos exercícios;
- Vídeos de resolução de alguns exercícios.

O grupo se subdividia em equipes menores para cumprir demandas mensais de produção de cada série, e nesses grupos havia a presença de um coordenador. Ao fim do prazo, o grupo voltava a se subdividir, formando novas equipes com novas coordenações, voltadas para o cumprimento de uma nova demanda mensal (Figura 15). Dessa forma, havia a divisão de tarefas, e existia uma liderança em cada grupo de trabalho, indicando a presença de uma dinâmica cooperativa.

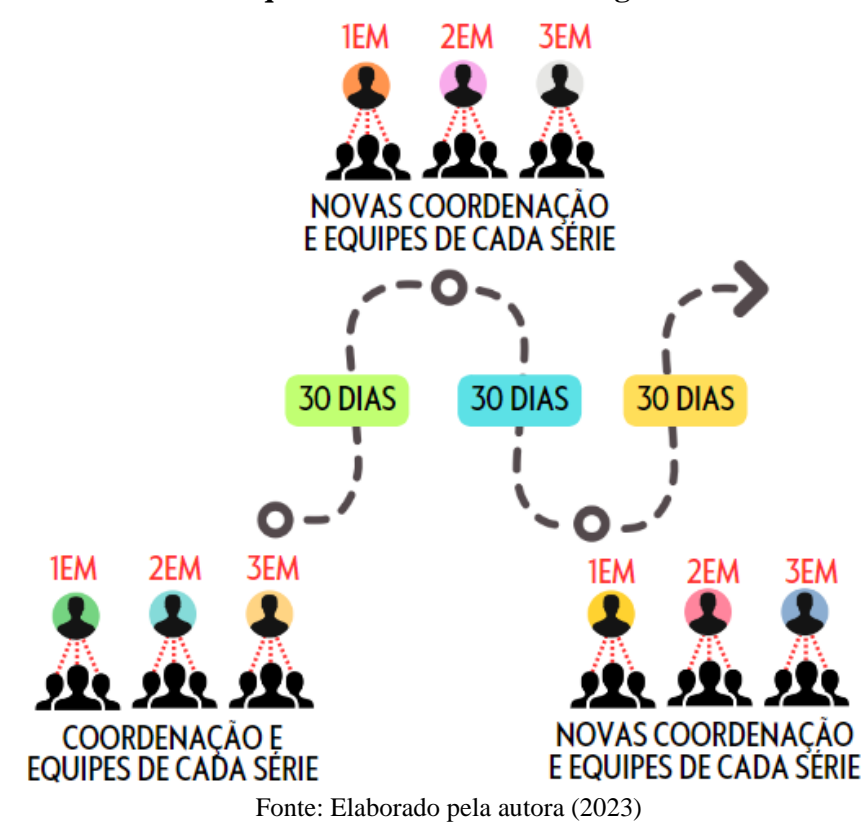

**Figura 15 – Desenho esquemático da estrutura organizacional do GTMAT**

Conforme relatado anteriormente, a presença das TIC em ambientes de aprendizagem se intensificou durante a pandemia, porém, boa parte dos profissionais da Educação tiveram suas primeiras experiências com algumas ferramentas digitais após a implementação do ensino remoto emergencial. Cursos de capacitação foram ofertados pela Instituição, porém, a oferta foi posterior à publicação do material. Assim sendo, o conhecimento em tecnologias digitais não era homogêneo, sendo necessária a divisão do trabalho baseada nas habilidades prévias de cada um. Visando otimizar a produção dos materiais, cada professor se prontificava a cumprir parte da demanda de acordo com suas habilidades. Uma vez que não houve tempo para capacitação, aqueles que já tinham experiência com determinada ferramenta ou facilidade em alguma parte do processo ficaram responsáveis por tais ações. Ressaltamos que, apesar de cada professor ter se responsabilizado pela realização de uma tarefa para qual ele já tivesse algum conhecimento, habilidades foram sendo adquiridas e aprimoradas ao longo do processo conforme a prática, já que as tarefas eram distribuídas para que não houvesse sobrecargas para qualquer membro. "Todos tiveram que aprender durante o processo!"

Os materiais produzidos pelo GTMAT resultaram em um ambiente virtual de apoio à aprendizagem, hospedado no Google Sites. A escolha do Google Sites como plataforma de criação e hospedagem do site foi coletiva, também baseada em conhecimentos prévios dos membros do projeto. Os materiais disponibilizados passaram por uma revisão superficial, justificada pela falta de tempo, visando evitar que algum equívoco teórico matemático fosse publicado, porém, até o momento ainda não foram feitos ajustes como: melhoria da interface de comunicação com o usuário, estruturação dos tópicos, avaliação se o material didático disponibilizado é coeso, ou seja, se há coesão entre material teórico e atividades propostas, entre outros.

Entre os fatores facilitadores do GTMAT, foi destacado o comprometimento e dedicação do Grupo com o projeto, características do trabalho colaborativo e a quantidade de professores envolvidos, o que facilitou a divisão do trabalho do ponto de vista quantitativo e pela pluralidade de habilidades entre os participantes. Existiram, à época, também algumas ações institucionais visando apoiar professores e alunos do CEFET-MG de uma maneira geral, não sendo essas ações especificamente direcionadas ao GTMAT. Assim, houve disponibilização de equipamentos para os professores trabalharem remotamente, além de equipamento para os alunos e subsídio de internet para aqueles que se encontrassem em condições de vulnerabilidade socioeconômica.

Foi identificado como fator que mais impactou negativamente o projeto, o curto prazo para planejamento, execução e implementação, sendo relatado que o tempo decorrido entre a criação do GTMAT e a publicação do material durou cerca de um mês. Como consequência, durante o processo houve aumento da carga horária de trabalho individual para que fosse possível o cumprimento das metas estabelecidas dentro do prazo estipulado. É importante lembrar que o Grupo foi formado como uma ação que possibilitasse a produção do material didático digital necessário para a continuidade do ano letivo, e tal produção não teria sido possível sem que existisse uma dinâmica de divisão de tarefas fundamentadas nos princípios de trabalho cooperativo e colaborativo.

E mesmo a necessidade do cumprimento de uma grande demanda em um curto espaço de tempo figurando como fator determinante para a criação do Grupo, ainda assim os professores tiveram que cumprir jornadas de trabalho extensas para concluir suas metas compartilhadas, o que evidencia a impossibilidade de que o trabalho fosse desenvolvido individualmente.

A partir dessa iniciativa dos professores que compõe e compuseram o GTMAT, podemos perceber então que, apesar do uso das TIC em sala de aula terem sido alavancados por um fator externo catalisador e de que as práticas docentes cooperativas/colaborativas tenham sido a solução encontrada para um problema vivenciado por toda a comunidade escolar, é possível ressignificar as práticas docentes de forma a incorporar habilidades e comportamentos que se mostraram eficazes e indispensáveis durante o ensino remoto.

No meio educacional é comum que o trabalho realizado pelo professor não seja transmitido para outros professores por diversos motivos, como a inexistência de cultura de utilização de nuvens de armazenamento nas escolas. Quando não há organização no armazenamento e compartilhamento de materiais didáticos (guias teóricos, planos de aula, cronogramas, listas de exercícios, banco de questões etc.), em caso de perda acidental de dados, ou mesmo quando professores assumem uma nova série ou ano dentro da mesma instituição, todo o material precisa ser reconfeccionado, e continua sob risco de ser perdido. É interessante do ponto de vista da evolução do curso de uma determinada disciplina que os materiais didáticos já existentes sejam aprimorados e não refeitos, porém, a falta de colaboração entre pares implica em um volume de trabalho que pode impactar na qualidade do novo material produzido.

Conforme discutido no capítulo anterior, cada professor tende a reproduzir as práticas pedagógicas às quais ele esteve submetido enquanto estudante, gerando uma noção muito individualizada de como transmitir conhecimento. Porém, existindo um movimento coletivo de professores para que se discuta tais práticas, haverá a possibilidade de os conhecimentos individuais serem compartilhados, utilizados, repensados, transformados e incorporados, possibilitando uma evolução coletiva do processo pedagógico.

E pensando sobre a gestão de conhecimento<sup>17</sup>, o trabalho realizado pelos professores envolvidos no GTMAT foi fruto de uma construção coletiva, onde experiências foram trocadas e habilidades foram exploradas, e hoje encontra-se publicado e é de domínio público, sendo ainda utilizado pelos professores e alunos do CEFET-MG , além de qualquer pessoa que tenha interesse em estudar, reforçar ou relembrar a Matemática destinada para o Ensino Médio. A utilização do site, mesmo após o retorno das aulas presenciais, é consequência da qualidade dos materiais disponíveis e da organização do produto em um ambiente virtual intuitivo e de fácil acesso, fazendo com que o esforço empregado durante os anos de 2020 e 2021 não se perdesse após a volta do ensino presencial, agregando qualidade ao ensino na instituição.

## **3.2 Apresentação do site do GTMAT**

Antes de apresentarmos o site do GTMAT, é preciso esclarecer que na plataforma de criação do site utilizada para construção e hospedagem do ambiente virtual de apoio à aprendizagem, oferecida pelo Google, é permitido gerar três tipos de visualização da página, sendo possível observar qual será a experiência visual para usuários que acessarem o site via

<sup>17</sup> Conjunto de processos e ações que possibilitam a transmissão do conhecimento, que incluem captação, análise, organização, armazenamento e distribuição dos conhecimentos já adquiridos e consolidados por um grupo.

telefone, *tablet* ou tela grande (desktop). Dessa forma, o desenvolvedor pode avaliar se a diagramação da página está adequada ao público-alvo e também testar as funcionalidades da página para cada tipo de dispositivo. No capítulo 2, foi indicado que o equipamento mais utilizado pelos estudantes para acessar a internet foi o telefone móvel celular, assim sendo, o nosso intuito será apresentar o site conforme a maior parte dos alunos do CEFET-MG o visualizavam.

Na página inicial, o corpo do site apresenta a segmentação inicial por séries, conforme mostra Figura 16, à esquerda. Em destaque, está o acesso ao menu lateral, que está visível em todas as páginas no site, permitindo uma navegação mais fluida, não sendo necessário ao usuário retornar à página inicial para navegar pelos tópicos.

À direita, na Figura 16, está o menu lateral, com destaque a uma das setas que permitem ao usuário visualizar as unidades de cada uma das séries, fazendo com que o usuário consiga navegar facilmente entre níveis e subníveis do site. Além do acesso aos materiais didáticos de cada série, é possível acessar a lista de professores colaboradores que contribuíram para a construção do site como um todo. Mais à frente, é possível visualizar os professores colaboradores por tópico, evidenciando a prática de divisão do trabalho no GTMAT descrita na seção anterior.

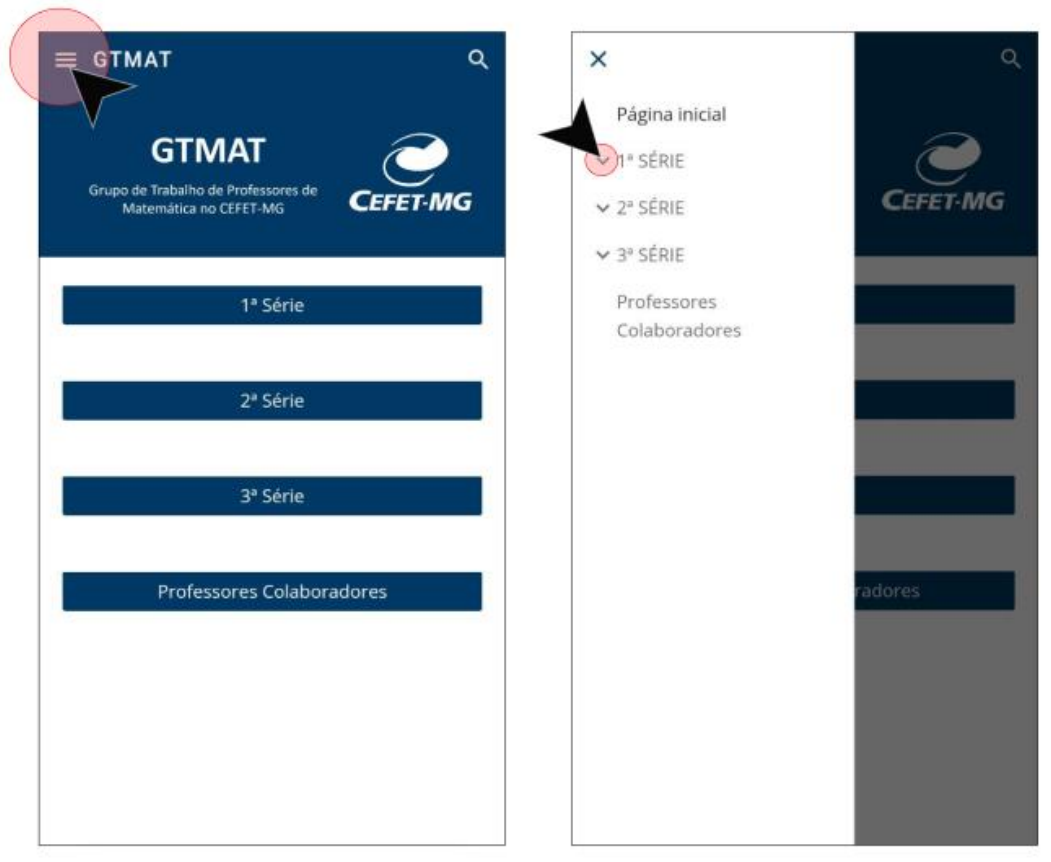

**Figura 16 – Página inicial (esquerda) e Menu lateral (direita) – GTMAT**

Fonte: Adaptado do Site do GTMAT (2023)

Para demonstrarmos como os materiais didáticos foram publicados e estão dispostos no site dentro do menu de cada série, acessamos o menu da 1ª série, como exemplo. As demais possuem estrutura análoga a que está ilustrada, não havendo necessidade de descrevê-las individualmente. A opção pela 1ª série, também se dá pelo fato de nosso produto educacional estar associado a conteúdos da referida série.

O corpo da página da 1ª série apresenta a segmentação por unidades, sendo possível visualizar o número da unidade e o título, conforme indicado na Figura 17, à esquerda. Novamente, em destaque está o acesso ao menu lateral, onde agora foi aberto o menu das unidades que compõem os materiais da 1ª série. Vale lembrar que a qualquer momento o usuário pode acessar o menu lateral e navegar pelas séries, unidades e tópicos.

À direita na Figura 17 está o menu lateral, com destaque a uma das setas que permitem ao usuário visualizar os tópicos de cada unidade.

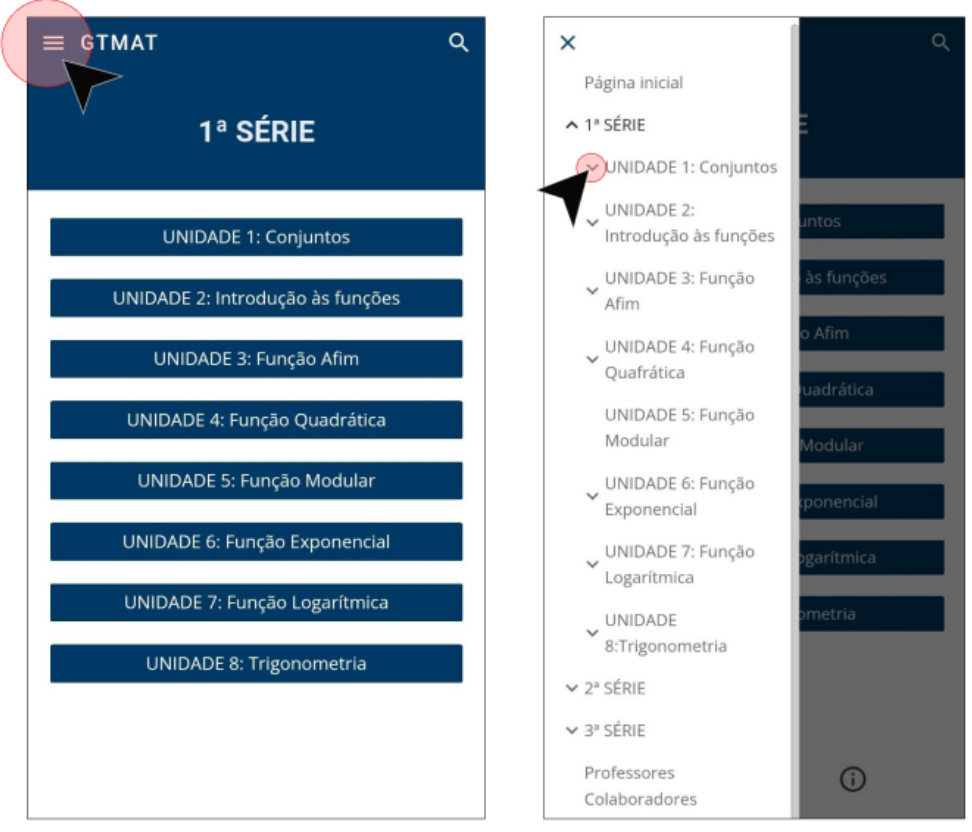

**Figura 17 – Página da 1ª série (esquerda) e Menu lateral - Unidades (direita)**

Fonte: Adaptado do Site do GTMAT (2023)

Os materiais didáticos produzidos pelos professores colaboradores do GTMAT encontram-se em suas respectivas unidades. Cada unidade é subdividida em tópicos relacionados a um conteúdo específico daquela unidade. Para fins demonstrativos, a Figura 18 contém o menu de tópicos da "UNIDADE 1: Conjuntos" e os materiais do tópico "I.1.1. Noções Iniciais de Conjuntos: definição, notação e linguagem". Dentro de cada unidade estão listados os professores que participaram da produção daquele material no botão "Professores Colaboradores".

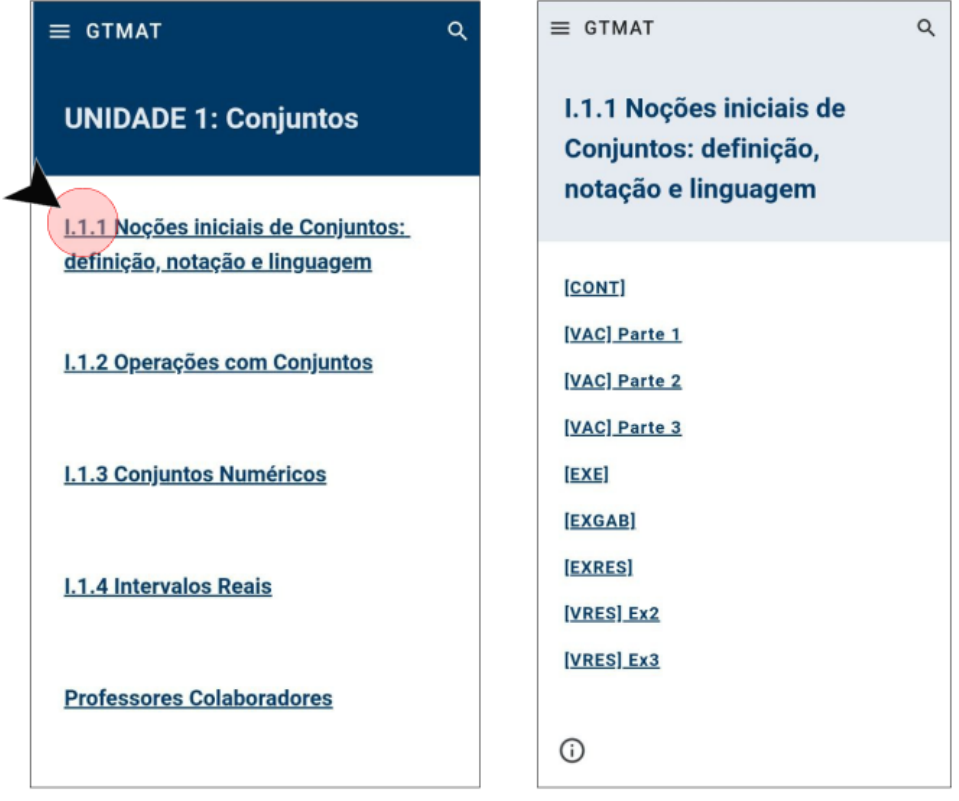

**Figura 18 – Página da Unidade 1 (esquerda) e Página do Tópico I.1.1. (direita)**

Fonte: Adaptado do Site do GTMAT (2023)

Ficou determinado pelo GTMAT que os materiais seriam denotados por sigla para facilitar o armazenamento e nomeação de arquivos, visto o volume de material produzido pelo projeto. Conforme pontuado na seção anterior, após a publicação do site, não houve tempo para realizar alterações que facilitassem a navegação do usuário, portanto, o sistema de siglas permanece publicado, sendo necessário ao usuário explorar o site para adquirir familiaridade com as nomenclaturas legendadas a seguir:

- [CONT]: Conteúdo teórico digitado.
- [VAC] Parte 1: Videoaula teórica 1.
- [VAC] Parte 2: Videoaula teórica 2.
- [VAC] Parte 3: Videoaula teórica 3.
- [EXE]: Lista de Exercícios.
- [EXGAB]: Gabarito da Lista de Exercícios.
- [EXRES]: Resolução da Lista de Exercícios.
- [VRES] Ex 2: Vídeo de resolução da questão 2 da Lista de Exercícios.

## • [VRES] Ex 3: Vídeo de resolução da questão 3 da Lista de Exercícios.

A Figura 19 mostra exemplos do material teórico digitado (CONT) e do arquivo de resolução dos exercícios (EXRES)

## **Figura 19 – Documentos das categorias [CONT] e [EXRES]**

[CONT] I.1.1 Nocões iniciais de Conjuntos

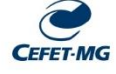

### I.1.1 Noções iniciais de Conjuntos: definição, notação e linguagem

A linguagem de conjuntos facilita a escrita matemática em muitos contextos e torna a solução de alguns problemas mais simples

Uma explicação sobre o que é um conjunto costuma ser algo do tipo:

"Por conjunto entenderemos qualquer coleção numa totalidade M de objetos distintos, produtos de nossa intuição ou pensamento."Georg Cantor  $(1845 - 1918)$ 

Mas, isso apenas parece substituir a palavra conjunto pela de coleção. Essa linguagem imprecisa acaba levando a paradoxos e para conseguir lidar adequadamente com tais paradoxos seria necessário uma formalização que vai além dos objetivos de nosso programa.

Os objetos em um conjunto são chamados elementos (as vezes também membros) do conjunto. É comum (mas não obrigatório) darmos uma letra maiúscula como nome para um conjunto. Assim, será comum dizer "seja  $X$  um conjunto de número..."ou "o conjunto  $P$  dos pontos de um plano".

**Exemplo 1.**  $A = \{1, a, \{bola\}\}\$ é exemplo de um conjunto com três elementos: o número 1, a letra a e um outro conjunto {*bola*}. Aqui vemos que um conjunto pode ser elemento de um outro conjunto.

Exemplo 2. Seja  $B$  o conjunto de todos os números primos. Então, é comum representar tal conjunto por  $B = \{2, 3, 5, 7, 11, 13, \ldots\}$ . Aqui as reticências deixam um acerta imprecisão. Mas, desde que todos os leitores entendam que se tratam de todos os números primos, e somente deles, é aceitável tal representação. Poderia-se também escrever $B = \{n | n$  é um número ratural primo} ٠

Exemplo 3. A circunferência de centro  $O$  e raio  $r$  é o conjunto de todos os pontos do plano cuja distância a  $O$  é igual a  $r$ . Em geometria plana as figuras podem ser vistas como conjuntos de pontos.

Assim, por estarmos tratando de conjuntos no sentido clássico, dado um elemento  $a$  e um conjunto  $C$ , somente uma<sup>1</sup> das seguintes alternativas é válida:

• a pertence a C, e isso representa-se simbolicamente por  $a \in \mathcal{C}$ ;

• *a* **não pertence** a C, e isso é representado por  $a \notin C$ ;

Aqui, pertencer tem o sentido de ser um dos elementos listados ou possuir as propriedades dos elementos do conjunto em questão.

**Exemplo 4.** Seja  $A = \{1, a, \{\text{bola}\}\}\$  $\bullet$  1  $\in$  A;

```
• 2 \notin \mathcal{A};
```
• bola  $\notin \mathcal{A}$  mas {bola}  $\in \mathcal{A}$ .

 $^{17}$ Os conjuntos nebulosos - e sua teoria - lançados por Lofti A. Zadeh em 1965 tratam de outra teoria de conjuntos na qual a relação de pertinência entre elementos e conjuntos admite outras possibilidades.<br>O leitor int **GTMAT** 

Resolução da lista de exercícios [EXE] I.2.5

**1.** Considerando a função  $f(x) = \frac{x+2}{x+1}$ , para determinar sua inversa basta seguir dois passos:

1º trocamos x por y e y por x<br>  $y = \frac{x+2}{x+1} \rightarrow x = \frac{y+2}{y+1}$ 

[EXRES] I.2.5 Inversa de Funções

 $2<sup>o</sup>$  isolamos v

Multiplicando ambos os lados da igualdade por  $y + 1$  e realizando o produto no primeiro lado da igualdade, tem-se  $x(y + 1) = y + 2 \rightarrow xy + x = y + 2$ 

Isolando y  $xy - y = -x + 2 \rightarrow y(x - 1) = -x + 2 \rightarrow y = \frac{-x + 2}{x - 1} \rightarrow f^{-1}(x) = \frac{-x + 2}{x - 1}$ 

Para calcular a inversa da função  $g(x) = \sqrt{x-3}$ , deve-se seguir os mesmos passos acima. Lembre-se que toda raiz pode ser escrita em forma de um expoente fracionário.

 $y = \sqrt{x-3} \rightarrow x = \sqrt{y-3} \rightarrow x = (y-3)^{\frac{1}{2}}$ Elevando os dois lados da igualdade ao quadrado  $x^{2} = [(y-3)^{\frac{3}{2}}]^{2} \rightarrow x^{2} = y - 3 \rightarrow y = x^{2} + 3 \rightarrow g^{-1}(x) = x^{2} + 3$ 

2. Dados os pontos  $A(1,2)$  e  $B(2,3)$  é possível montar um sistema de equações para encontrar a função  $f(x) = ax + b$ .

 $A(1,2)$ :  $f(1) = 2 \rightarrow f(1) = a(1) + b = 2 \rightarrow a + b = 2$  $B(2,3)$ :  $f(2) = 3 \rightarrow f(2) = a(2) + b = 3 \rightarrow 2a + b = 3$ 

Montando um sistema com as duas equações encontradas e utilizando o método da adição para resolver  $\sim$   $\sim$   $\sim$   $\sim$ 

$$
\begin{cases} a+b = 2 \cdot (-1) \\ 2a+b = 3 \end{cases} \rightarrow \begin{cases} -a - b = -2 \\ \frac{2a + b = 3}{2} \end{cases}
$$

Considerando o valor de  $a = 1$ , basta substituir em uma das equações para encontrar o valor de b.  $2a + b = 3 \rightarrow 2(1) + b = 3 \rightarrow b = 1$ 

**GTMAT** 

```
Dessa forma, f(x) = x + 1.<br>Para encontrar a inversa basta, trocar x por y, y por x e isolar y.
```
 $y = x + 1 \rightarrow x = y + 1 \rightarrow y = x - 1.$ 

Resposta:

Fonte: Adaptado do Site do GTMAT (2023)

Já o usuário que desejar assistir as videoaulas teóricas ou os vídeos de resolução de exercícios, será direcionado ao link do vídeo no YouTube. Os vídeos estão hospedados no Canal "Matemática CEFET", do GTMAT, que possui 1,74 mil inscritos e mais de 1,4 mil vídeos. Na Figura 20 é possível ver algumas das *playlists*<sup>18</sup> referentes às unidades da 1ª série, categorizadas entre "Aulas" (VAC) e "Exercícios" (VRES). Não é preciso que o aluno acesse a *playlist*, uma

<sup>&</sup>lt;sup>18</sup> Conjunto de vídeos sobre um ou mais assuntos, disponível em Canais do Youtube.

vez que o site do GTMAT o direciona ao vídeo específico sobre tópicos de cada unidade, porém, o canal do YouTube traz uma dimensão do volume de produção realizado pelos professores do grupo em um esforço conjunto e coordenado.

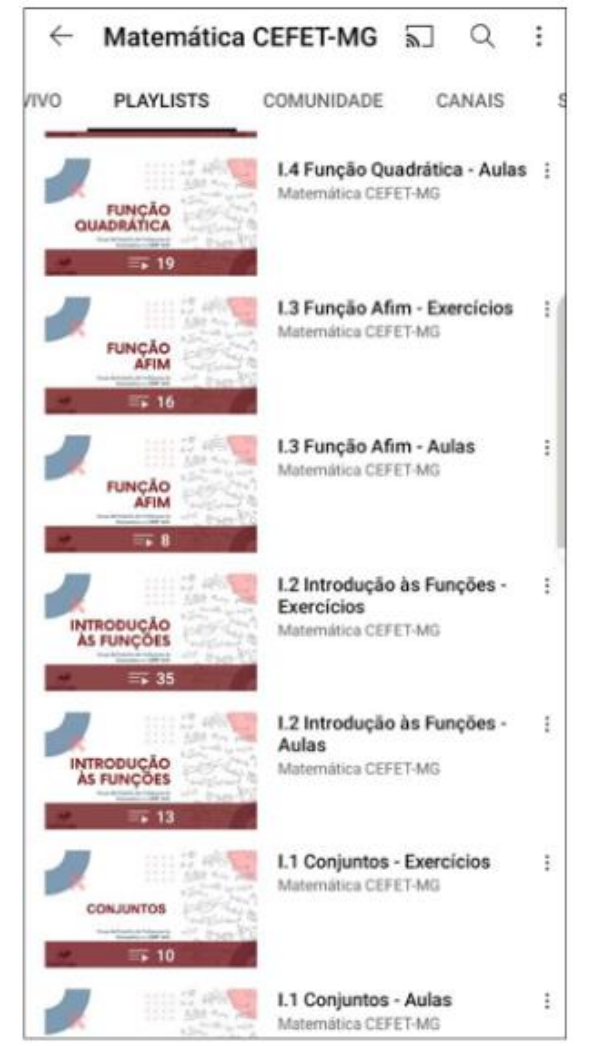

## **Figura 20 – Canal do GTMAT no Youtube**

Fonte: Adaptado do Canal Matemática CEFET no Youtube (2023)

Conforme discutido na seção anterior, o site do GTMAT atingiu o objetivo inicial do Grupo que era: produzir todo o material didático necessário para que fosse dada continuidade ao ano letivo no regime de aulas não-presenciais. Naquele momento, os professores do projeto uniram ferramentas tecnológicas a suas habilidades pessoais, e trabalhando em conjunto foram capazes desenvolver um produto educacional que apresenta qualidade e usabilidade.

Todavia, é importante de ressaltar é que o material foi construído a partir da concepção vigente de ensino, no caso, o ensino presencial. Assim, o que foi feito durante a produção de material teórico foi o "transporte" das aulas que seriam dadas presencialmente, com auxílio do quadro ou de uma ferramenta de apresentação, para um ambiente virtual. Ferramentas

educacionais digitais que sobressaíram durante a pandemia, como o Geogebra ou *Kahoot*, não estão incluídas na plataforma e não foram inseridas posteriormente por não haver tempo disponível para se pensar em modificar o escopo original do projeto – material teórico digitado e em vídeo, exercícios com resolução digitada e em vídeo. Portanto, o site se mostrou eficaz durante a pandemia e no ensino não-presencial, cumprindo o objetivo inicial definido pelo Grupo. Entretanto, notamos que há ainda espaço para redefinições e aprimoramentos, visando manter a plataforma atualizada, de forma a torná-la uma ferramenta de ensino cada vez mais robusta.

Assim, com a inserção das tecnologias digitais na Educação e as novas demandas do ensino ocasionadas pelas transformações tecnológicas vivenciadas dentro e fora de sala de aula pelos estudantes, é interessante se pensar em um aprimoramento para o site, especificamente na inserção de alguma ferramenta que consiga trazer inovação pedagógica ao ambiente virtual.

E qual tipo de ferramenta educacional digital agregaria valor ao site do GTMAT, e dialogaria com novos conceitos de metodologias pedagógicas tão discutidos atualmente levando em consideração o uso de tecnologias? O que é preciso ser feito para que uma proposta de melhoria ao site seja capaz de cobrir potenciais lacunas existentes no projeto?

É nesse sentido que nosso produto educacional caminha. Tentamos trabalhar em um duplo objetivo: (1) aproveitar materiais digitais potenciais para o Ensino de Matemática, no caso, o material disponibilizado pelo GTMAT e (2) acrescentar novas ferramentas/materiais digitais que contribuem para a prática do professor e para o processo de ensino e aprendizagem em matemática.

No próximo capítulo, apresentamos nossa proposta de acréscimo, o que culmina no nosso produto educacional, retratando todo o processo desse desenvolvimento.

# **4 PRODUTO EDUCACIONAL: DESCRIÇÃO DO PROCESSO DE CONCEPÇÃO E ELABORAÇÃO DO PRODUTO**

Neste capítulo, estão apresentados os processos e estratégias adotados para a elaboração do produto educacional desta dissertação, desde a análise do site do GTMAT até a concepção de uma proposta de melhoria ao ambiente. Para avaliação do material didático disponibilizado no site foram utilizados alguns dos critérios de avaliação propostos por Godoi e Padovani (2009), sendo a análise do material limitada a um recorte da totalidade do site – definido estrategicamente. Por fim, é importante que se aponte que a incorporação do produto educacional, cuja elaboração e descrição está descrita neste capítulo, ao site do GTMAT foi autorizada durante a entrevista com o professor Christiano Otavio De Rezende Sena, membro do Departamento de Matemática do CEFET-MG e idealizador do GTMAT.

Conforme discutido anteriormente, as transformações educacionais ocasionadas pela inclusão das TIC ao processo de ensino e aprendizagem estão diretamente relacionadas à evolução das tecnologias digitais, em especial, ao uso da internet rápida e suas possibilidades. Também, temos que o processo de concepção de um material didático digital, como o executado pelos professores do GTMAT, demanda critérios e planejamento. Contudo, segundo Godoi e Padovani (2009),

> a rapidez da evolução das tecnologias desafia pesquisadores a estabelecer critérios que auxiliem o professor a escolher, classificar e avaliar materiais didáticos apresentados sob a forma digital. (p. 446)

Godoi e Padovani (2009) então propõem critérios para avaliação de um material didático digital, esses divididos em três categorias: ergonômicos, pedagógicos e comunicacionais (Figura 21). Os critérios foram pensados considerando-se a elaboração de um material didático digital em uma perspectiva na qual existe tempo para planejamento e avaliação (teste) do material antes, durante e depois do seu lançamento, algo que não se aplica à realidade do GTMAT. Assim, foi feita uma adaptação dos métodos de avaliação apresentados, buscando adequá-los à realidade do material disponível no GTMAT e à nossa proposta de trabalho.

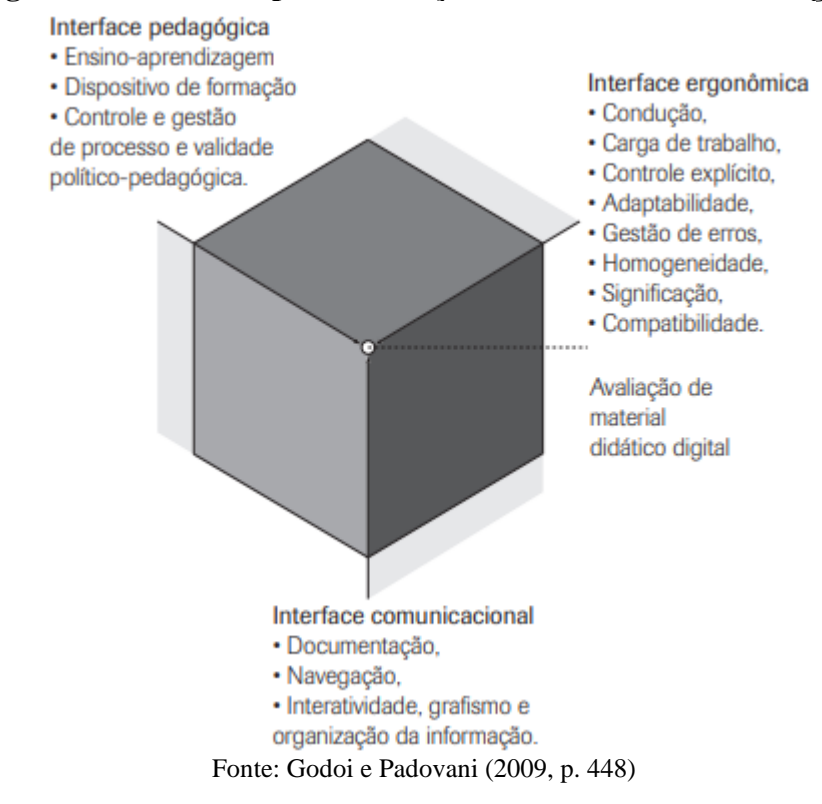

## **Figura 21 – Critérios para Avaliação de Material Didático Digital**

Os critérios ergonômicos dizem respeito à interface do software, material ou plataforma educacional avaliada e dispõem sobre a usabilidade da ferramenta sobre aspectos de segurança, conforto e produtividade. No capítulo anterior, ao longo da apresentação do site do GTMAT, a ferramenta foi analisada e avaliada sob critérios ergonômicos, e ainda, foi justificada pela falta de tempo, a ausência de alterações e melhorias do site do ponto de vista da experiência do usuário.

Já os critérios comunicacionais são responsáveis por assegurar "que os dispositivos midiáticos de comunicação sejam eficazes do ponto de vista da interatividade e da qualidade da informação. São critérios intermediários entre a tarefa e a ação" (GODOI; PADOVANI, 2009, p.448)

A última categoria de avaliação de material didático digital proposto por Godoi e Padovani (2009) são os critérios pedagógicos, que garantem que o material didático analisado está em conformidade com os objetivos educacionais pretendidos. A categoria critérios pedagógicos reúne um conjunto de quatro grandes grupos, estes sendo:

- Critérios de ensino-aprendizagem;
- Critérios de dispositivos da formação;
- Critérios de controle e gestão do processo;
- Critérios de validade político-pedagógico.

Neste capítulo, descrevemos como foi feita a análise do site GTMAT sob alguns dos critérios pedagógicos e comunicacionais, tendo como objetivo, identificar lacunas na ferramenta educacional que justificassem a proposição de um produto educacional. Vale ressaltar que a avaliação e a escolha dos critérios adotados foram adaptadas do trabalho de Godoi e Padovani (2009) de forma a melhor se adequar a nossa proposta de trabalho, servindonos como uma inspiração e orientação de como avaliar um material didático digital sob uma perspectiva científica, e não somente descritiva. Dessa forma, nosso produto é um complemento ao site do GTMAT, definido e elaborado após uma avaliação do material publicado, segundo alguns dos critérios estabelecidos por Godoi e Padovani (2009), a fim de otimizar a sua contribuição ao site.

Para isso, primeiramente, limitamos a área de análise do site, sendo escolhidas então as duas primeiras unidades da 1ª série do Ensino Médio como objeto de análise, avaliação e estudo. A escolha dos primeiros conteúdos didáticos digitais contidos na 1ª série do Ensino Médio, seguiu critério cronológico, visando contribuições futuras e a continuidade do projeto de melhoria do site.

A seguir, descrevemos como foi feita a avaliação do material didático presente nas unidades em questão, e esclarecemos quais critérios para avaliação, baseados em Godoi e Padovani (2009), foram adaptados e utilizados no processo.

## **4.1 Processo de avaliação do site do GTMAT: Critérios comunicacionais e pedagógicos**

Pensando em uma proposta de produto educacional que fosse mais significativa e agregadora ao site do GTMAT, foi feita uma avaliação prognóstica da plataforma, ou seja, uma avaliação auxiliar para o planejamento da ação de desenvolvimento do material didático digital. A avaliação se baseou nos critérios descritos a seguir:

• Critérios comunicacionais

Sob aspectos comunicacionais, conforme discutido anteriormente, os materiais didáticos digitais elaborados pelo GTMAT foram concebidos sob uma perspectiva de metodologias tradicionais de ensino, portanto, o material é uma adaptação de aulas presenciais, transportadas para o ambiente virtual educacional vivenciado durante o ensino remoto emergencial. Assim, não foi feito uso de ferramentas especificamente pensadas para o uso de TIC na Educação. Nosso produto educacional busca, então, o preenchimento dessa lacuna metodológica identificada e, para isso, foram desenvolvidas atividades didáticas em uma

ferramenta educacional que se tornou popular entre os estudantes e professores, baseada em princípios de gamificação e já descrita no Capítulo 2 – o *Kahoot*.

A escolha do *Kahoot* se deu a partir de dois critérios comunicacionais: a interatividade, que "refere-se ao grau de controle sobre o sistema no momento em que o aprendiz se depara com a possibilidade de tomar iniciativas partilhadas" (GODOI; PADOVANI, 2009, p.449), e o grafismo, que valida a habilidade na comunicação com o usuário que a interface do material didático oferece durante a condução da interação.

Um material didático elaborado no *Kahoot* se qualifica como interativo pois envolve a participação ativa do usuário, ao levá-lo a um ambiente competitivo, no qual é necessário desenvolver a rapidez na tomada de decisão ao responder perguntas em tempo real, seja competindo com os colegas ou mesmo individualmente. Portanto, o estudante é levado a uma experiência altamente interativa desde a escolha de seu apelido, personagem e acessório (Figura 22), até a dinâmica do jogo que exige interação constante com a plataforma.

A pontuação do usuário que acerta a pergunta varia de acordo com o tempo gasto até o envio da resposta. Dessa forma, o usuário precisa encontrar equilíbrio entre agilidade e nível de dedicação a uma resolução, aumentando o grau de controle do jogador em relação ao jogo, uma vez que ele pode adotar diferentes estratégias para atingir objetivos pré-determinados.

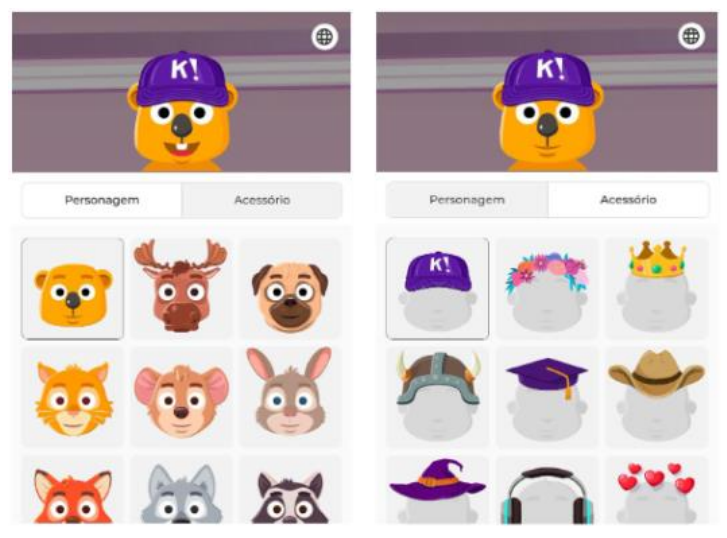

**Figura 22 – Menu de escolha de personagem e acessório no** *Kahoot*

Fonte: Site do *Kahoot* (2023)

O site do *Kahoot* conta com elementos gráficos estimulantes, que contribuem com a experiência do usuário. Dessa forma, durante a realização dos jogos na plataforma, o estudante tem acesso a recursos visuais e sonoros, incluindo as animações que exibem a atualização da classificação do jogo em tempo real e a divulgação do resultado final, utilizando-se ainda de elementos de suspense. Desse modo, o *Kahoot* apresenta elementos de outro critério comunicacional, o grafismo.

## • Critérios pedagógicos

Uma vez que o ambiente virtual de aprendizagem do GTMAT já foi construído, publicado e encontra-se em uso, cabe então uma avaliação que vise a complementação da ferramenta, e não de reestruturação. Assim, as escolhas de atividade foram feitas com objetivo de aumentar o repertório pedagógico do site, evitando contribuições pouco relevantes que remetam a uma simples repetição.

Para isso, nos atentamos aos seguintes critérios pedagógicos de avaliação do material didático digital: a coerência, clareza de conteúdo e objetivos de aprendizagem. Para auxiliar na análise e avaliação do material publicado e ainda, facilitar a identificação de quais lacunas poderiam ser preenchidas pelo produto educacional, foi feito uso de uma ferramenta de avaliação, também abordada por Godoi e Padovani (2009), chamada c*hecklist*.

## **4.2 Ficha Auxiliar de Elaboração de Itens**

Um checklist é uma lista de verificação<sup>19</sup> que relaciona itens a serem avaliados, conferidos, executados ou concluídos, com uma coluna de VERDADEIRO ou FALSO. Nesse trabalho, usaremos o checklist como ferramenta para a verificação do cumprimento dos requisitos definidos com base nos critérios de avaliação pedagógica listados anteriormente: a coerência, clareza de conteúdo e objetivos de aprendizagem.

O checklist para a avaliação do site do GTMAT foi elaborado no Google Planilhas e fez uso de caixas de seleção que facilitavam a análise e visualização de possíveis lacunas no material, auxiliando na construção do produto educacional. Sobre a coerência do material, foram realizadas três comparações:

- 1. material teórico digitado x material teórico vídeo
- 2. material teórico x exercícios propostos
- 3. vídeos de resolução x resolução digitada

Primeiramente, foram listados dentro do tópico em análise quais foram os subtópicos abordados no material teórico digitado, a partir da leitura do arquivo disponível no site. Após a

<sup>19</sup> Tradução literal de checklist para o português

leitura, foram registrados comentários no campo "Observações" sobre como o material teórico é apresentado, a clareza do conteúdo, comparação com livro didático, críticas (se existirem) sobre a linguagem apresentada e observações gerais, conforme mostra o Quadro 1.

| Série - Unidade - Tópico (S.U.T - Tópico)                                                                                                    |                 |  |  |  |
|----------------------------------------------------------------------------------------------------|-----------------|--|--|--|
| LISTAGEM DOS SUBTÓPICOS ABORDADOS NO MATERIAL DIGITADO                                                                                                    |                 |  |  |  |
| 1.1                                                                                                    | Subtópico 1     |  |  |  |
|                                                                                                    | 1.2 Subtópico 2 |  |  |  |
|                                                                                                    | 1.3 Subtópico 3 |  |  |  |
|                                                                                                    | 1.4 Subtópico 4 |  |  |  |
|                                                                                                    | .               |  |  |  |
|                                                                                                    | 1.n Subtópico n |  |  |  |
|                                                                                                    |                 |  |  |  |
| <b>OBSERVAÇÕES</b>                                                                                                    |                 |  |  |  |
| Comentários sobre como o material teórico é apresentado, comparação com livro didático, críticas (se existirem) sobre a<br>linguagem apresentada, consistência, e observações gerais. |                 |  |  |  |

**Quadro 1 – Análise do material teórico digitado**

Fonte: Elaborado pela autora (2023)

Após a listagem inicial, a próxima etapa da avaliação foi realizada a partir da visualização dos vídeos teóricos do tópico. Para realização do comparativo entre material teórico digitado e material teórico vídeo foi utilizado o checklist presente no Quadro 2. O quadro contém comentários, no campo "Observações", sobre a coerência entre os materiais teóricos e as observações que destacam aspectos gerais dos vídeos disponibilizados. Cada tópico contido em uma unidade da 1ª Série possui uma ou mais videoaulas teóricas, dessa forma, a análise foi realizada para cada um dos vídeos publicados.

| <b>2 ANÁLISE DAS VIDEOAULAS</b>                                                                                                |  |  |  |  |
|----------------------------------------------------------------------------------------------------|--|--|--|--|
| <b>VIDEOAULA1</b>                                                                                                    |  |  |  |  |
| COMPLEMENTAM O MATERIAL TEÓRICO.                                                                                               |  |  |  |  |
| ABORDAM TODO O MATERIAL TEÓRICO.                                                                                               |  |  |  |  |
| NÃO ABORDAM ALGUM TÓPICO DO MATERIAL TEÓRICO.                                                                                  |  |  |  |  |
| <b>VIDEOAULA 2</b>                                                                                                    |  |  |  |  |
| COMPLEMENTAM O MATERIAL TEÓRICO.                                                                                               |  |  |  |  |
| ABORDAM TODO O MATERIAL TEÓRICO.                                                                                               |  |  |  |  |
| NÃO ABORDAM ALGUM TÓPICO DO MATERIAL TEÓRICO.                                                                                  |  |  |  |  |
| <b>OBSERVAÇÕES</b>                                                                                                    |  |  |  |  |
| Comentário sobre a coerência observada entre material teórico digitado e em vídeo, e aspectos gerais dos vídeos<br>publicados. |  |  |  |  |
|                                                                                                    |  |  |  |  |

**Quadro 2 – Análise das videoaulas e comparativo entre materiais teóricos**

Fonte: Elaborado pela autora (2023)

Na terceira etapa do processo de avaliação do material didático do site do GTMAT, foram analisadas as listas de exercícios disponibilizadas. Para isso, foi feito um levantamento de quais subtópicos foram contemplados na lista de exercícios, além de uma análise da concordância entre material teórico e exercícios propostos. Ao final, foram registrados comentários no campo "Observações" sobre o quantitativo de exercícios, abrangência, tipo de abordagem, grau de complexidade e observações gerais (Quadro 3).

|                                                                                                    | <b>3 ANÁLISE DAS LISTAS DE EXERCÍCIO</b>                                                                                |  |  |  |
|----------------------------------------------------------------------------------------------------|----------------------------------------------------------------------------------------------------|--|--|--|
| <b>SUBTÓPICOS ABORDADOS NA LISTA DE EXERCÍCIOS</b>                                                                                                    |                                                                                                    |  |  |  |
|                                                                                                    | Subtópico 1                                                                                                    |  |  |  |
|                                                                                                    | Subtópico 2                                                                                                    |  |  |  |
|                                                                                                    | Subtópico 3                                                                                                    |  |  |  |
|                                                                                                    | Subtópico 4                                                                                                    |  |  |  |
|                                                                                                    |                                                                                                    |  |  |  |
|                                                                                                    | Subtópico n                                                                                                    |  |  |  |
|                                                                                                    |                                                                                                    |  |  |  |
|                                                                                                    | A LISTA DE EXERCÍCIOS ESTÁ EM CONCORDÂNCIA COM O MATERIAL DIDÁTICO?                                                     |  |  |  |
|                                                                                                    | ALUNOS CONSEGUEM FAZER OS EXERCÍCIOS APENAS LENDO O MATERIAL TEÓRICO DIGITADO?                                          |  |  |  |
|                                                                                                    | ALUNOS CONSEGUEM FAZER OS EXERCÍCIOS APENAS ASSISTINDO AS VIDEOAULAS?                                                   |  |  |  |
|                                                                                                    | ALUNOS NÃO CONSEGUIRIAM FAZER ALGUM EXERCÍCIO APENAS CONSULTANDO O MATERIAL TEÓRICO<br><b>DISPONÍVEL NA PLATAFORMA?</b> |  |  |  |
| <b>OBSERVACÕES</b>                                                                                                    |                                                                                                    |  |  |  |
| Comentário sobre a coerência observada entre material teórico e questões propostas: quantitativo de questões, abordagem<br>de conteúdos, tipo de abordagem, grau de complexidade. |                                                                                                    |  |  |  |

**Quadro 3 – Análise das listas de exercício**

Fonte: Elaborado pela autora (2023)

Na última etapa de análise e avaliação, foi feita a comparação entre as resoluções em vídeo e digitadas. Para isso, são listados quais subtópicos possuem vídeos de resolução, e se os materiais de resolução são complementares ou não. A análise dos subtópicos abordados nas listas de exercícios e nos vídeos de resolução nos permitiu identificar aqueles aos quais foram dados maior destaque, possibilitando discussões sobre a relevância sob uma perspectiva de conteúdos matemáticos. O Quadro 4 mostra como foi feito o checklist comparativo entre resoluções digitadas e em vídeo.

| 4 ANÁLISE DOS VÍDEOS DE RESOLUÇÃO                                                        |                                         |  |  |  |
|------------------------------------------------------------------------------------------|-----------------------------------------|--|--|--|
| SUBTÓPICOS ABORDADOS NA RESOLUÇÃO                                                        |                                         |  |  |  |
|                                                                                          | Subtópico 1                             |  |  |  |
|                                                                                          | Subtópico 2                             |  |  |  |
|                                                                                          | Subtópico 3                             |  |  |  |
|                                                                                          | Subtópico 4                             |  |  |  |
|                                                                                          |                                         |  |  |  |
|                                                                                          | Subtópico n                             |  |  |  |
|                                                                                          |                                         |  |  |  |
| COMPARAÇÃO RESOLUÇÃO EM VÍDEO X DIGITADA                                                 |                                         |  |  |  |
|                                                                                          | VÍDEO REPRODUZ A RESOLUÇÃO DIGITADA?    |  |  |  |
|                                                                                          | VÍDEO COMPLEMENTA A RESOLUÇÃO DIGITADA? |  |  |  |
|                                                                                          | VÍDEO PROPÕE UMA SOLUÇÃO ALTERNATIVA?   |  |  |  |
| <b>OBSERVAÇÕES</b>                                                                       |                                         |  |  |  |
| Comentário sobre a coerência e relevância pedagógica das resoluções em vídeo e digitada. |                                         |  |  |  |
|                                                                                          |                                         |  |  |  |

**Quadro 4 – Análise dos vídeos de resolução**

Fonte: Elaborado pela autora (2023)

Após a realização da avaliação do material didático digital sob aspectos pedagógicos com uso da ferramenta de checklist, foi definido o escopo do *Kahoot* a partir das observações registradas e das informações coletadas. O escopo da atividade contém: quantitativo de questões (k questões para cada subtópico), discussões, propostas e observações gerais que tenham contribuído para tais definições, conforme mostra o Quadro 5. A definição do quantitativo e distribuição de questões foi feita a partir das análises anteriores e das lacunas identificadas, de forma a otimizar a relevância do material.

| 5 ELABORAÇÃO DOS ITENS                                                                                                    |             |  |  |  |
|----------------------------------------------------------------------------------------------------|-------------|--|--|--|
| DEFINIÇÃO DO QUANTITATIVO DE ITENS ELABORADOS PARA CADA SUBTÓPICO                                                                                             |             |  |  |  |
| k1                                                                                                    | Subtópico 1 |  |  |  |
| k2                                                                                                    | Subtópico 2 |  |  |  |
| k3                                                                                                    | Subtópico 3 |  |  |  |
| k4                                                                                                    | Subtópico 4 |  |  |  |
|                                                                                                    |             |  |  |  |
| kn                                                                                                    | Subtópico n |  |  |  |
|                                                                                                    |             |  |  |  |
|                                                                                                    |             |  |  |  |
|                                                                                                    | 0 TOTAL     |  |  |  |
| <b>OBSERVAÇÕES</b>                                                                                                    |             |  |  |  |
| Discussões, propostas e observações gerais.                                                                                                    |             |  |  |  |
| A definição do quantitativo de questões é feita a partir das análise anteriores e das lacunas identificadas, de forma a<br>otimizar a relevância do material. |             |  |  |  |
|                                                                                                    |             |  |  |  |
|                                                                                                    |             |  |  |  |

**Quadro 5 – Definição do escopo do** *Kahoot*

Por fim, após a execução do planejamento de elaboração de cada *Kahoot*, foram elaborados os itens conforme as definições contidas na quinta etapa do processo (Quadro 5). Os quadros anteriores compõem um único quadro, que chamamos de Ficha Auxiliar de Elaboração de Itens (Quadro 6).

| Quadro o – Ficha Auxiliar de Elaboração de Itens                                    |  |  |  |
|-------------------------------------------------------------------------------------|--|--|--|
| FICHA AUXILIAR DE ELABORAÇÃO DE ITENS                                               |  |  |  |
| Série - Unidade - Tópico (X.X.X - Nome do Tópico)                                   |  |  |  |
| LISTAGEM DOS SUBTÓPICOS ABORDADOS NO MATERIAL DIGITADO                              |  |  |  |
|                                                                                     |  |  |  |
| <b>OBSERVAÇÕES</b>                                                                  |  |  |  |
|                                                                                     |  |  |  |
| 2 ANÁLISE DAS VIDEOAULAS                                                            |  |  |  |
| <b>VIDEOAULA1</b>                                                                   |  |  |  |
| COMPLEMENTAM O MATERIAL TEÓRICO.                                                    |  |  |  |
| ABORDAM TODO O MATERIAL TEÓRICO.                                                    |  |  |  |
| NÃO ABORDAM ALGUM TÓPICO DO MATERIAL TEÓRICO.                                       |  |  |  |
| <b>OBSERVAÇÕES</b>                                                                  |  |  |  |
|                                                                                     |  |  |  |
| 3 ANÁLISE DAS LISTAS DE EXERCÍCIO                                                   |  |  |  |
| SUBTÓPICOS ABORDADOS NA LISTA DE EXERCÍCIOS                                         |  |  |  |
|                                                                                     |  |  |  |
| A LISTA DE EXERCÍCIOS ESTÁ EM CONCORDÂNCIA COM O MATERIAL DIDÁTICO?                 |  |  |  |
| ALUNOS CONSEGUEM FAZER OS EXERCÍCIOS APENAS LENDO O MATERIAL TEÓRICO DIGITADO?      |  |  |  |
| ALUNOS CONSEGUEM FAZER OS EXERCÍCIOS APENAS ASSISTINDO AS VIDEOAULAS?               |  |  |  |
| ALUNOS NÃO CONSEGUIRIAM FAZER ALGUM EXERCÍCIO APENAS CONSULTANDO O MATERIAL TEÓRICO |  |  |  |
| <b>OBSERVAÇÕES</b>                                                                  |  |  |  |
|                                                                                     |  |  |  |
| 4 ANÁLISE DOS VÍDEOS DE RESOLUÇÃO                                                   |  |  |  |
| SUBTÓPICOS ABORDADOS NA RESOLUÇÃO                                                   |  |  |  |
|                                                                                     |  |  |  |
| COMPARAÇÃO RESOLUÇÃO EM VÍDEO X DIGITADA                                            |  |  |  |
| VÍDEO REPRODUZ A RESOLUÇÃO DIGITADA?                                                |  |  |  |
| VÍDEO COMPLEMENTA A RESOLUÇÃO DIGITADA?                                             |  |  |  |
| VÍDEO PROPÕE UMA SOLUÇÃO ALTERNATIVA?                                               |  |  |  |
| <b>OBSERVAÇÕES</b>                                                                  |  |  |  |
|                                                                                     |  |  |  |
| <b>5 ELABORAÇÃO DOS ITENS</b>                                                       |  |  |  |
| DEFINIÇÃO DO QUANTITATIVO DE ITENS ELABORADOS PARA CADA SUBTÓPICO                   |  |  |  |
|                                                                                     |  |  |  |
| 0 TOTAL<br><b>OBSERVAÇÕES</b>                                                       |  |  |  |
|                                                                                     |  |  |  |
|                                                                                     |  |  |  |
|                                                                                     |  |  |  |
|                                                                                     |  |  |  |
|                                                                                     |  |  |  |

**Quadro 6 – Ficha Auxiliar de Elaboração de Itens**

Fonte: Elaborado pela autora (2023)

## **4.3 Definição dos tópicos abordados por** *Kahoot*

Como já explicitado, foram construídas atividades didáticas no *Kahoot* para as unidades iniciais da 1ª Série do Ensino Médio. O Quadro 7 mostra as Unidades analisadas, partindo da divisão de tópicos e dos *Kahoots* de referência.

| 1 <sup>ª</sup> Série | <b>Tópico</b>                                            | <b>Kahoot</b> |
|----------------------|----------------------------------------------------------|---------------|
|                      | I.1.1 Noções iniciais de Conjuntos: definição, notação e | Kahoot 1      |
|                      | linguagem                                                |               |
| Unidade 1            | I.1.2 Operações com Conjuntos                            | Kahoot 2      |
|                      | I.1.3 Conjuntos Numéricos                                | Kahoot 3      |
|                      | I.1.4 Intervalos Reais                                   |               |
|                      | I.2.1 Funções                                            | Kahoot 4      |
|                      | I.2.2 Gráfico de funções                                 |               |
|                      | I.2.3 Funções Injetoras, Sobrejetoras e Bijetoras        |               |
| Unidade 2            | I.2.4 Composta de funções                                | Kahoot 5      |
|                      | I.2.5 Inversa de funções                                 |               |
|                      | I.2.6 Funções definidas por mais de uma sentença         | Kahoot 6      |
|                      | I.2.7 Crescimento e decrescimento de funções             |               |
|                      | I.2.8 Consolidação da unidade                            |               |

**Quadro 7 – Conteúdos por** *Kahoot*

Fonte: Elaborado pela autora (2023)

Pode-se notar que, em alguns casos, foi elaborado um único *Kahoot* para mais de um tópico. A decisão de unir tópicos foi baseada na análise do volume de conteúdo, quando esses eram pouco extensos, ou se eram abordados assuntos semelhantes. As justificativas individuais encontram-se nas Fichas Auxiliares de Elaboração de Itens, disponíveis no Apêndice deste trabalho.

Para descrever como ocorreu o processo de elaboração do *Kahoot* por meio do preenchimento da Ficha, a seguir temos o detalhamento do processo executado para construção do *Kahoot* 2. Esse detalhamento foi feito com objetivo de exemplificar a construção do produto educacional como um todo, partindo de uma das seis atividades que foram desenvolvidas neste trabalho. A Ficha completa de elaboração do *Kahoot* 2 encontra-se no Apêndice 2.

Na próxima seção foi detalhado o processo de elaboração do *Kahoot* 2, referente ao tópico "I.1.2 Operações com Conjuntos". As demais atividades foram elaboradas de maneira análoga ao exemplo exposto a seguir, e suas Fichas Auxiliares encontram-se em Apêndice.

## **4.4 Elaboração do** *Kahoot* **2 – Detalhado**

Como descrito na Seção 4.2, a primeira etapa da elaboração do *Kahoot* 2 iniciou-se a partir da leitura crítica do material teórico digitado disponível no tópico "I.1.2 – Operações com Conjuntos", da listagem dos subtópicos contemplados e do registro das considerações sobre o material. Os subtópicos e as observações foram registrados conforme mostra o Quadro 8.

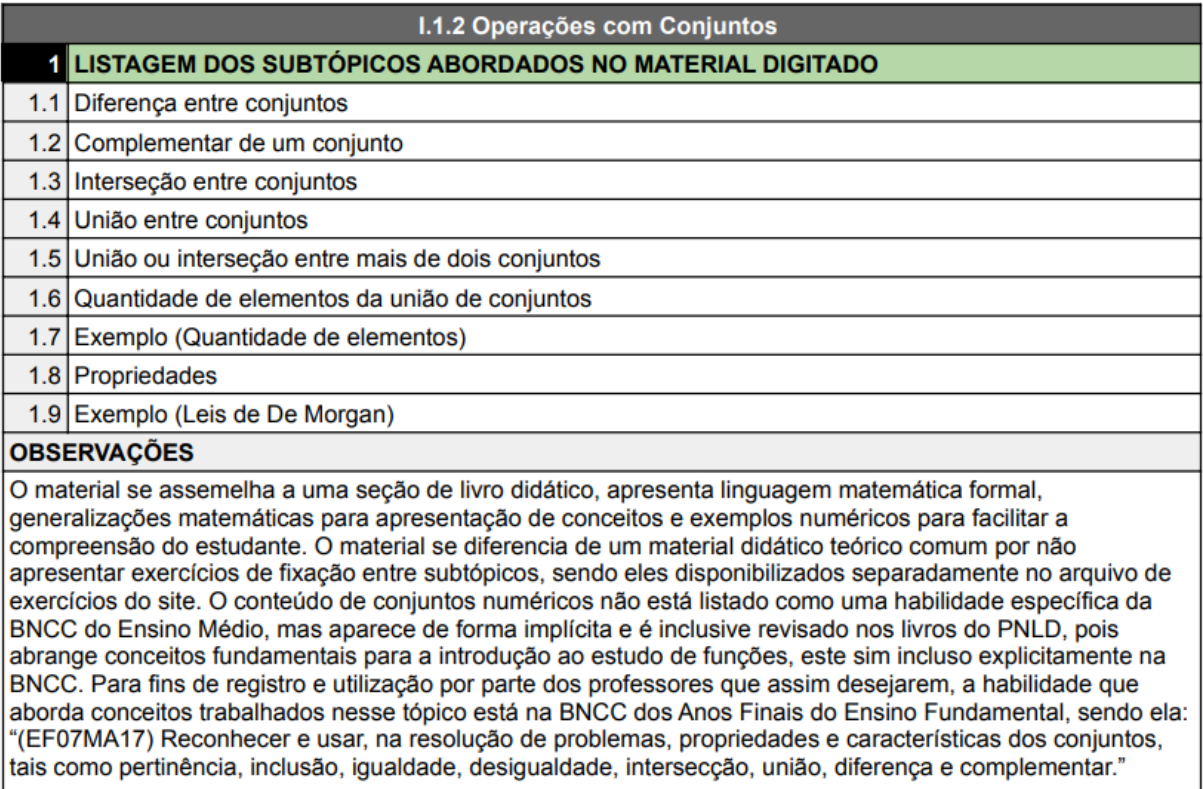

## **Quadro 8 –** *Kahoot* **2: Listagem dos Subtópicos e Observações**

Fonte: Elaborado pela autora (2023)

Na segunda etapa de avaliação, foi feito um comparativo entre o material didático digitado e o vídeo teórico sobre o conteúdo A coerência entre materiais didáticos foi avaliada com auxílio das caixas de seleção, e os comentários gerais sobre as videoaulas teóricas estão registrados no campo "Observações", conforme mostra o Quadro 9.

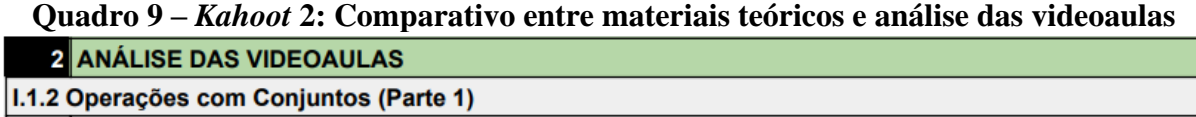

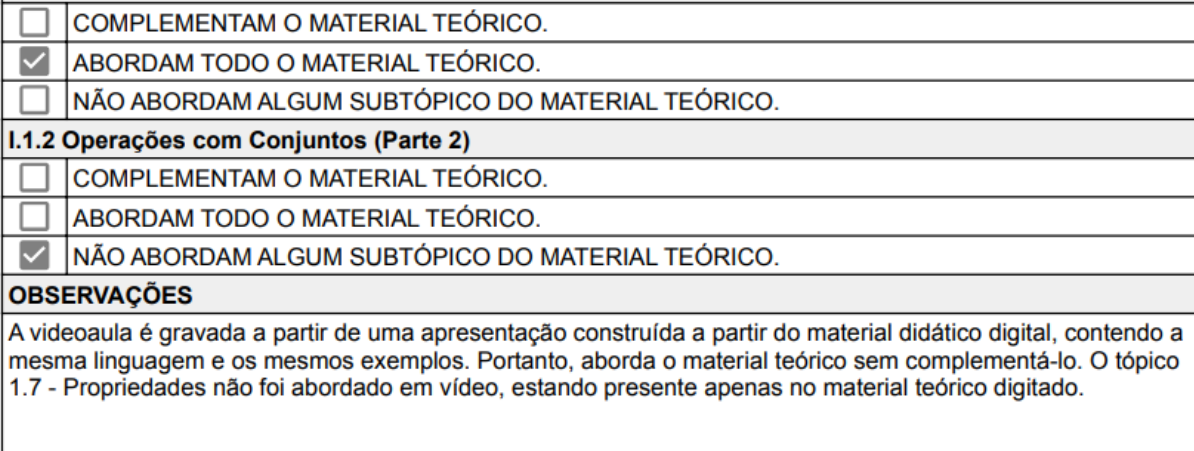

Fonte: Elaborado pela autora (2023)

Assim, no checklist da primeira parte do vídeo está assinalado que a videoaula aborda todo o material teórico, e a segunda parte "não aborda algum subtópico do material teórico".

A videoaula teórica se dá da seguinte maneira: durante o vídeo, é compartilhada a apresentação baseada no material digitado, enquanto a professora interage com a tela por meio do uso de uma mesa digitalizadora, não havendo vídeo da professora que leciona a aula. Esse formato de videoaula se tornou comum durante a pandemia por sua simplicidade e efetividade, mas, conforme já discutido nesse trabalho, foram aulas pensadas a partir do ensino presencial, transportadas para o meio digital, e assim, não utilizam boa parte dos recursos pensados para o uso das TIC em Educação.

Na terceira etapa de avaliação do material, foi analisada a lista de exercícios disponível na página do tópico. Sobre ela, foram feitas as seguintes observações, registradas no Quadro 10.
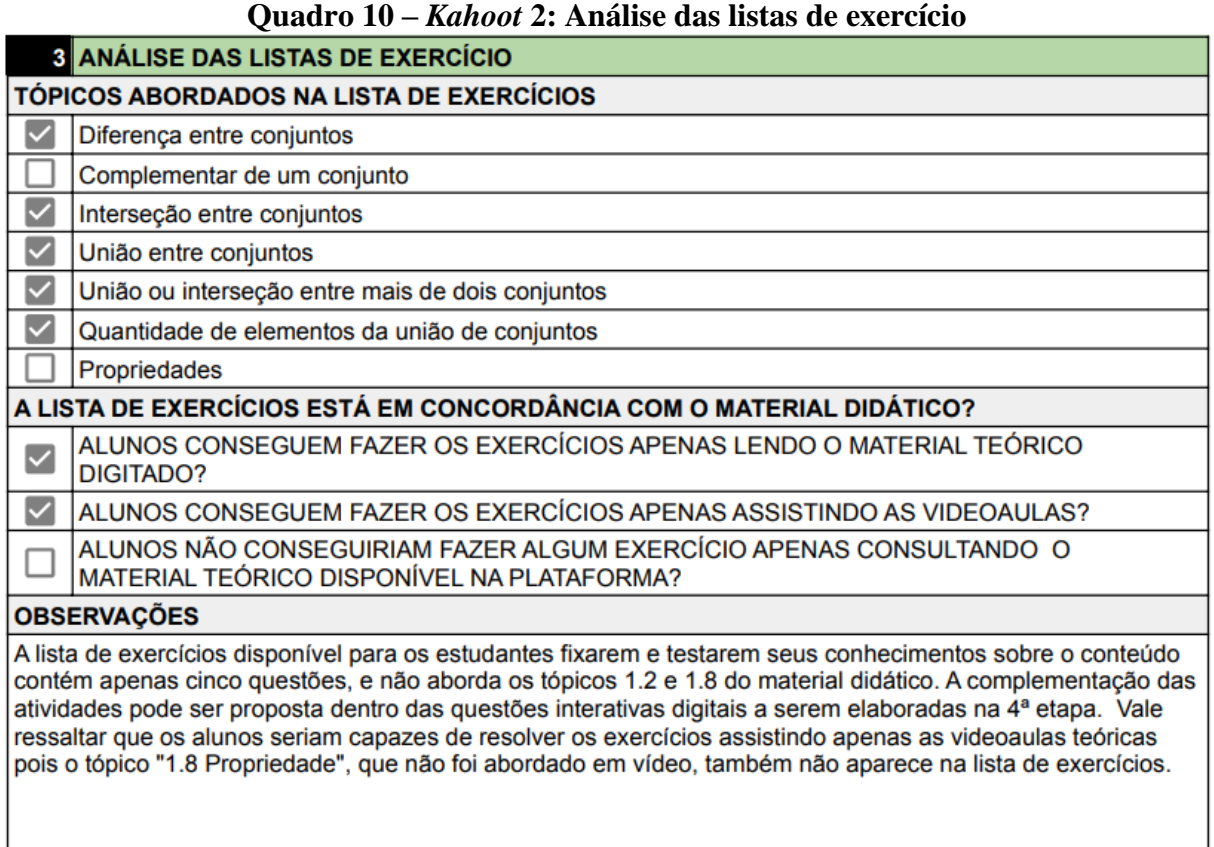

Fonte: Elaborado pela autora (2023)

Após a análise das listas de exercícios, foi feito um comparativo entre as resoluções propostas no arquivo de resolução e nos vídeos de resolução. Assim, na Ficha Auxiliar de Elaboração de Itens foi preenchido o checklist de comparação e o campo de observações, conforme Quadro 11.

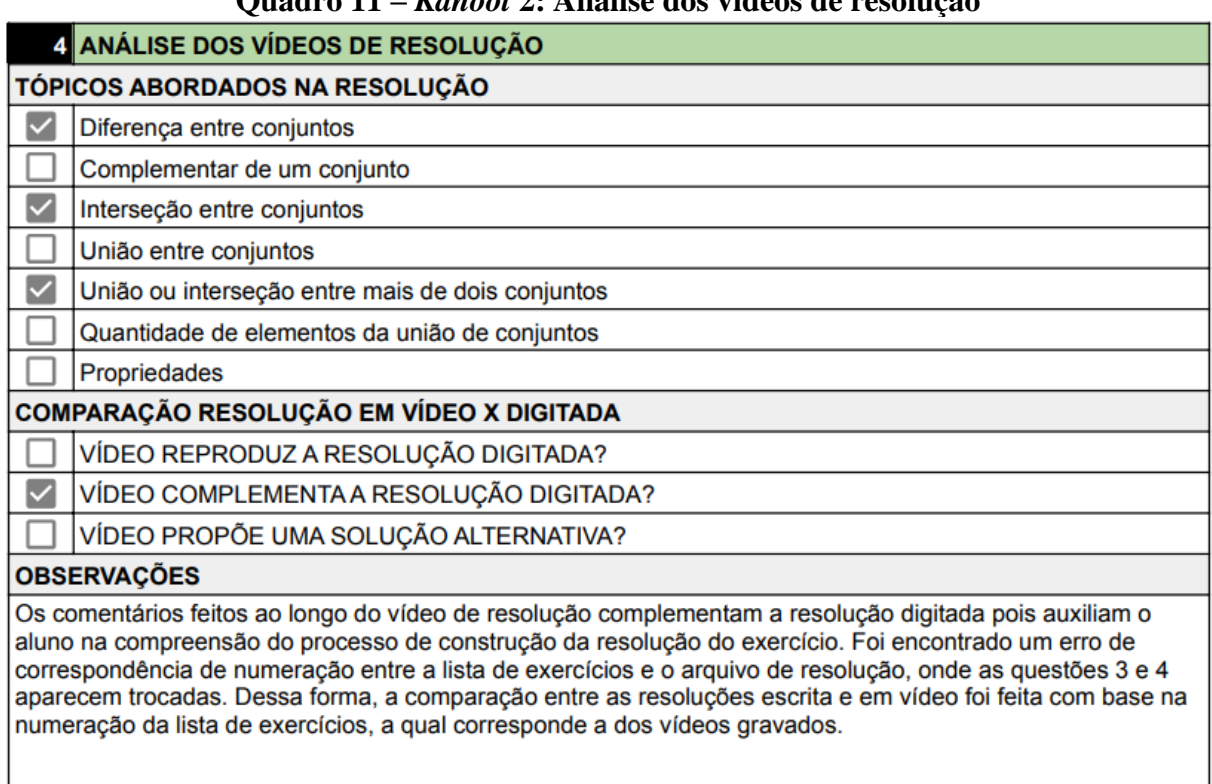

#### **Quadro 11 –** *Kahoot* **2: Análise dos vídeos de resolução**

Fonte: Elaborado pela autora (2023)

Por fim, a partir da avaliação e comentários registrados nas etapas anteriores, foi elaborado primeiramente um quantitativo de exercícios para cada um dos subtópico listados na primeira etapa. Dessa forma, visando atingir um equilíbrio entre os conteúdos listados, ficaram definidos um total de 15 itens para o *Kahoot* 2, abordando os subtópicos conforme registrado no Quadro 12.

Após a definição do quantitativo de questões, e antes da elaboração dos itens foram feitas observações quanto ao tipo de abordagem dos exercícios a serem elaborados, e levantadas questões para reflexão, no intuito de concluir a análise geral do material didático executada. Essas observações finais também integram o Quadro 12, mostrado a seguir.

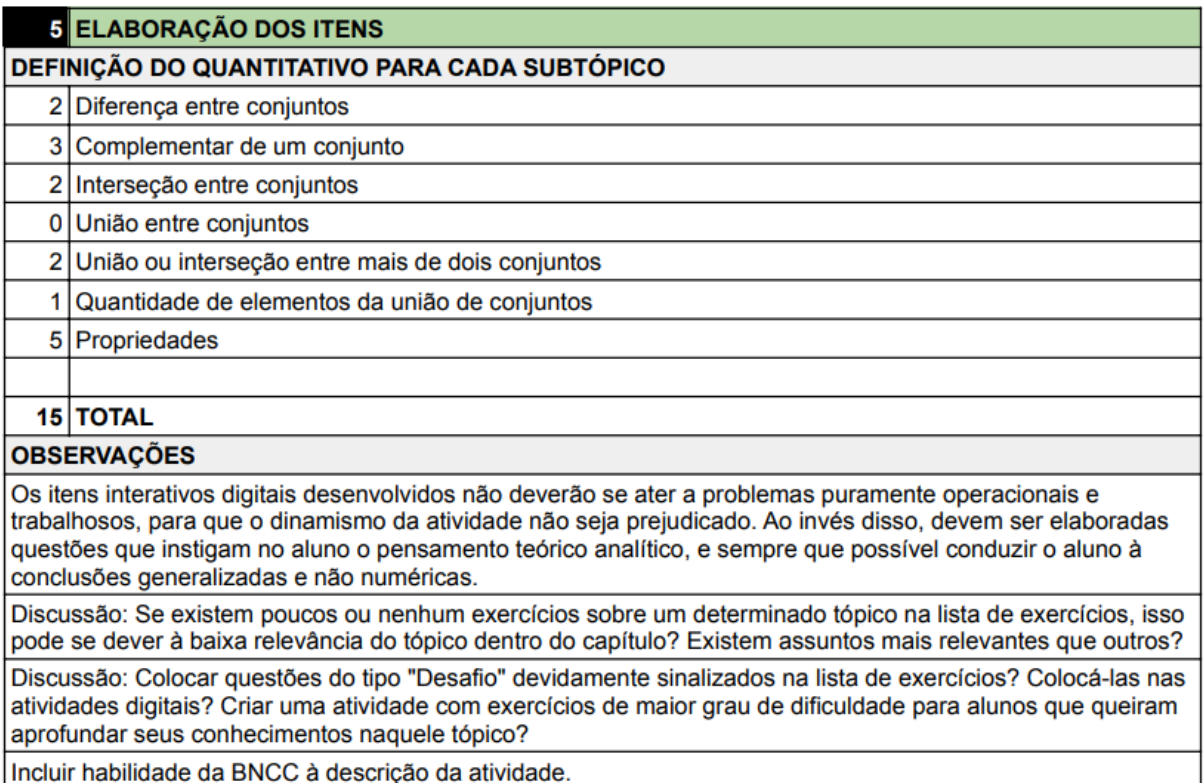

**Quadro 12 –** *Kahoot* **2: Elaboração do Itens**

Fonte: Elaborado pela autora (2023)

A primeira observação se deve ao fato de as poucas atividades propostas (no material teórico, na lista de exercícios e nos vídeos de resolução) terem uma abordagem operacional e não analítica, portanto, visando somar ao material já disponível no site, os exercícios deverão ter uma abordagem complementar. Por fim, foram propostas as seguintes discussões sobre o material analisado, e ainda, registrada uma sugestão a ser incorporada ao produto educacional – a inclusão da habilidade da BNCC à descrição da atividade.

A partir das definições anteriores, foi desenvolvida uma atividade composta de 15 questões, com gabarito de resolução, posteriormente adaptada ao *Kahoot* e suas funcionalidades.

Por fim, pensando da funcionalidade do material produzido, foi elaborado um Manual do Professor, onde o professor tem acesso a todas as atividades em um único arquivo em pdf. Como pontuado durante a apresentação da ferramenta educacional *Kahoot*, a plataforma possui diversos modos de utilização, esses podendo ser síncronos ou assíncronos, mediados ou não. Dessa forma, o Manual tem por objetivo apresentar ao professor as atividades desenvolvidas nesse trabalho, orientá-lo e auxiliá-lo na utilização dos *Kahoots* com seus estudantes em todas as suas maneiras.

A seguir, está apresentado o Manual e a estrutura que o compõe.

#### **4.5 Manual do Professor**

O Manual do Professor é composto por oito seções, nas quais o professor que o utilizar terá acesso a:

- Introdução ao material;
- Guia Rápido para utilização do *Kahoot*;
- Atividades propostas;
- Espelho de resolução;
- Descrição com tópicos abordados por atividade;
- Habilidades da BNCC (se houver);
- Links de acesso ao *Kahoot*.

As seções do Manual são: Introdução, Guia Rápido para utilização do *Kahoot*, além de uma seção para cada um dos *Kahoots* desenvolvidos (*Kahoot* 1 a *Kahoot* 6).

No Guia Rápido para utilização do *Kahoot* são apresentadas as três modalidades de jogo, já descritas nesse trabalho, e então é detalhado como e com qual finalidade utilizar cada uma delas. Além das modalidades de jogo, é possível editar um *Kahoot* já existente, sendo permitida a adaptação, inclusão e exclusão de questões, conforme a necessidade do professor. Para tal, é necessário fazer uma cópia do *Kahoot*, para então editá-lo. As orientações sobre como proceder com a edição de um *Kahoot* também está disponível no Guia. A Figura 23 mostra a página inicial do Guia Rápido para utilização do *Kahoot*.

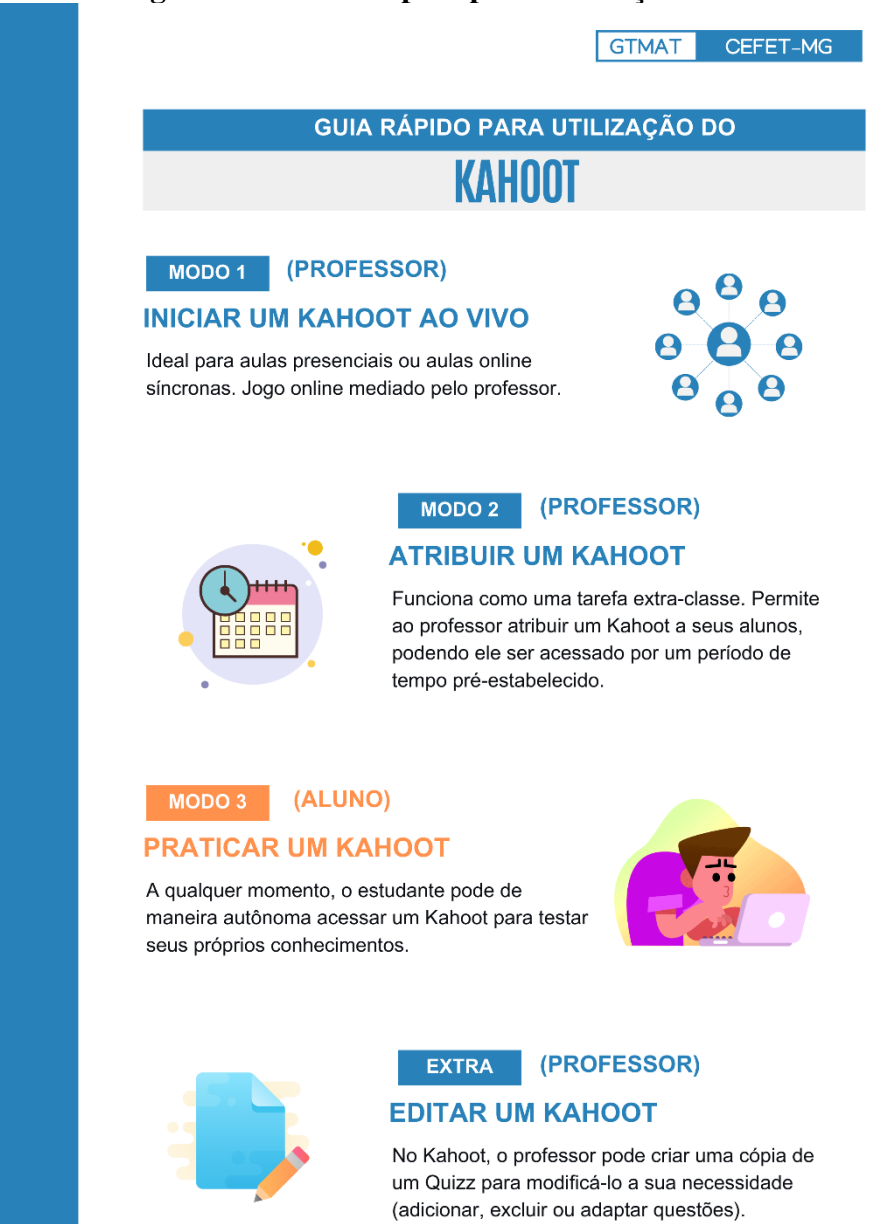

#### **Figura 23 – Guia Rápido para Utilização do** *Kahoot*

Fonte: Elaborado pela autora (2023)

Nas seções que contém as questões que compõem cada um dos *Kahoots* elaborados, o professor tem acesso aos exercícios do jogo, à resolução das questões, aos links de acesso à atividade, à descrição da atividade, conteúdos abordados e às habilidades (se houver) da BNCC relacionadas à atividade.

São listados dois links de acesso em cada um dos *Kahoots*, sendo um para uso exclusivo do professor, através do qual ele pode atribuir o *Kahoot* para seus estudantes de maneira assíncrona, iniciar um *Kahoot* ao vivo (atividade síncrona), ou ainda criar uma cópia do *Kahoot* original caso queira modificá-lo se assim desejar. Para esse último, é necessário que o professor faça cadastro/login gratuitamente no site do *Kahoot*. O segundo link direciona diretamente para o *Kahoot* na modalidade "Praticar", sendo indicado para o aluno que deseja acessar o *Kahoot* de forma autônoma e testar seus conhecimentos. Assim, é dada ao professor a possibilidade de enviar o link diretamente para seus alunos, ou mesmo incorporá-lo a outro material didático ou plataforma educacional digital.

A Figura 24 mostra, por exemplo, como o *Kahoot* 2 é apresentado no Manual. Abaixo dos links de acesso, estão as questões junto às resoluções, conforme mostra a Figura 25.

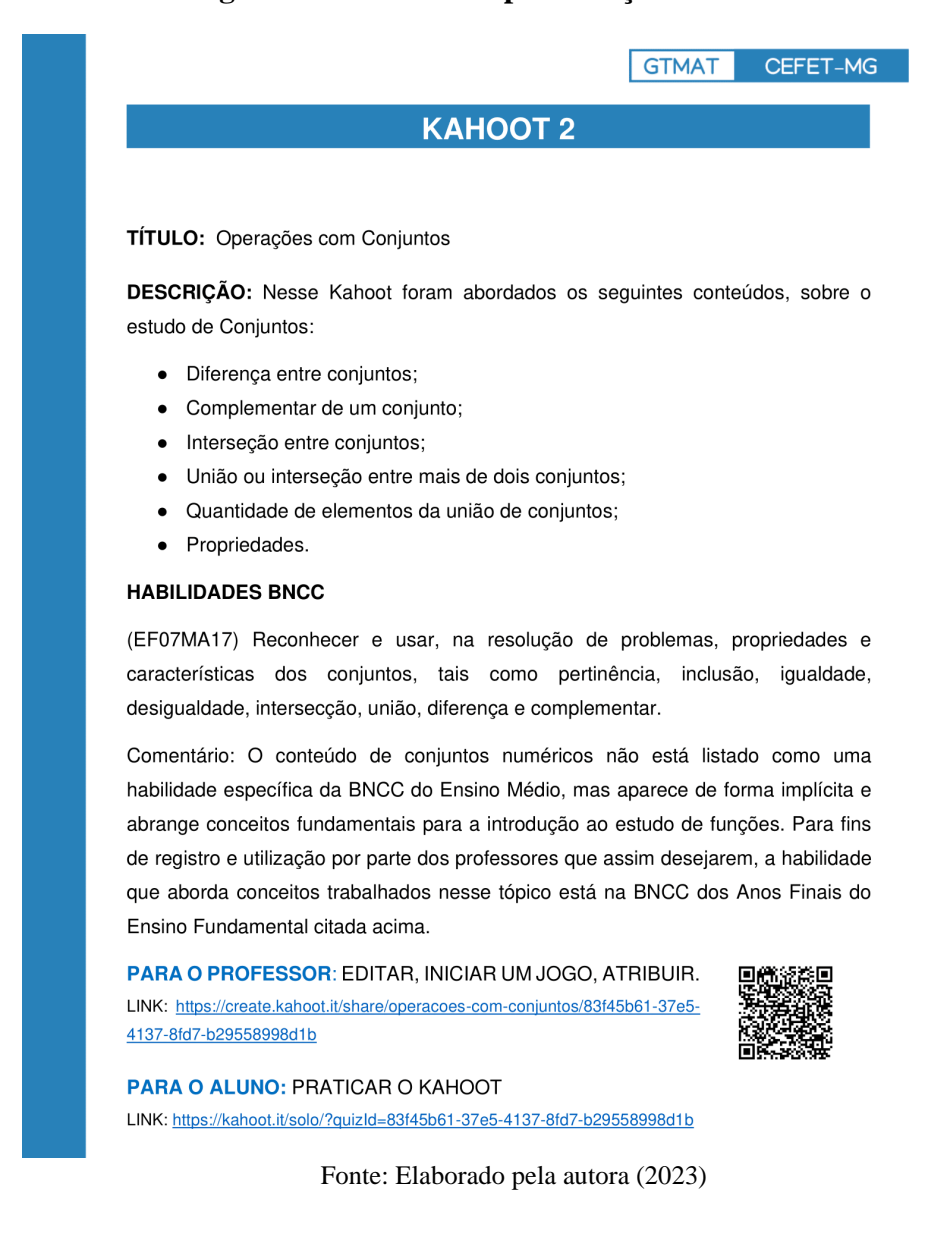

#### **Figura 24 – Manual: Apresentação do** *Kahoot* **2**

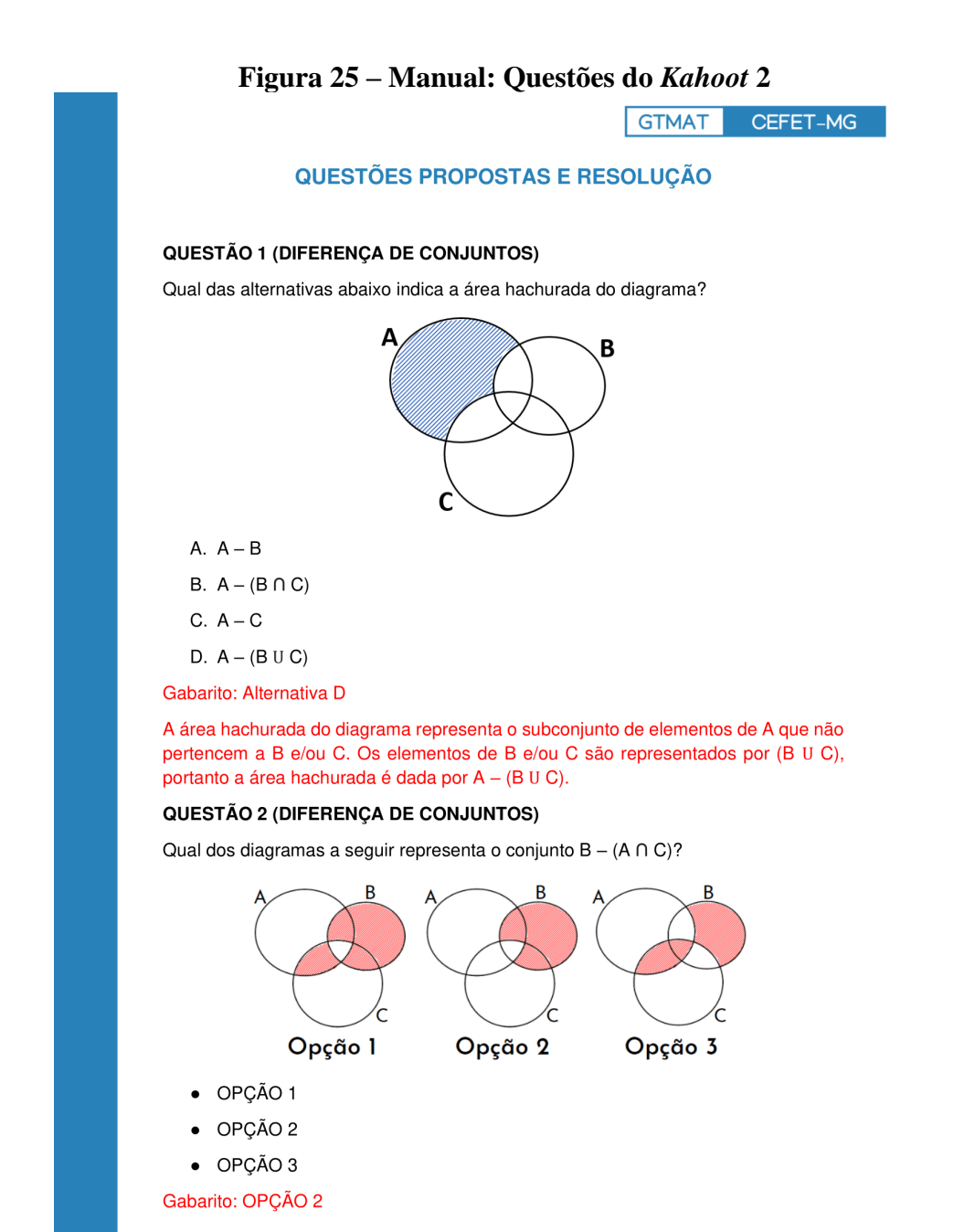

Fonte: Elaborado pela autora (2023)

A seguir, seguem algumas considerações específicas sobre o processo de elaboração do produto.

#### **4.6 Considerações sobre o produto educacional**

A concepção do nosso produto educacional partiu da premissa de se utilizar a tecnologia como ferramenta pedagógica para aprimorar um material didático já existente, tendo em vista a:

• crescente notoriedade das discussões sobre modernização do ensino através da

incorporação das TIC;

• importância de se pensar ações coletivas na Educação, visando melhor aproveitamento e aprimoramento de materiais já disponíveis.

Assim, a partir do tempo disponível para a construção da pesquisa, foi escolhido um recorte do site do GTMAT para ser submetido a uma avaliação que, em seguida, serviria de base para a elaboração de uma atividade didática complementar.

Primeiramente, foi feita a avaliação do material didático selecionado tendo em vista critérios comunicacionais, durante a qual foi consolidada a ideia de se utilizar o *Kahoot* como ferramenta digital do produto educacional, pelos motivos já explicitados anteriormente.

Definida a ferramenta, foram decididos quais os critérios pedagógicos iriam compor a avaliação do material, visando colher informações e construir entendimentos sobre a maneira como o conteúdo está disponibilizado, auxiliando na proposição de um produto que se "encaixasse" na plataforma. Assim, definimos critérios comparativos a fim de avaliar a coerência do material, e ao mesmo tempo observar a clareza do conteúdo e o cumprimento de objetivos de aprendizagem.

A construção do *checklist* e sua planilha base ocorreu em sincronia com a avaliação do material didático, iniciando-se durante a elaboração do *Kahoot* 1, sendo aprimorados logo após a finalização do *Kahoot* 2. Ou seja, a ferramenta de avaliação desenvolvida nesse trabalho surgiu da necessidade de se sistematizar o processo, de modo a registrar observações que, ao final da análise, indicassem alguma lacuna educacional a ser preenchida. O checklist também se mostrou eficaz ao apontar quais os objetivos educacionais do material avaliado, permitindo reforçá-los, uma vez que determinados conteúdos apareciam com mais frequência que outros nas listas de exercícios e nos vídeos de resolução.

Após a elaboração da versão final da Ficha Auxiliar de Elaboração de Itens, foram revisadas as Fichas do *Kahoot* 1 e *Kahoot* 2, bem como os exercícios que já haviam sido elaborados. Nas avaliações dos demais tópicos, o processo de preenchimento das Fichas e elaboração de itens ocorreu de maneira linear, seguindo a ordem cronológica dos conteúdos, não havendo alterações em atividades já finalizadas em consequência de observações posteriores. Dessa forma, é possível notar um amadurecimento nas atividades desenvolvidas, assim como foi possível notar mudanças nos materiais disponíveis no GTMAT da Unidade 1 para a Unidade 2 em decorrência do rápido processo de aprendizagem ao qual os professores do GTMAT foram submetidos, conforme comentado em entrevista pelo idealizador do projeto.

A ideia de se criar um Manual do Professor também não estava presente no escopo inicial do produto, e surgiu a partir da percepção que não é adequado elaborar e disponibilizar uma lista de atividades sem que se disponibilize também a resolução da mesma. Assim, foi preciso pensar um documento que contivesse as questões elaboradas, acrescidas de resolução. E, da mesma forma como ocorreu durante o preenchimento das Fichas, o Manual do Professor extrapolou o escopo original e passou a incorporar também apontamentos presentes nas avaliações, como por exemplo a incorporação de habilidades da BNCC à descrição do *Kahoot*. Também foi desenvolvido para o Manual um Guia Rápido para utilização do *Kahoot*, objetivando incluir e convidar professores que não estão familiarizados com a ferramenta, de forma a tornar o produto educacional acessível a todos os profissionais queiram utilizá-lo.

A seguir, no Capítulo de Considerações Finais, estão presentes as conclusões e observações a respeito das demais seções desse trabalho.

### **5 CONSIDERAÇÕES FINAIS**

"2020, o ano que nunca acabou."

Indiscutivelmente, 2020 foi um ano que entrou para a história, fato ocorrido devido a maior crise sanitária mundial do século. Os desdobramentos dessa crise atingiram em cheio a sociedade, individual e coletivamente, sob aspectos pessoais, profissionais, acadêmicos.

O "confinamento" fez com que muitas pessoas repensassem comportamentos cotidianos, alguns relacionados à prática de atividades físicas, alimentação, ao saber estar bem consigo mesmo, restringir e reestabelecer sua rede de apoio.

Empresas e instituições repensaram a ideia de trabalho presencial e tiveram que se abrir ao regime de trabalho em casa, estabelecendo uma nova dinâmica de funcionamento, em muitos casos, centrada em produtividade e não em horas trabalhadas. Por outro lado, essa transformação foi responsável por jornadas de trabalho extensas e intensas, uma vez que os ambientes residenciais e profissionais se fundiram.

O fechamento das escolas como medida de distanciamento social conduziu as instituições de ensino ao epicentro das transformações catalisadas pela pandemia, desencadeando uma série de mudanças discutidas anteriormente nesse trabalho. Foram 1,5 bilhão de estudantes atingidos, número ainda mais expressivo se considerarmos, além dos alunos, também suas famílias, que precisaram aprender como participar ativamente da educação dos filhos, e todos os profissionais atuantes em instituições educacionais.

Enfim, percebemos que um fato catalisador de proporções mundiais foi responsável por retirar as pessoas, profissionais, empresas e instituições da zona de conforto, e uma vez fora da zona, uma infinidade de novas possibilidades emergem, não sendo possível retornar ao ponto de origem e ignorar todas as discussões, avanços e transformações vividas.

Ainda pensando em 2020 e em saídas da zona de conforto, foi precisamente naquele ano que tomei<sup>20</sup> a decisão de me inscrever para o Mestrado Profissional em Matemática, no CEFET-MG. E como os muitos exemplos dados anteriormente, as transformações por mim vivenciadas durante o desenvolvimento desse trabalho me passam a sensação de um 2020 ainda mais longe do fim – e isso não necessariamente é algo ruim.

 $20$  Nos próximos dois parágrafos, peço licença ao leitor para escrever em primeira pessoa do singular, uma vez que os relatos e percepções são de natureza pessoal.

Do ponto de vista pessoal e acadêmico, percebo cada vez mais que conhecimento é algo que se expande sem se esgotar. Em alguns momentos durante a pesquisa foi preciso delimitar o escopo pois a cada tema explorado mais perguntas e menos respostas vinham à tona. Quanto mais você se apropria de determinado conhecimento, mais percebe o quão complexo é o tema, e o quanto você ainda desconhece. É o eterno paradoxo do "quanto mais você sabe, menos você sabe".

Sobre essa pesquisa, foi possível notar que um assunto cotidiano no meio escolar como o uso das TIC na Educação, possui inúmeras facetas e óticas pelas quais podemos explorá-lo. Pesquisar sobre a inserção das tecnologias digitais no processo de ensino e aprendizagem evidenciou para mim algo que eu percebia mas ainda não tinha sido capaz de elaborar: as comparações entre metodologias tradicionais e novas metodologias de ensino pouco colaboram com a discussão principal, pois essas se prendem à ideia de "melhor" ou "pior", ao invés de encarar a tecnologia como uma ferramenta a mais para o repertório do educador.

E assim, iniciamos então nosso trabalho a partir de uma pesquisa sobre a inserção das TIC na Educação. Primeiramente, tentamos contextualizar a relevância do tema para o momento atual, portanto, discutimos as transformações educacionais vivenciadas durante a pandemia e o processo de inclusão das tecnologias digitais em sala de aula como algo natural e irreversível, dada a massiva presença da tecnologia nas demais esferas da sociedade.

A partir disso, fomos em busca do início da discussão sobre o uso de tecnologia em sala de aula e descrevemos o histórico de políticas públicas de incentivo à informática educativa, inicialmente, e hoje no sentido da sala de aula conectada. Percebemos que, desde o surgimento do computador pessoal, pesquisas apontam para o uso da tecnologia como ferramenta de ensino e como forma de inclusão digital, uma vez que aquelas eram ferramentas inovadoras que tinham potencial de modificar a forma como a sociedade trabalha, consome, se informa, se comunica, ensina e aprende – o que de fato aconteceu.

Após o histórico, refletimos sobre a importância da inclusão das TIC na Educação como forma de aproximar o ambiente escolar da vida cotidiana do aluno, como ferramenta educacional capaz de propiciar aprendizagem e para promover inclusão digital. Nesse momento, percebemos que as discussões sobre o uso da tecnologia como ferramenta de ensino se iniciaram na década de 70 e seguem até hoje apontando para a importância de se repensar o ensino para adequá-lo ao contexto digital. Contudo, foi necessário um evento externo de proporções mundiais para que a comunidade escolar fosse forçadamente conduzida a essas mudanças, de maneira abrupta e em um contexto longe do ideal. Pensamos então: se essas transformações são tão necessárias, tão naturais, tão discutidas e tão promissoras, por que de

fato elas não ocorreram espontaneamente? A partir daí refletimos sobre os desafios para a inserção das TIC na Educação, sob o ponto de vista do contexto socioeconômico, da formação de professores, das resistências enfrentadas e dos desafios de se incluir a tecnologia para se atingir objetivos pedagógicos predeterminados pelo professor.

Assim, partindo da ideia de se discutir a "necessidade" de se inserir das TIC na Educação, acabamos refletindo sobre as dificuldades de se incluir as TIC na Educação. É comum que haja certa resistência a tudo aquilo que é novo e exige algum esforço para ser assimilado, incorporado e aplicado. Percebemos que muitas vezes o debate sobre o uso de tecnologia em sala de aula é simplificado, ora atribuído à falta de capacitação profissional, ora à falta de estrutura das escolas, dentre outros fatores dificultadores. Ao refletir sobre alguns desses fatores, notamos que estamos diante de um problema cuja solução não é simples, não é barata e não é instantânea. Ou seja, apesar de necessária, a inclusão das TIC na Educação é um processo complexo que deve ser executado com cuidado, visando evitar eventual exclusão de estudantes e diminuição da qualidade da aula, por exemplo.

No capítulo 3, sobre o GTMAT, as dificuldades relatadas pelo idealizador do Grupo vêm ao encontro de vários outros relatos sobre como se deu o ensino remoto na pandemia do ponto de vista do educador. Desde as incertezas, dos prazos curtos, do excesso de trabalho, das inseguranças pessoais e saídas da zona de conforto, enfim, dos muitos dificultadores de um processo que ocorreu em tempo recorde e ocasionou em todos os seus participantes um crescimento e amadurecimento profissional notável – e forçado.

O capítulo sobre o GTMAT, além de fazer a apresentação dos materiais produzidos pelo grupo, ainda debate o trabalho colaborativo como sendo essencial para o cumprimento das demandas de trabalho e sobre como na Educação existe uma cultura de trabalho individualizado. Dessa forma, refletimos também sobre como é comum a criação de novos materiais didáticos, ao invés do aproveitamento e aprimoramento do que já está disponível.

A ideia do produto surgiu da percepção de que o uso das tecnologias digitais em sala de aula deve ser incorporado à nova realidade educacional pós pandêmica, devendo ser agregado levando-se em consideração a sua eficácia e contribuição pedagógica. Assim, afim de aplicar a ideia de aprimoramento de ferramentas educacionais já existentes, idealizamos uma complementação ao site do GTMAT e partir daí, começamos a refletir sobre como construir uma complementação cuja contribuição fosse o mais significativa possível.

É importante ressaltar o quanto o desenvolvimento de um sistema para avaliação do site do GTMAT por meio das Fichas Auxiliares de Elaboração de Itens se mostrou essencial para que as percepções a respeito do material ficassem registradas de forma a favorecer a observação e constatação de padrões e lacunas a serem preenchidas. É válido lembrar também que o material didático produzido pelo GTMAT possui alta qualidade, é robusto e segue sendo utilizado na Instituição, notando-se assim a relevância do trabalho desempenhado por todos os colaboradores do grupo. Sua avaliação teve por objetivo identificar a melhor forma de complementar o material, sem propor uma contribuição irrelevante e/ou repetitiva, contudo mantendo a essência do pensamento daqueles que o conceberam. Ou seja, um produto educacional que dialogasse bem com o material já produzido e publicado.

Finalmente, ressalto também o valor de se construir um referencial teórico amplo, porém coeso, ao passo que à medida que a pesquisa evoluiu seus elementos e reflexões surgiram naturalmente, auxiliando assim no desenvolvimento e na consolidação do trabalho. Os primeiros passos para o desenvolvimento do referencial envolveram uma pesquisa preliminar e a leitura de múltiplos trabalhos acadêmicos, os quais muitos não chegaram a ser citados na construção do texto. Apesar disso, decorrido o tempo necessário para o amadurecimento dos conceitos explorados, todos desempenharam papel fundamental na construção e apropriação de conhecimentos relacionados ao tema central da dissertação, possibilitando discussões mais densas e maior fluidez na escrita.

Sobre a continuidade do nosso trabalho, no qual foram concebidos, produzidos e serão incorporados ao site do GTMAT seis *Kahoots* referente às duas primeiras Unidades da 1ª Série e também foi disponibilizado o Manual do Professor, esperamos que novas atividades didáticas sejam desenvolvidas, não necessariamente na mesma plataforma, mas que busquem alcançar o mesmo objetivo: o uso de recursos tecnológicos para o ensino de Matemática, visando o aprimoramento do site do GTMAT.

As possibilidades de ferramenta para se explorar e conteúdo a serem abordados são vários, tendo em vista que o site do GTMAT contém materiais didáticos referentes a todo o conteúdo programático do Ensino Médio. Também pensamos ser interessante a incorporação no site de uma Seção do Professor, para a qual poderiam ser pensados e desenvolvidos materiais orientadores direcionados especificamente para o educador.

Dentre todas as considerações já delineadas, que dialogam com o trabalho encontrado nessa dissertação, gostaríamos de destacar alguns percalços dessa jornada que não estão explícitas no texto da dissertação. Com isso, esperamos contribuir com os anseios e dúvidas de quem se aventura em atividades investigativas, revelando que o processo nem sempre é linear e diretivo. Ele é, por natureza, cheio de surpresas, mudanças, acréscimos e, com certeza, de realizações.

Iniciamos a pesquisa partindo da ideia do uso das tecnologias digitais como meio para a inclusão digital e acesso ao conhecimento matemático. Nossa primeira proposta de produto educacional foi a construção de um curso de extensão para estudantes do 9º ano que têm interesse em ingressar nos cursos técnicos do CEFET–MG.

Porém, por obstáculos relacionados ao calendário das avaliações anuais de ingresso à Instituição, agendadas para poucos meses após o aceite da proposta de trabalho, modificamos o escopo inicial da pesquisa e realinhamos os objetivos para a criação de um ambiente virtual de aprendizagem contemplando os mesmos tópicos matemáticos da proposta inicial. A partir desse momento, esboçávamos a ideia de se realizar uma triagem de sequências e materiais didáticos digitais já existentes para compor o ambiente virtual, visando um melhor aproveitamento de tempo e a ideia de aprimoramento do que já se encontra disponível em diversas plataformas educacionais.

A ideia de se construir uma complementação ao site do GTMAT surgiu da necessidade de se reduzir a quantidade de conteúdos contemplados no produto educacional e da retomada da ideia de se avaliar e utilizar materiais didáticos já finalizados, ao invés de construir um produto singular. Assim, a nova proposta de produto alterou o escopo anterior de "construção de um ambiente que faça uso de materiais didáticos existentes" para "construção de materiais didáticos para um ambiente virtual já existente".

Quando chegado o momento do desenvolvimento do produto educacional, após múltiplos pontos de partida e um longo tempo empenhado na construção do referencial teórico, parece-me que essa etapa fluiu naturalmente, mostrando que as tentativas "falhas" e as modificações de escopo – apesar de intangíveis para aquele momento – são parte fundamental do resultado final dessa pesquisa.

E o nosso ponto de chegada? Entregamos um produto educacional concebido não antes, mas durante o desenvolvimento dessa pesquisa, fruto do caminho percorrido e das muitas interrogações provocadas pelos diálogos entre nós e os diversos autores que contribuíram para a construção dessa pesquisa.

Portanto, se é possível chegar a uma única consideração final sobre o disposto nessa dissertação, recorrerei a um último autor: "o real não está na saída nem na chegada: ele se dispõe para a gente é no meio da travessia". (ROSA, 2006, p.64)

### **REFERÊNCIAS**

AFONSO, C. A., Internet no Brasil – Alguns dos desafios a enfrentar. **Revista Informática Pública**, Belo Horizonte, v. 4, n. 2, p. 169-184, 2002. Disponível em: http://pbh.gov.br/informaticapublica/ANO4\_N2\_PDF/ip0402afonso.pdf. Acesso em: 26 jun. 2023.

BELLONI, M. L.; BÉVORT, E., Mídia-Educação: Conceitos, História e Perspectivas. **Revista Educação & Sociedade**, Campinas, vol. 30, n. 109, p. 1081-1102, set. / dez. 2009.

BORBA, M. C.; PENTEADO, M. G. **Informática e Educação Matemática**. Belo. Horizonte: Autêntica, 2001.

BORBA, M. C.; SCUCUGLIA, R. R. S.; GADANIDIS, G. **Fases das Tecnologias Digitais em Educação Matemática: sala de aula e internet em movimento**. Belo Horizonte: Autêntica, 2014.

BORBA, M. C.; SOUTO, D. L. P.; JUNIOR, N. da R. C. **Vídeos na educação matemática: Paulo Freire e a quinta fase das tecnologias digitais**. Belo Horizonte: Autêntica, 2022.

BRASIL**, Lei nº 12.249, de 11 de junho de 2010**. Institui o PROUCA. Brasília: Casa Civil, 2010.

BRASIL, **Lei nº 14.180, de 1º de julho de 2021**. Institui a Política de Inovação Educação Conectada. Brasília: Presidência da República, 2021.

BRASIL, **Lei nº 14.351, de 25 de maio de 2022**. Institui o Programa Internet Brasil. Brasília: Presidência da República, 2022.

BRASIL, **Decreto nº 6.300, de 12 de dezembro de 2007**. Dispõe sobre o Programa Nacional de Tecnologia Educacional - ProInfo. Brasília: MEC, 2007.

BRASIL. **Lei nº 14.533, de de 11 de janeiro de 2023**. Instituiu a Política Nacional de Educação Digital (PNED). Brasília: Presidência da República, 2023.

BRASIL. **Lei nº 7.232 de 29 de outubro de 1984**. Dispõe sobre a Política Nacional de Informática, e dá outras providências. Brasília: Presidência da República, 1984.

BRASIL. Ministério da Educação e Cultura. Secretaria de Educação a Distância. **Programa Nacional de Informática na Educação - Proinfo. Diretrizes.** Brasília: MEC, 1997. Disponível em:

http://www.gestaoescolar.diaadia.pr.gov.br/arquivos/File/pdf/proinfo\_diretrizes1.pdf. Acesso em: 26 jun. 2023

BRASIL. **Resolução CNE/CP nº 2, de 10 de dezembro de 2020** - Institui Diretrizes Nacionais excepcionais a serem adotadas pelos sistemas de ensino, instituições e redes escolares, públicas, privadas, comunitárias e confessionais, durante o estado de calamidade. Brasília: MEC, 2020.

CGI.BR. **Pesquisa TIC Educação 2019**. São Paulo: Comitê Gestor da Internet no Brasil, 2020. Disponível em:

https://cetic.br/media/docs/publicacoes/2/20201123090925/resumo\_executivo\_tic\_edu\_2019. pdf. Acesso em: 26 jun. 2023.

CGI.BR/NIC.BR. **Pesquisa sobre o uso das Tecnologias de Informação e Comunicação nas escolas brasileiras - TIC Educação 2019**. Centro Regional de Estudos para o Desenvolvimento da Sociedade da Informação (Cetic.br). Comitê Gestor da Internet no Brasil: 2020. Disponível em:

https://www.cetic.br/media/analises/tic\_domicilios\_2019\_coletiva\_imprensa.pdf. Acesso em: 15 mar. 2023.

FERNANDES, C. M. B.; GRILLO, M. (Org.). **Educação superior: travessias e atravessamento**. Canoas: ULBRA, 2001, p. 287-302.

FERREIRA, A. C. (2006). Trabalho colaborativo e desenvolvimento profissional de professores de Matemática: Reflexões sobre duas experiências brasileiras. **Quadrante**, v. 15, n. 1 e 2, p. 121–144.

GABRIEL, M., **Educ@r: a (R)evolução digital na educação.** São Paulo: Saraiva, 2013.

GODOI, K. A. PADOVANI, S., Avaliação de material didático digital centrada no usuário: uma investigação de instrumentos passíveis de utilização por professores. **Produção**, v. 19, n. 3, p. 445-457, 2009.

GRUPO DE ESTUDOS SOBRE POLÍTICA EDUCACIONAL E TRABALHO DOCENTE. GESTRADO/UFMG. **Trabalho Docente em Tempos de Pandemia. 2020.** Disponível em: https://gestrado.net.br/wp-content/uploads/2020/08/RELATORIO-COMPLETO-1011.pdf Acesso em: 27 jun. 20203.

IBGE, Instituto Brasileiro de Geografia e Estatística. **PNAD Contínua - Pesquisa Nacional por Amostra de Domicílios Contínua 2019**. Disponível em: https://www.ibge.gov.br/estatisticas/sociais/trabalho/17270 pnadcontinua.html?edicao=30362&t=publicacoes. Acesso em: 26 jun. 2023.

IBGE, Instituto Brasileiro de Geografia e Estatística. **PNAD Contínua - Pesquisa Nacional por Amostra de Domicílios Contínua 2021.** Acesso à Internet e à televisão e posse de telefone móvel celular para uso pessoal 2021. Disponível em: https://biblioteca.ibge.gov.br/visualizacao/livros/liv101963 informativo.pdf. Acesso em: 26 jun. 2023.

JERKINS, H., **Cultura da convergência: a colisão entre os velhos e novos meios de comunicação**, 2a ed., São Paulo: Aleph, 2009.

LAVILLE,C.; DIONNE, J. **A construção do saber: manual de metodologia da pesquisa em ciências humanas**. Porto Alegre : Artmed; Belo Horizonte: Editora UFMQ, 1999.

MORAES, M. C., Informática Educativa no Brasil: uma história vivida, algumas lições aprendidas. **Revista Brasileira de Informática na Educação**, n. 1, p. 19-44, set. 1997.

ROSA, J. G. **Grande Sertão: Veredas**. Rio de Janeiro: Nova Fronteira, 2006.

SILVA, H. P.; JAMBEIRO, O.; LIMA, J. B.; BRANDÃO, M. A., Inclusão digital e educação para a competência informacional: uma questão de ética e cidadania. **Ciência da Informação,** v. 34, n. 1, 2005.

UNESCO, 2020. **Impacto da COVID-19 na Educação.** Disponível em: https://en.unesco.org/covid19/educationresponse. Acesso em: 12 outubro 2022.

UNICEF (2021). **Enfrentamento da cultura do fracasso escolar. Reprovação, abandono e distorção idade-série.** Disponível em:

https://www.unicef.org/brazil/media/12566/file/enfrentamento-da-cultura-do-fracassoescolar.pdf. Acesso em 26 jun. 2023

VALENTE, J. A., **O Computador na Sociedade do Conhecimento**. Campinas - SP: Unicamp/NIED, 1999.

### **APÊNDICE A – Entrevista Semiestruturada**

1. Quando e como surgiu a ideia de criar o GTMAT?

2. Como foi definido como seria feita a comunicação com os alunos durante a pandemia?

3. A produção de material didático digital foi uma sugestão ou foi o modelo definido e adotado por todos os professores, não só pelo GTMAT?

4. O site contém material teórico, exercícios e vídeos. Como foi definido que esses seriam os materiais didáticos a serem desenvolvidos?

5. Quais eram as habilidades necessárias para a produção de conteúdo?

Gravação de vídeo, edição de vídeo, produção de material didático, habilidade com mesa digitalizadora, nuvem, OBS Studio, Reuniões Virtuais, LATEX (para resoluções).

6. Existia um coordenador, alguém que definia as ações?

7. As discussões e decisões eram coletivas?

8. Como foi feita a divisão do trabalho? Foram levadas em consideração as habilidades prévias de cada professor?

9. Com qual frequência o grupo se reunia?

10. Existiam professores do grupo com experiencia em:

- Gravação de videoaulas;
- Elaboração de material didático digital;
- Google Sites;
- *Kahoot*;
- Geogebra;
- Google Sala de Aula;
- Google Forms;
- Alguma outra plataforma digital educacional;
- Softwares de criação de ilustrações, apresentações, gravação de vídeos, edição de vídeos e transmissão ao vivo;
- Mesa digitalizadora:
- Utilização de nuvem;
- Reuniões virtuais.
- 11. Que tipo de suporte os professores tiveram para o desenvolvimento das atividades?
	- Capacitação;
	- Disponibilização equipamento;
	- Suporte para a edição de vídeos;
	- Templates;
	- Assinatura de sites, softwares, etc.

12. Nas reuniões os professores relataram quais ações foram mais eficazes na exploração dos recursos tecnológicos desconhecidos?

- Experimentação livre;
- Cursos de capacitação online;
- Troca de experiências com outros professores.

13. Sobre a cronologia, quanto tempo se passou entre a criação do grupo, as discussões preliminares, o início da produção dos materiais e o lançamento do site?

- 14. Quais foram as dificuldades relatadas pela equipe?
- 15. Houve revisão do conteúdo produzido?
- 16. Por que no site os materiais são indicados pelas suas iniciais CONT VAC etc?

17. Os professores ainda relatam utilizar o site e os arquivos como material de apoio? E os alunos?

18. Foi coletado algum tipo de feedback dos alunos a respeito do projeto?

Existe espaço para aprimoramento do site? Ainda são realizadas reuniões para se discutir melhorias e atualizações?

# **APÊNDICE B – Ficha Auxiliar de Elaboração de Itens –** *Kahoot* **1**

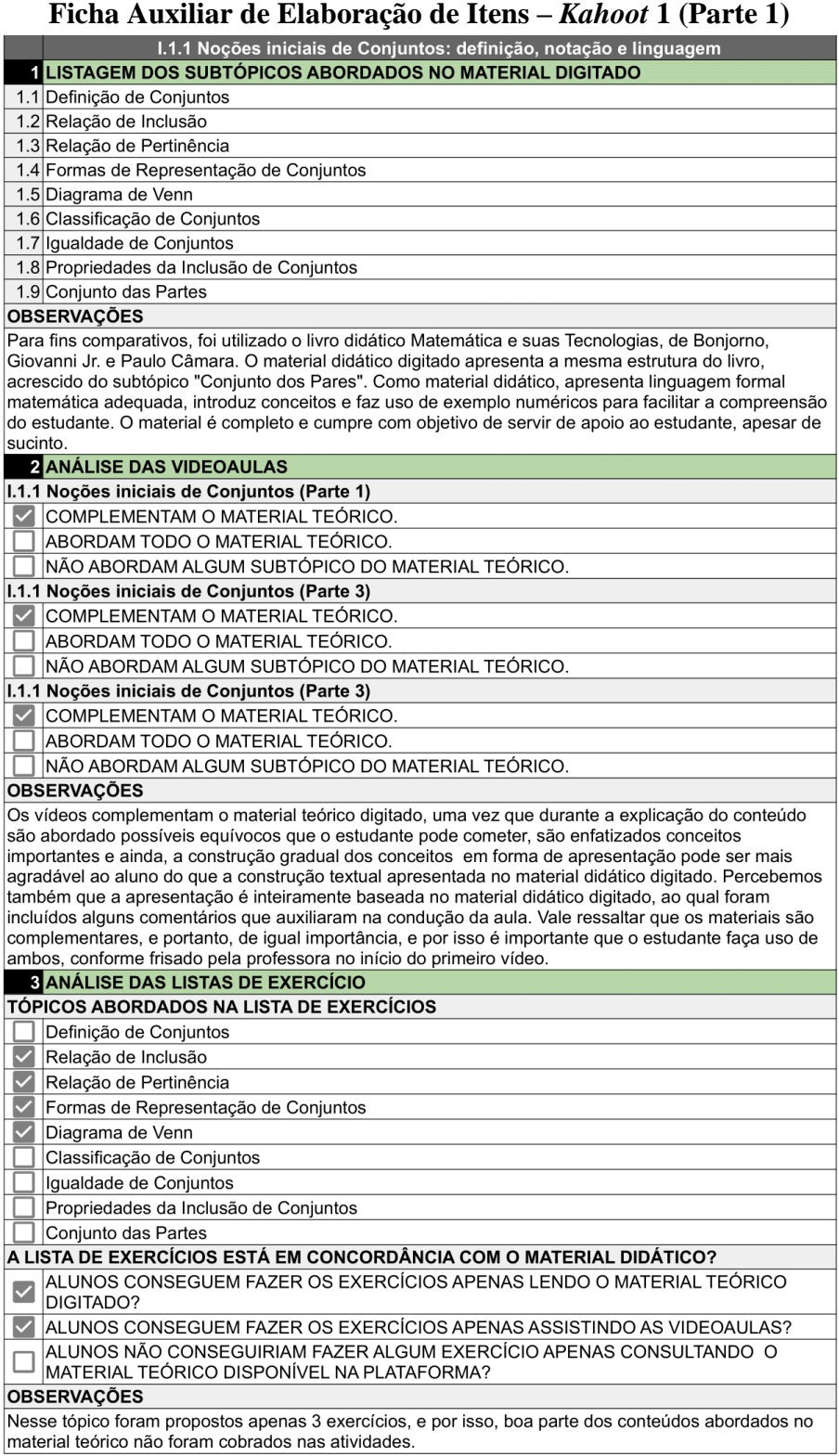

### **Ficha Auxiliar de Elaboração de Itens –** *Kahoot* **1 (Parte 2)**

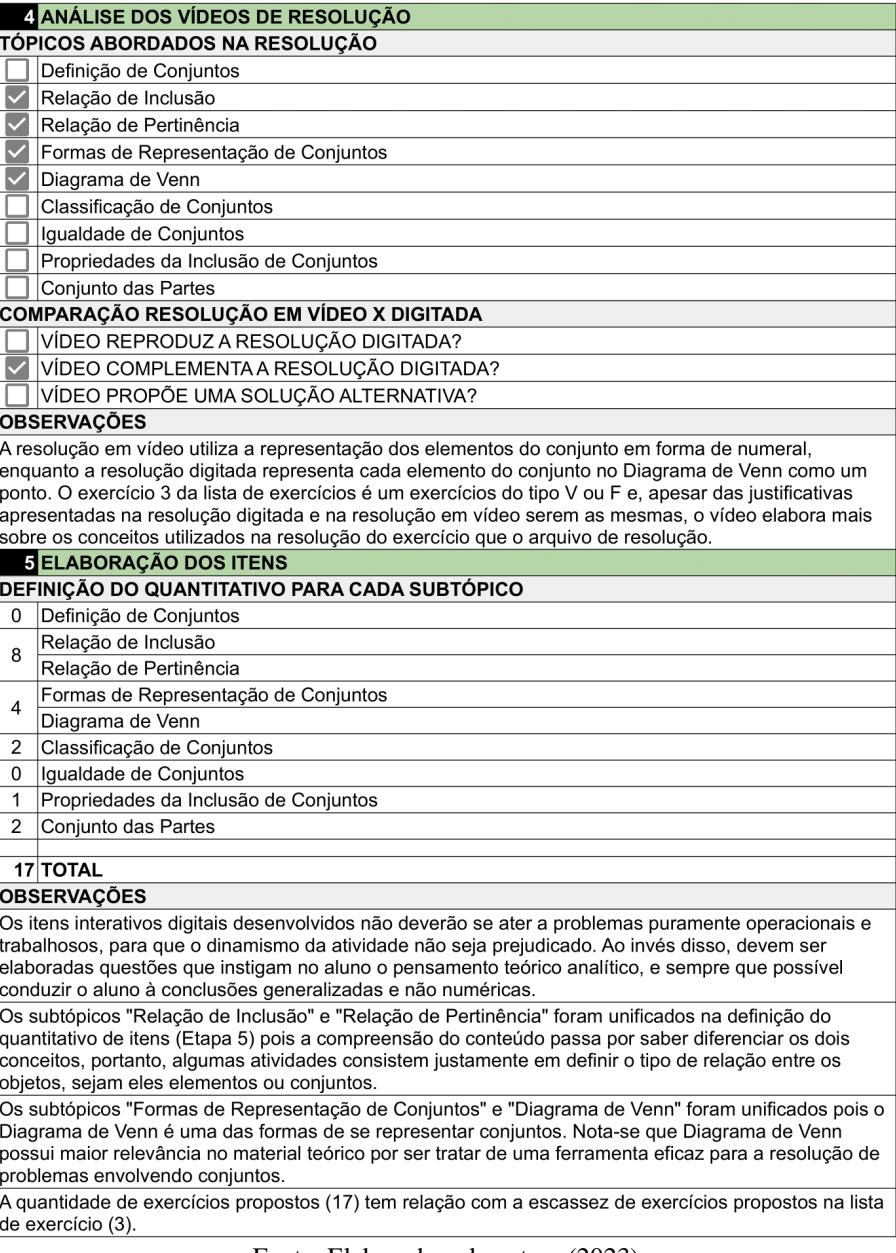

# **APÊNDICE C – Ficha Auxiliar de Elaboração de Itens –** *Kahoot* **2**

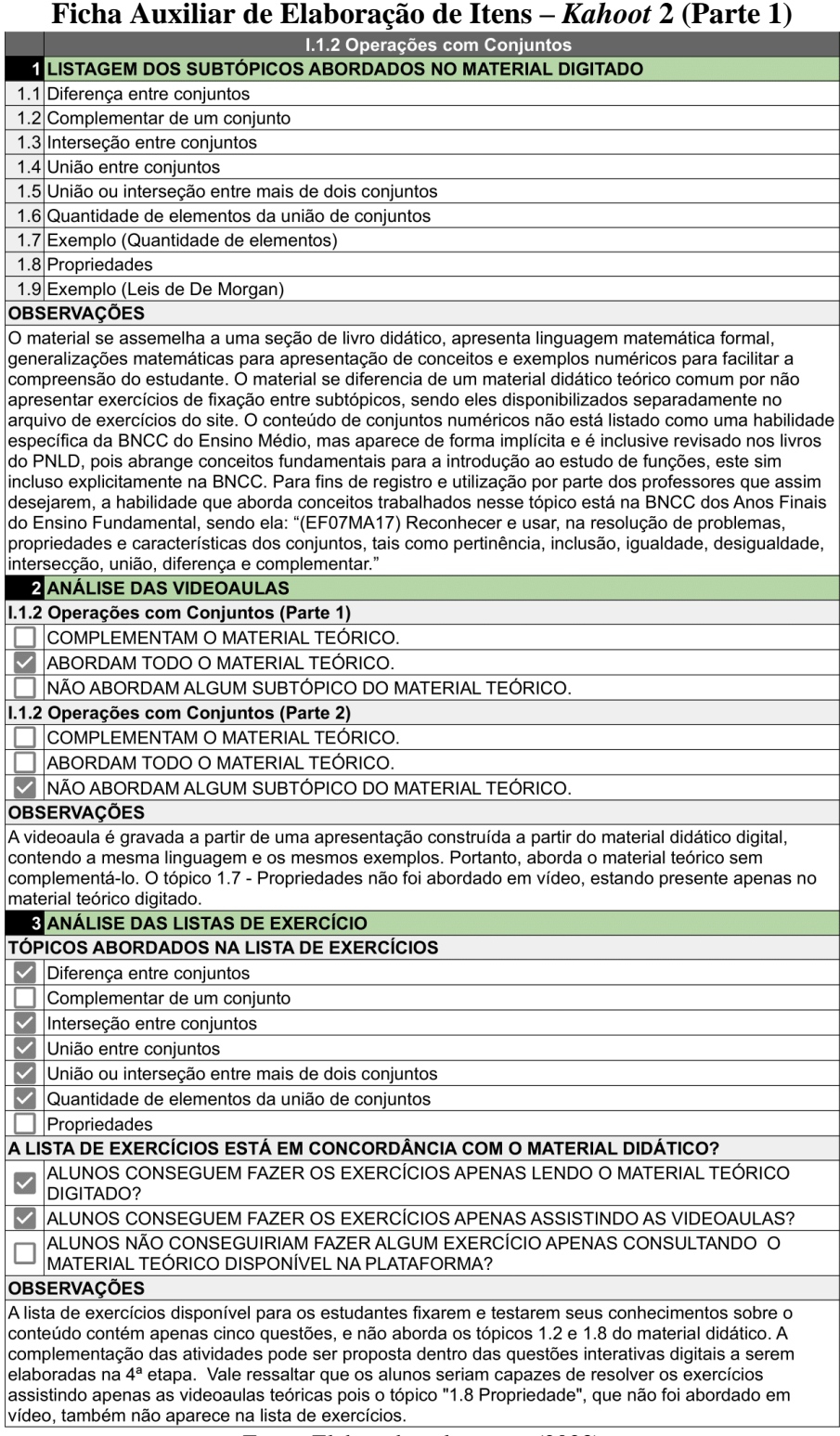

### **Ficha Auxiliar de Elaboração de Itens –** *Kahoot* **2 (Parte 2)**

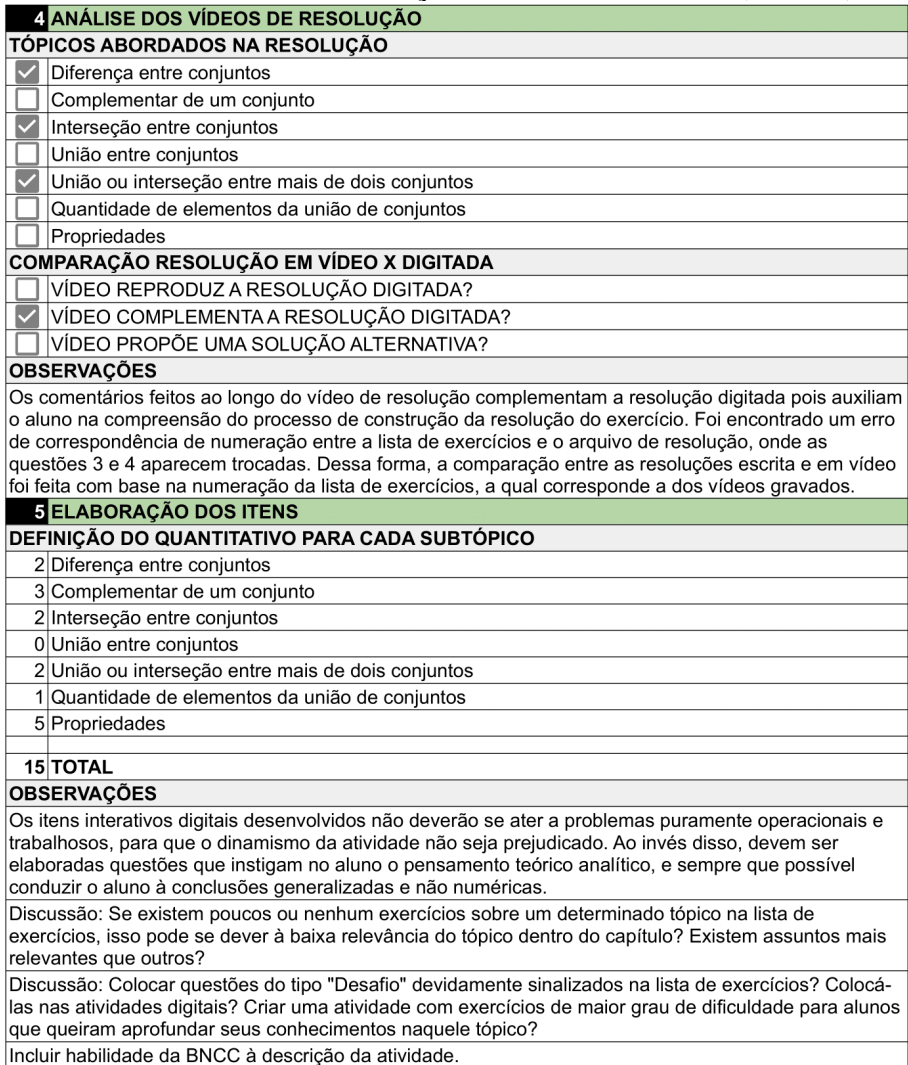

# **APÊNDICE D – Ficha Auxiliar de Elaboração de Itens –** *Kahoot* **3**

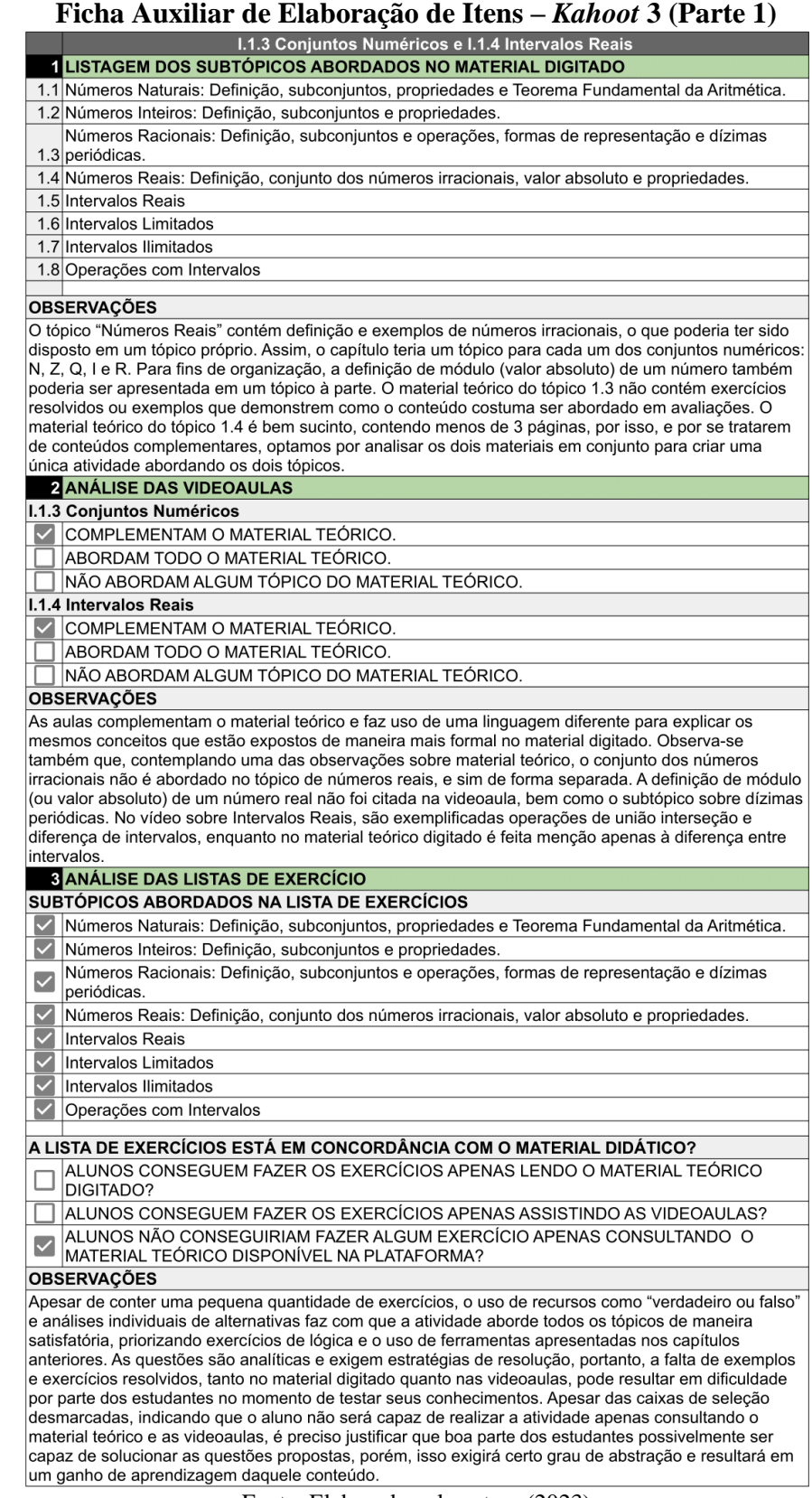

#### **Ficha Auxiliar de Elaboração de Itens –** *Kahoot* **3 (Parte 2)**

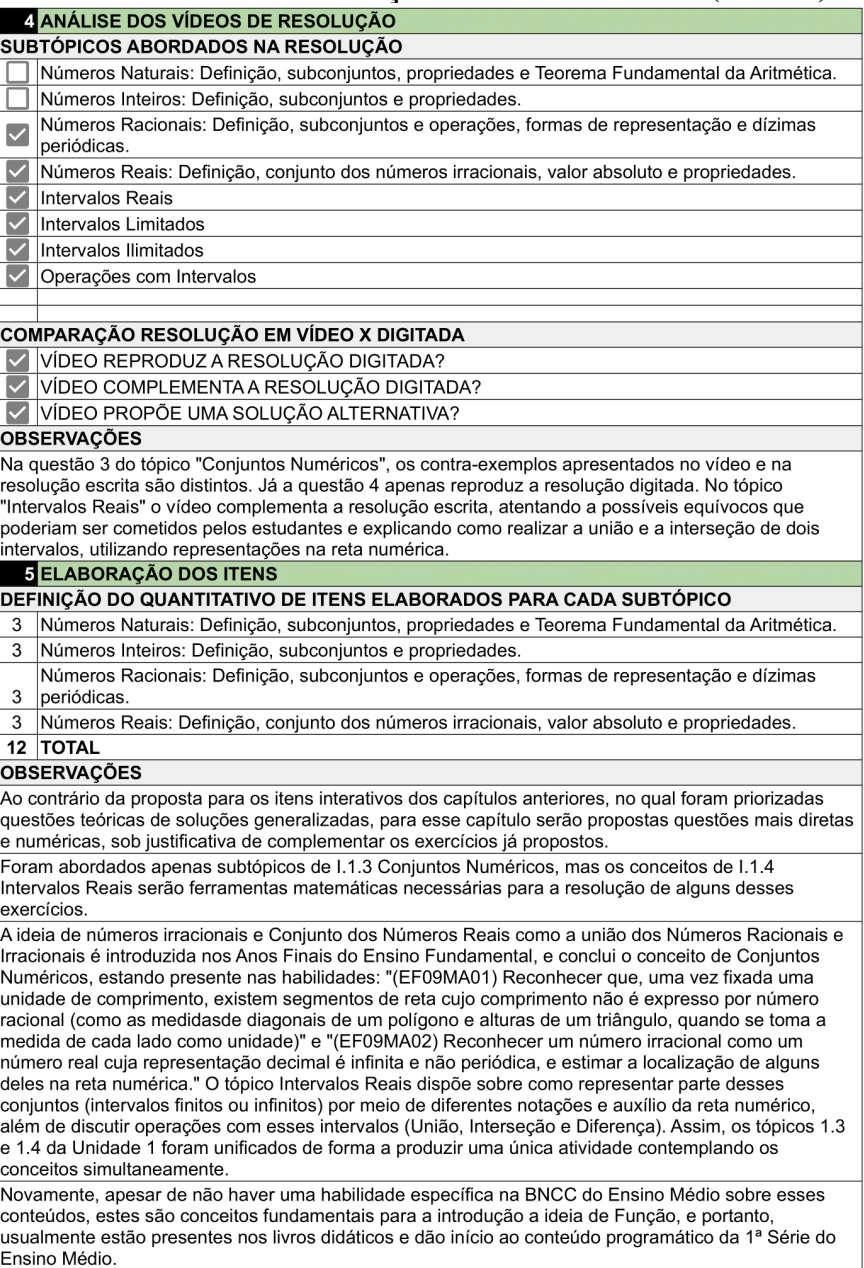

## **APÊNDICE E – Ficha Auxiliar de Elaboração de Itens –** *Kahoot* **4**

#### **Ficha Auxiliar de Elaboração de Itens –** *Kahoot* **4 (Parte 1)**

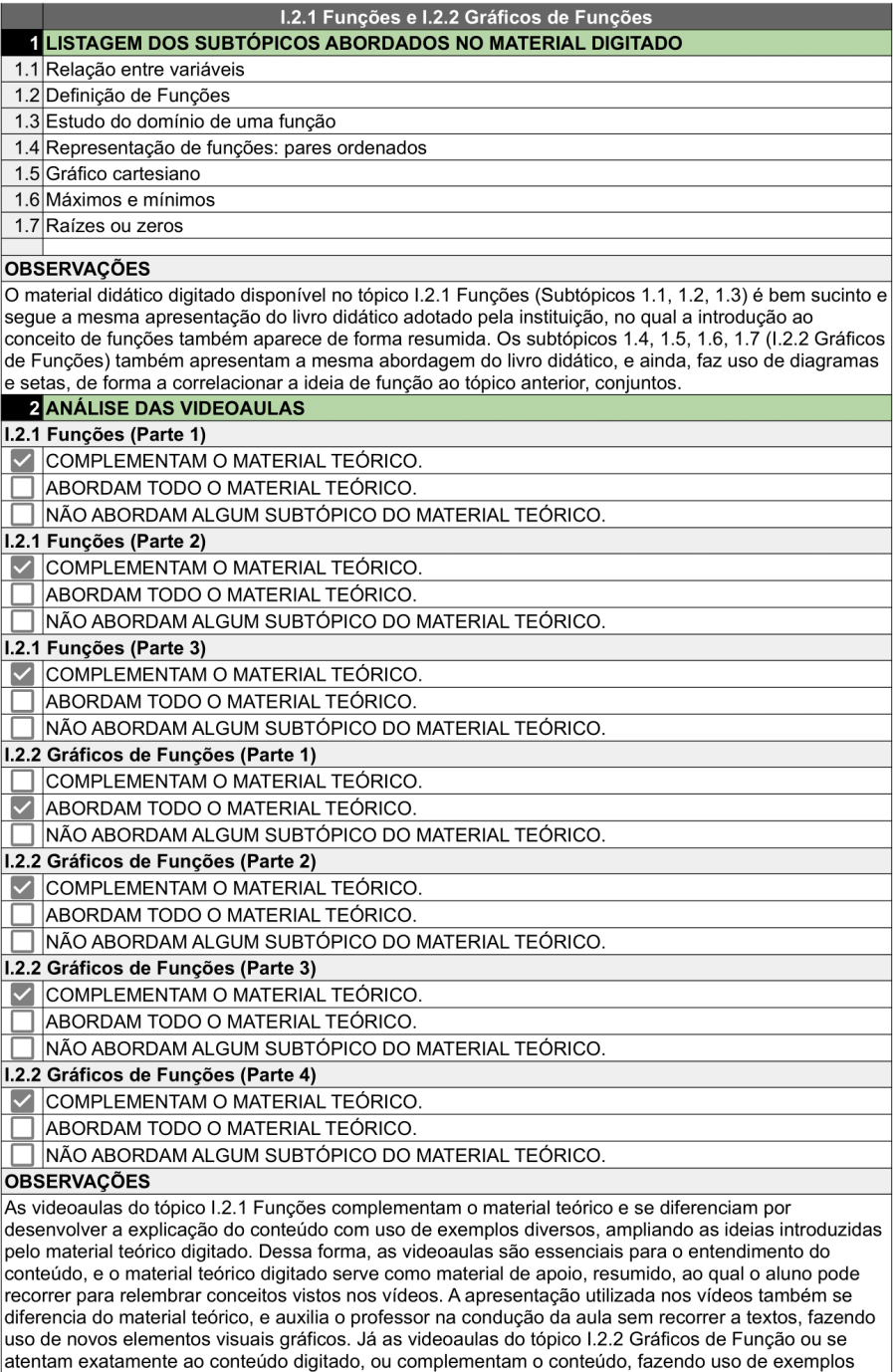

práticos sobre a utilização de gráficos no plano cartesiano para representação de situações reais, ou mesmo analisando detalhadamente situações matemáticas que envolvem gráficos de funções.

### **Ficha Auxiliar de Elaboração de Itens –** *Kahoot* **4 (Parte 2)**

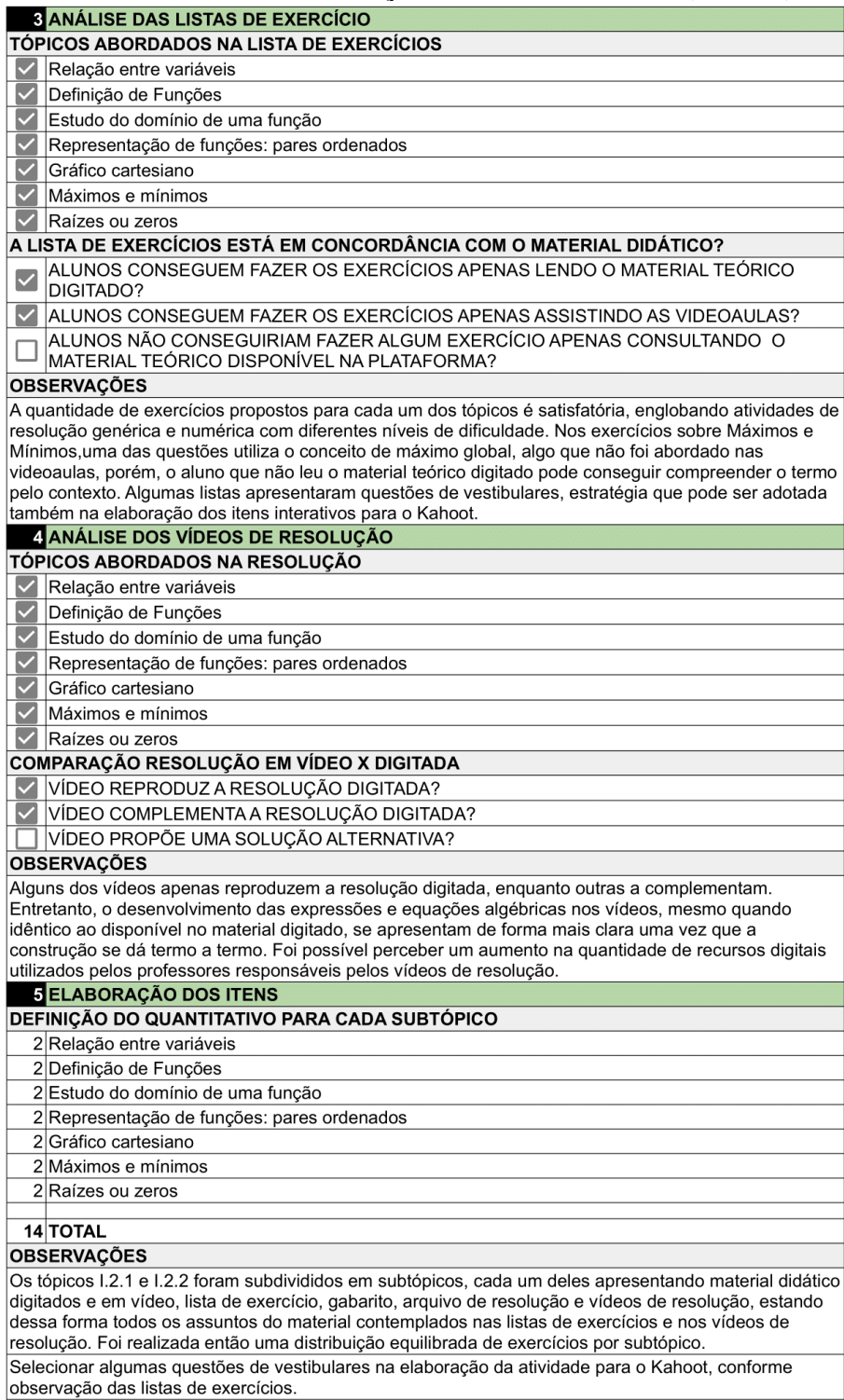

Adicionar habilidade da BNCC (se houver) ao Manual.

# **APÊNDICE F – Ficha Auxiliar de Elaboração de Itens –** *Kahoot* **5**

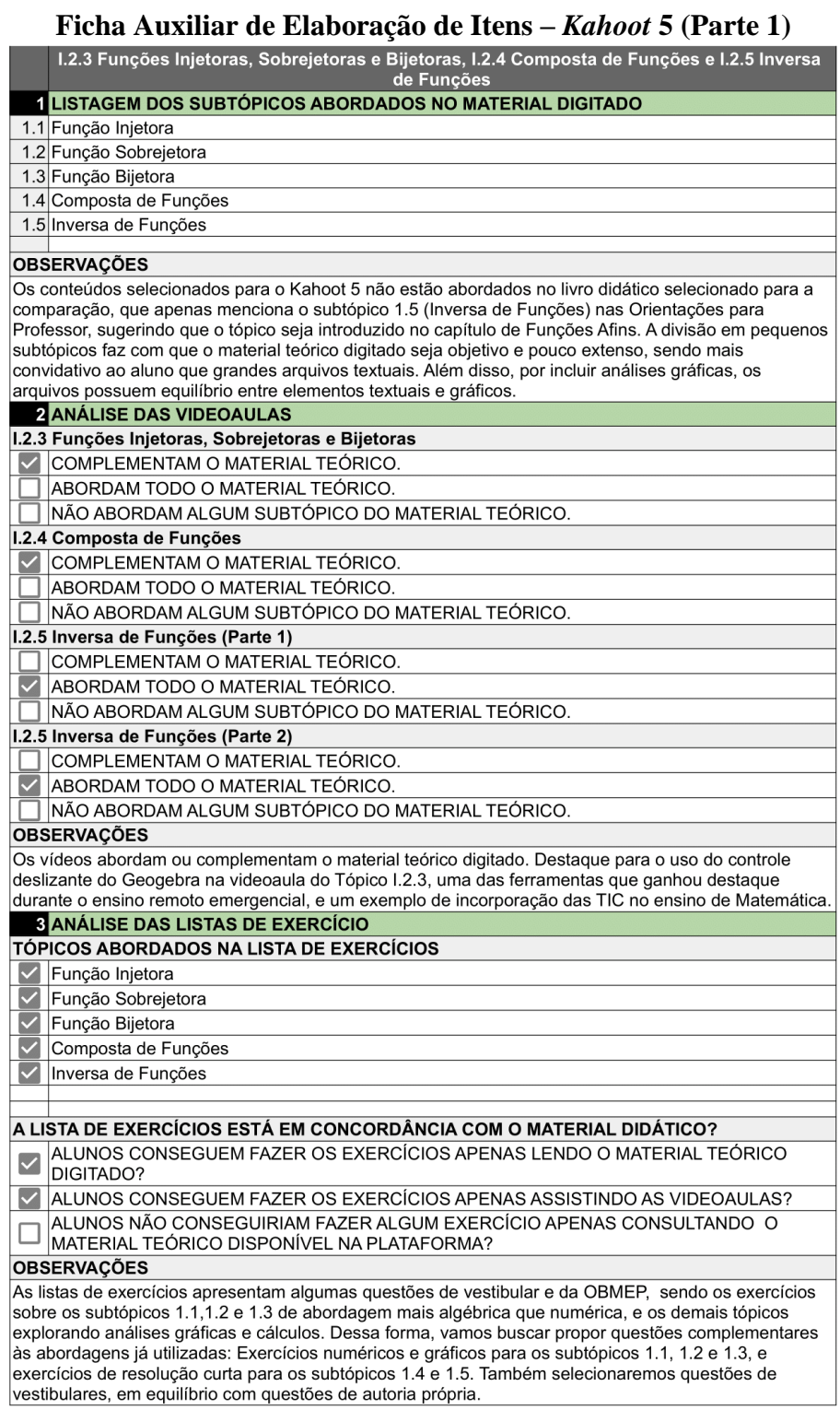

### **Ficha Auxiliar de Elaboração de Itens –** *Kahoot* **5 (Parte 2)**

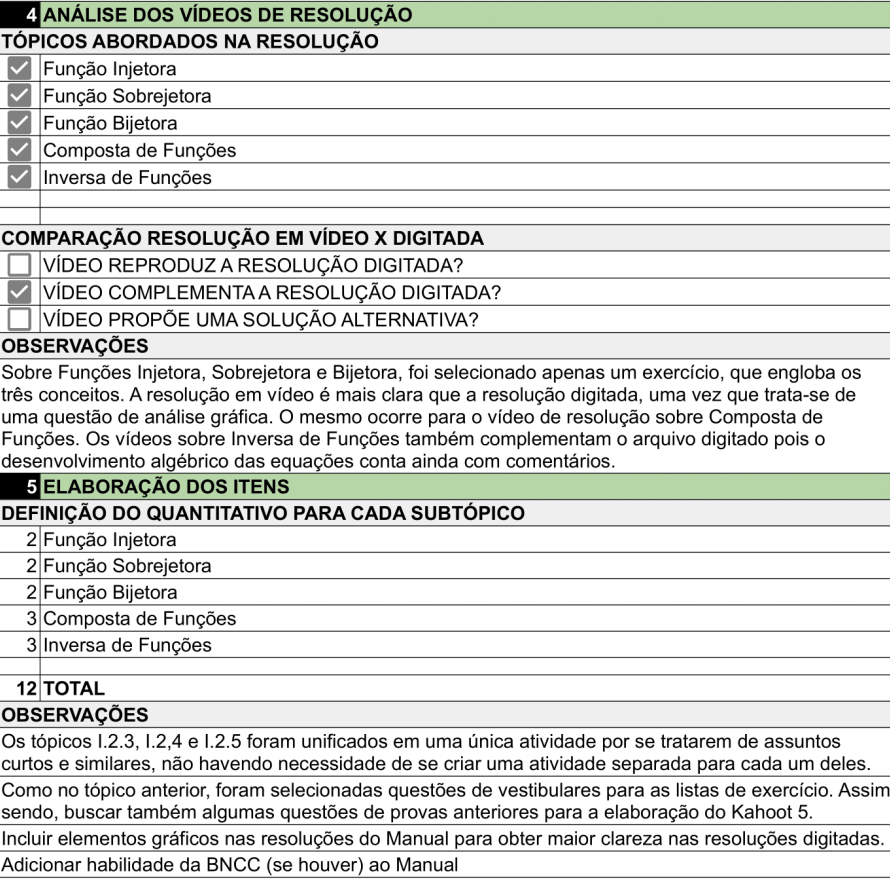

## **APÊNDICE G – Ficha Auxiliar de Elaboração de Itens –** *Kahoot* **6**

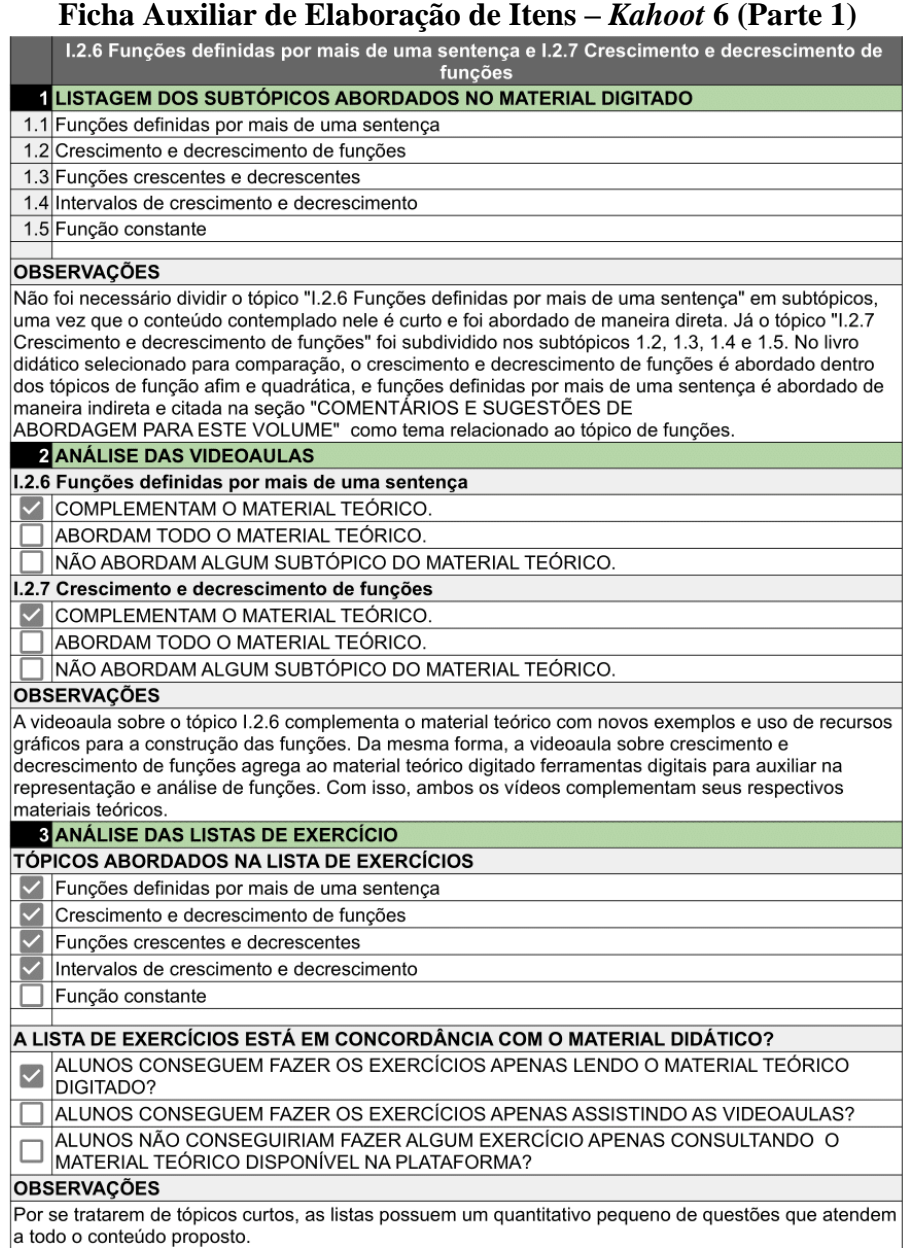

### **Ficha Auxiliar de Elaboração de Itens –** *Kahoot* **6 (Parte 2)**

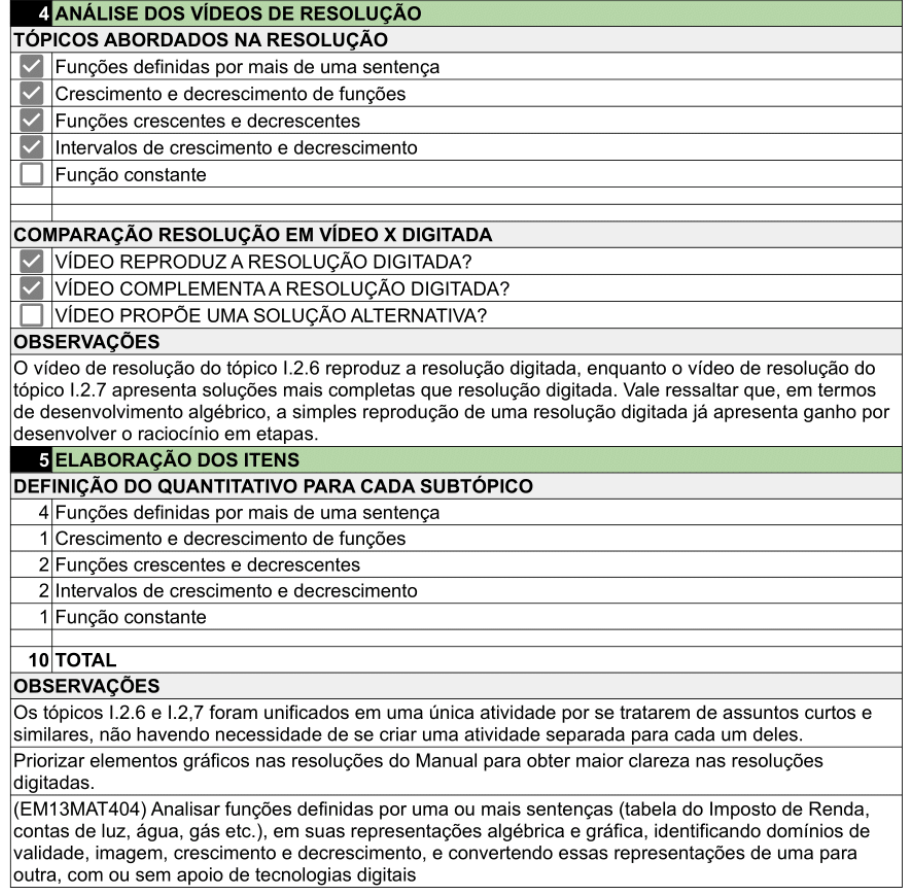